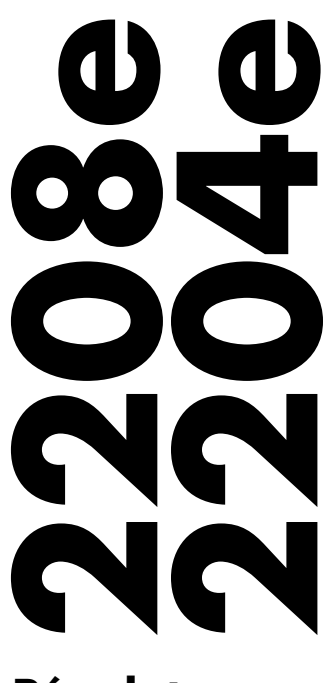

**Régulateurs**  $\epsilon$ 

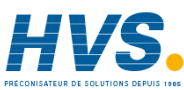

 2 rue René Laennec 51500 Taissy France Fax: 03 26 85 19 08, Tel : 03 26 82 49 29

E-mail:hvssystem@hvssystem.com Site web : www.hvssystem.com

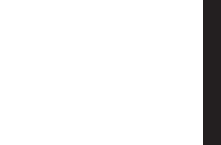

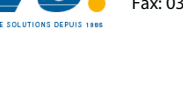

**Manuel Utilisateur FRA**

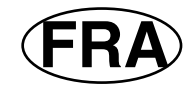

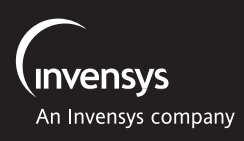

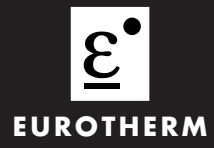

## **RÉGULATEURS DE TEMPÉRATURE MODÈLES 2208e ET 2204e**

## **MANUEL D'INSTALLATION ET D'UTILISATION**

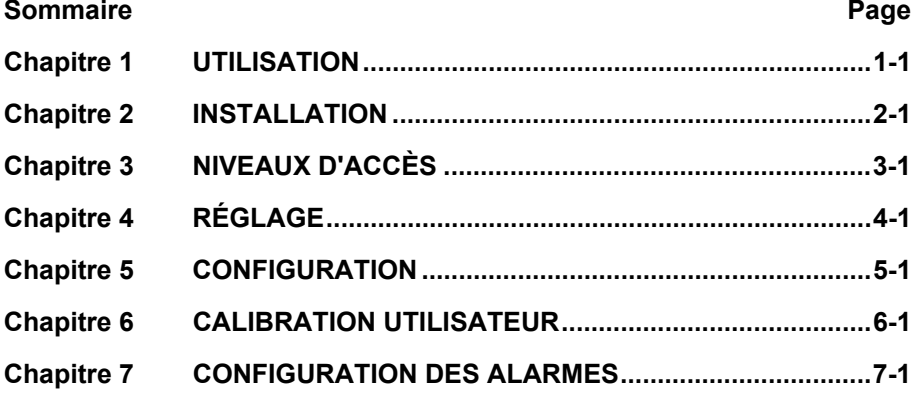

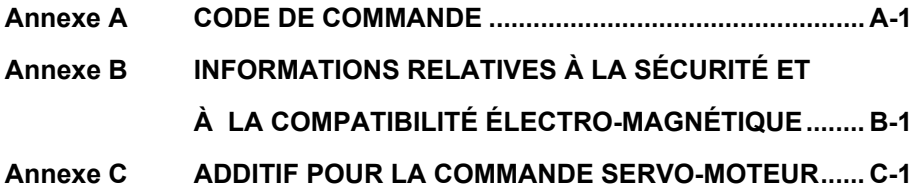

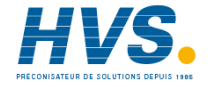

 2 rue René Laennec 51500 Taissy France E-mail:hvssystem@hvssystem.com Fax: 03 26 85 19 08, Tel : 03 26 82 49 29 Site web : www.hvssystem.com

## **Chapitre 1 UTILISATION**

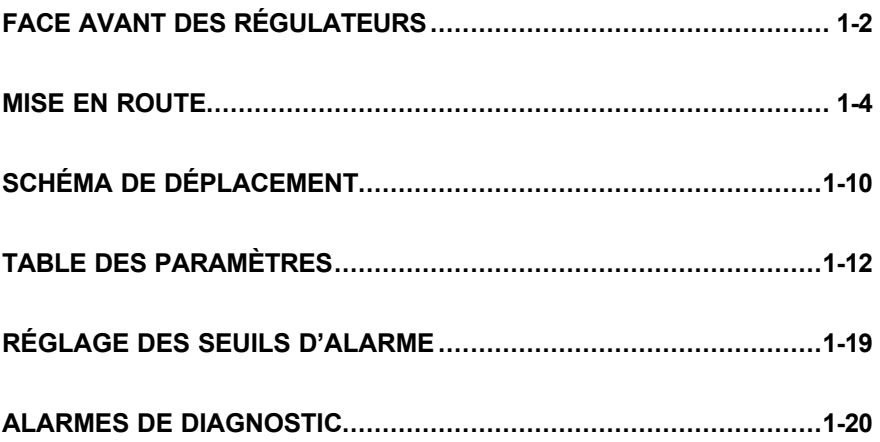

## **FACE AVANT DES REGULATEURS**

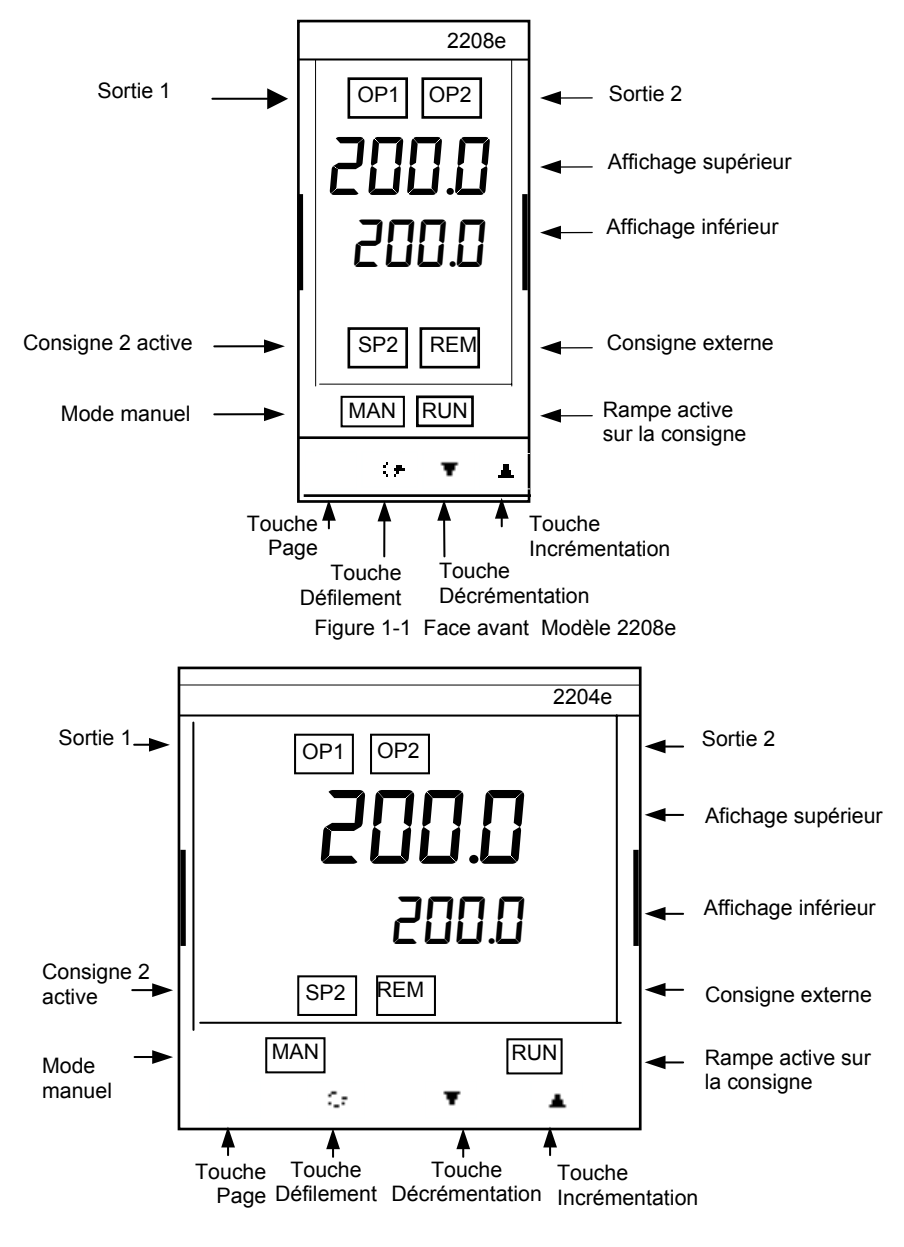

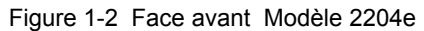

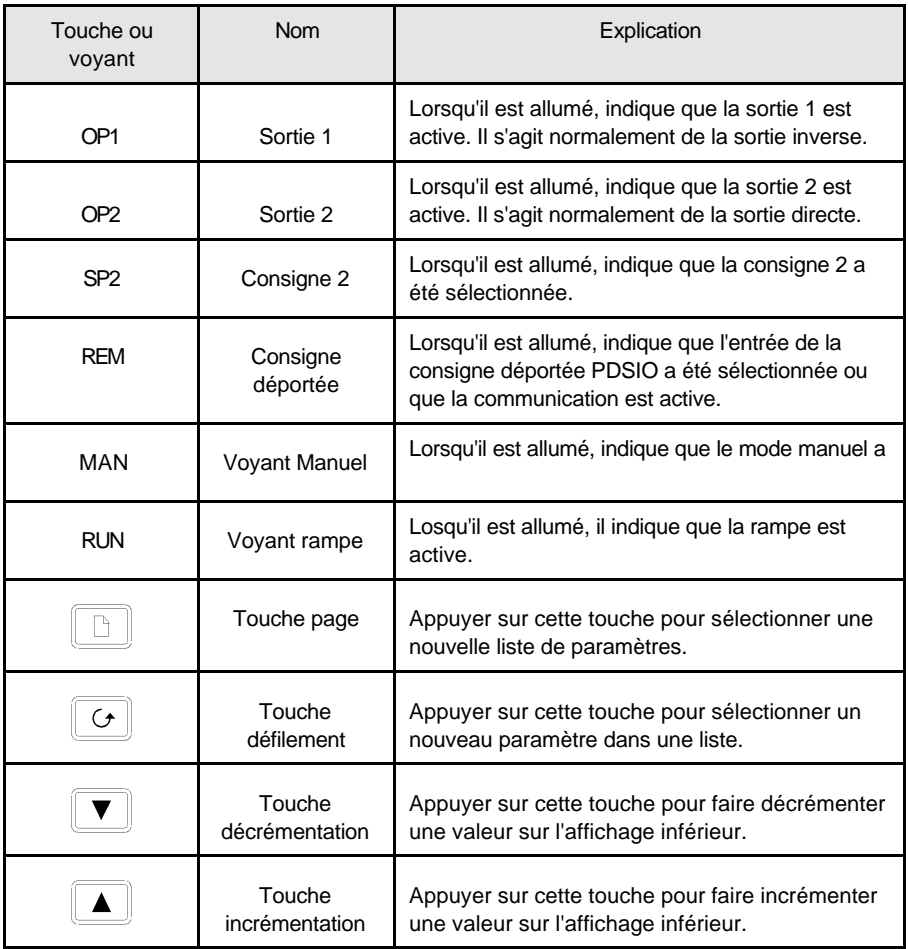

Figure 1.3 Touches et voyants du régulateur

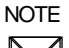

**2008** Pour les régulateurs commande servo-moteur se référer à l'appendice D

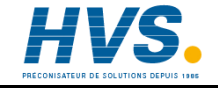

 2 rue René Laennec 51500 Taissy France E-mail:hvssystem@hvssystem.com Fax: 03 26 85 19 08, Tel : 03 26 82 49 29

Site web : www.hvssystem.com

## **MISE EN ROUTE**

Nous vous remercions d'avoir choisi le régulateur modèle 2208e/04e. Cette section décrit les opérations de base.

## **AFFICHAGE DE LA MESURE ET DE LA CONSIGNE**

**Installer et câbler le régulateur selon les instructions données dans le chapitre 2, puis le mettre sous tension**. Après une séquence automatique de tests durant 3 secondes, vous obtinedrez l'affichage suivant :

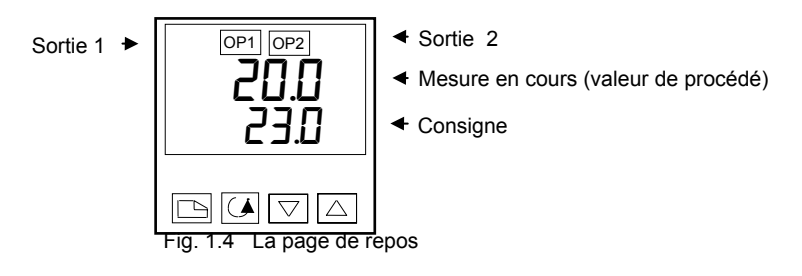

## **NOTE**  $\boxtimes$

Un message d'alarme peut clignoter sur l'afficheur. Se référer à la table plus loin dans ce chapitre pour en connaître la signification.

## **REGLAGE DE LA CONSIGNE**

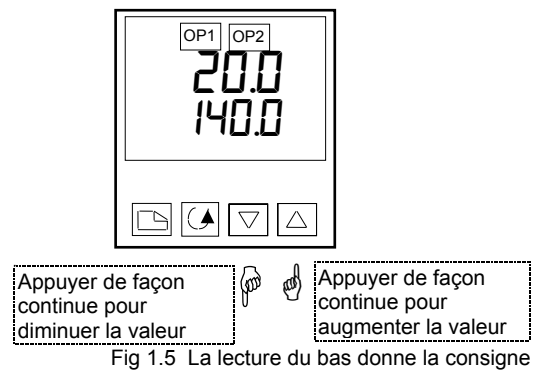

Après 2 secondes l'affichage du bas clignotera pour confirmer que la nouvelle valeur a été prise en compte.

#### **VISUALISATION DES UNITES D'AFFICHAGE Unités d'affichage** <sup>o</sup>L Degrés Centigrade 0.5 sec. oF Degrés Fahrenheit 23.0<br>1:1 **or** Degrés Kelvin Sans unité - Entrées linéaires aan 14N N Appui momentané sur IC A P  $\overline{(\blacktriangle)}$  $\overline{A}$   $\overline{B}$  l'une des 2 touches Fig. 1.6 Appui sur  $|\mathcal{A}|$  ou  $|\Box|$  fera clignoter les unités d'affichage pendant 0,5 secondes **NOTE** Si vous êtes perdu, un appui simultané sur  $\Box$ ou  $\Box$ vous permettra de retourner à la page de repos. **UTILISATION DE LA TOUCHE DE DEFILEMENT** Un appui sur la touche de défilement permettra d'afficher la puissance de sortie. Plusieurs appuis successifs feront défiler les autres paramètres tels qu'ils sont précisés dans la liste des paramètres Utilisateur.  $2<sup>ėme</sup>$ appui OP Sortie 100.0 Puissance de sortie en cours (%) 3ème appui Manuel/Auto m-A Etat en cours AutoUn nouvel appui permet de retourner à  $\overline{\textbf{A}}$ la page de repos ou de sélectionner d'autres paramètres (si disponibles) Fig. 1.7 L'affichage du haut donne le nom du paramètre, celui du

bas, sa valeur.

## **UTILISATION DE LA TOUCHE PAGE**

La touche PAGE  $\boxed{\Box}$  donne accès aux listes de paramètres.

Les paramètres sont réglés par l'utilisateur pour adapter le régulateur au procédé. Exemples : Alarmes, Auto-réglage, etc . Ils se trouvent sous les en-têtes appelées LISTES ; une liste complète de tous ces paramètres est donnée plus loin dans ce chapitre.

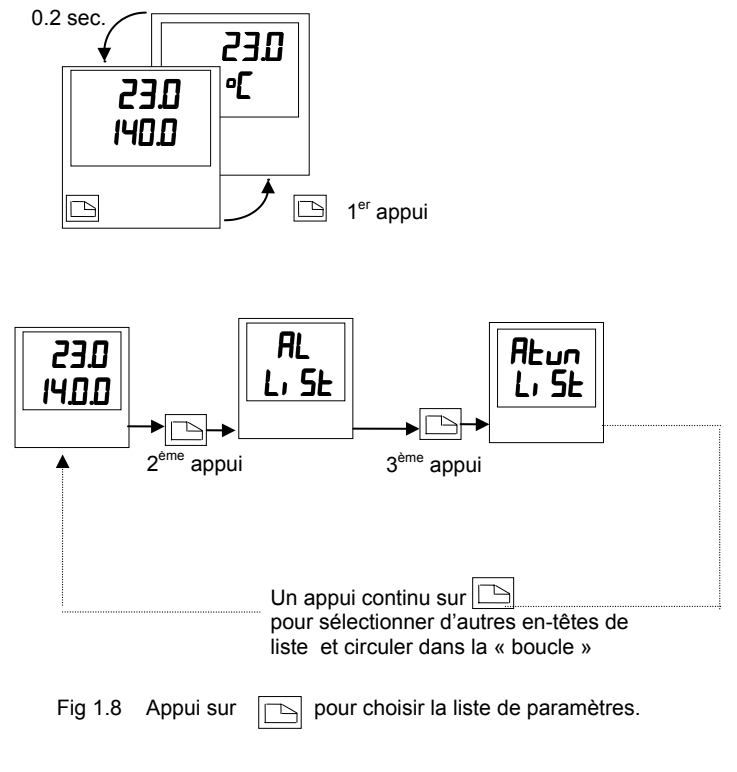

**NOTE**

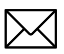

La liste des en-têtes peut être plus longue ou plus courte que celle

décrite dans l'exemple ci-dessus. En effet, vous pouvez, suivant les besoins de l'opérateur, personnaliser cette liste au niveau EDIT (Modification des menus) - voir chapitre 3.

#### **LISTE DES PARAMETRES**

Appuyer sur  $\Box$  pour choisir une liste - "ALARMS" par exemple. Cette liste permet de déterminer la valeur des seuils de déclenchement des alarmes. Les paramètres apparaissant dans cette liste varient suivant la configuration de votre régulateur.

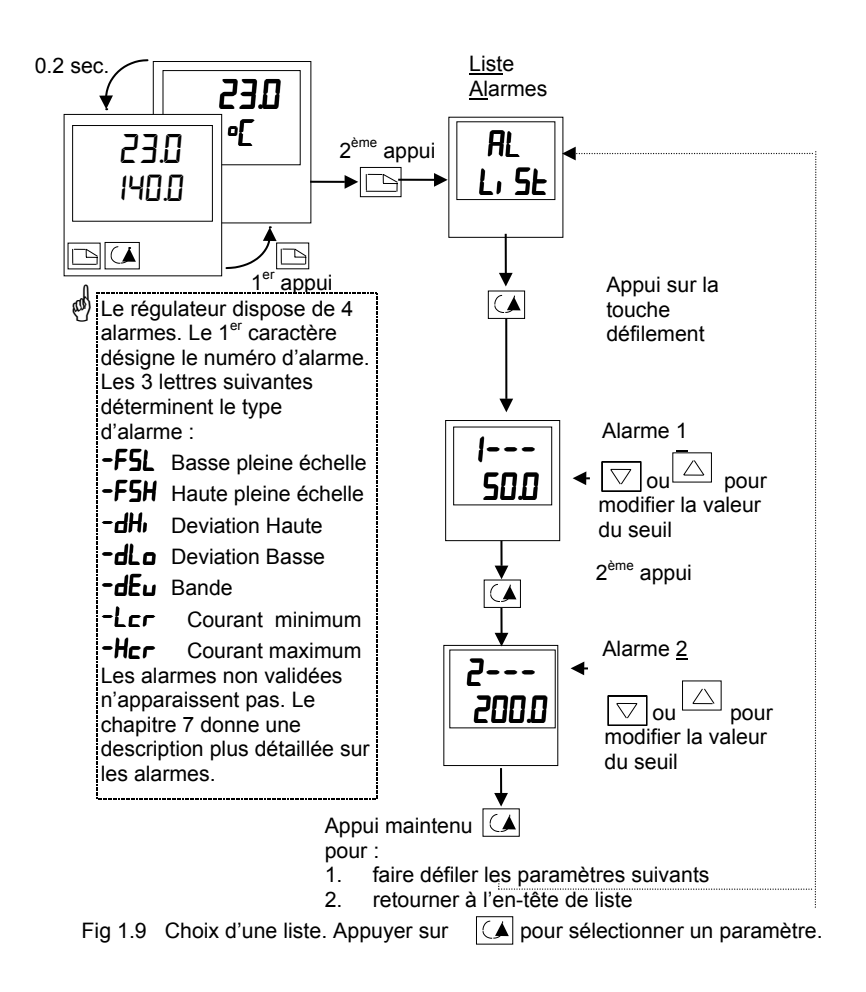

## **NOTE**  $\boxtimes$

A tout moment, si aucun appui sur une touche n'est effectué pendant au moins 45 secondes, l'affichage retournera à la page de repos.

#### **MODES OPERATOIRES**

Le régulateur peut fonctionner suivant 2 modes :

**Mode Automatique** - dans ce mode la puissance de sortie est contrôlée automatiquement par le régulateur pour maintenir la valeur du prodédé à la consigne désirée. Le régulateur fonctionne normalement selon ce mode.

**Mode Manuel -** Dans ce mode la puissance sortie est ajustée manuellement par l'opérateur. Le voyant MAN est allumé.

Un mode spécifique est aussi aussi disponible :

**Consigne externe** -Le point de consigne est piloté par un signal externe issu d'un autre régulateur Série 2000 maître. Dans ce mode le voyant REM est allumé.

#### **SELECTION DU MODE AUTO OU MANU**

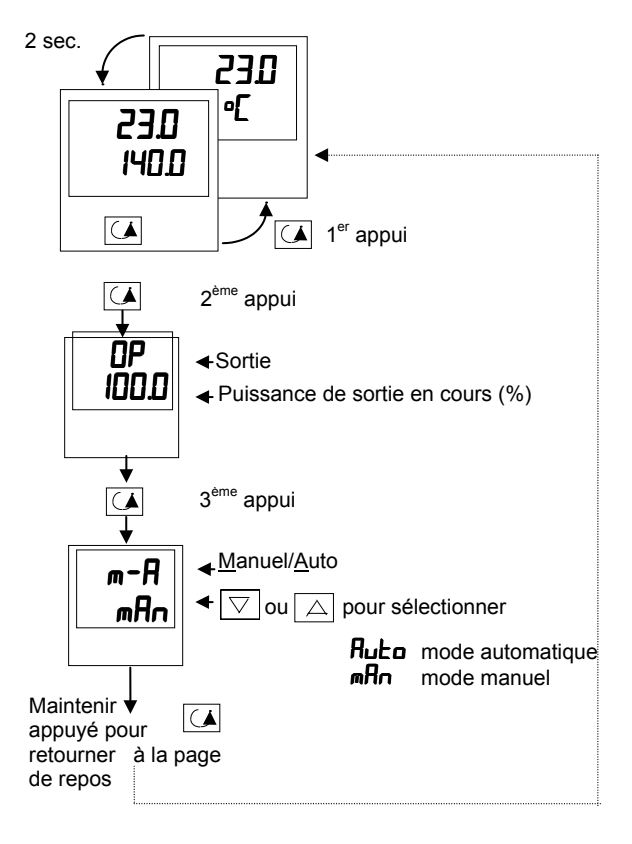

Fig. 1.10 Sélection du mode auto/manu

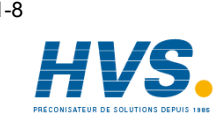

#### 1-8 Régulateurs 2208e et 2204e

 2 rue René Laennec 51500 Taissy France Fax: 03 26 85 19 08, Tel : 03 26 82 49 29

E-mail:hvssystem@hvssystem.com Site web : www.hvssystem.com

## **REGLAGE MANUEL DE LA PUISSANCE DE SORTIE**

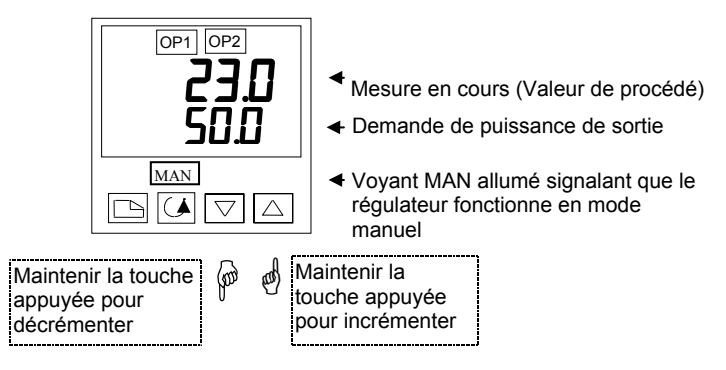

Fig. 1.11 Page de repos en mode manuel

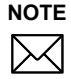

Le mode manuel est utilisé pour des tests et lors de la mise en route. Prenez<br>garde de ne pas laisser le régulateur dans ce mode de fonctionnement, sinon<br>weur ricqueriez des demmages cernerels et matérials vous risqueriez des dommages corporels et matériels.

#### **OPERATIONS DE BASE**

**Pour passer d'une en-tête de liste à une autre**, appuyer sur la touche

**Pour afficher un paramètre à l'intérieur d'une liste**, appuyer sur  $\overline{A}$  jusqu'à ce que le paramètre voulu apparaisse.

**Pour changer la valeur ou l'état d'un paramètre**, appuyer sur la touche incrémentation  $\nabla$ ou décrémentation  $|\triangle|$ 

Le reste de ce chapitre vous donne une liste complète de tous les paramètres disponibles .

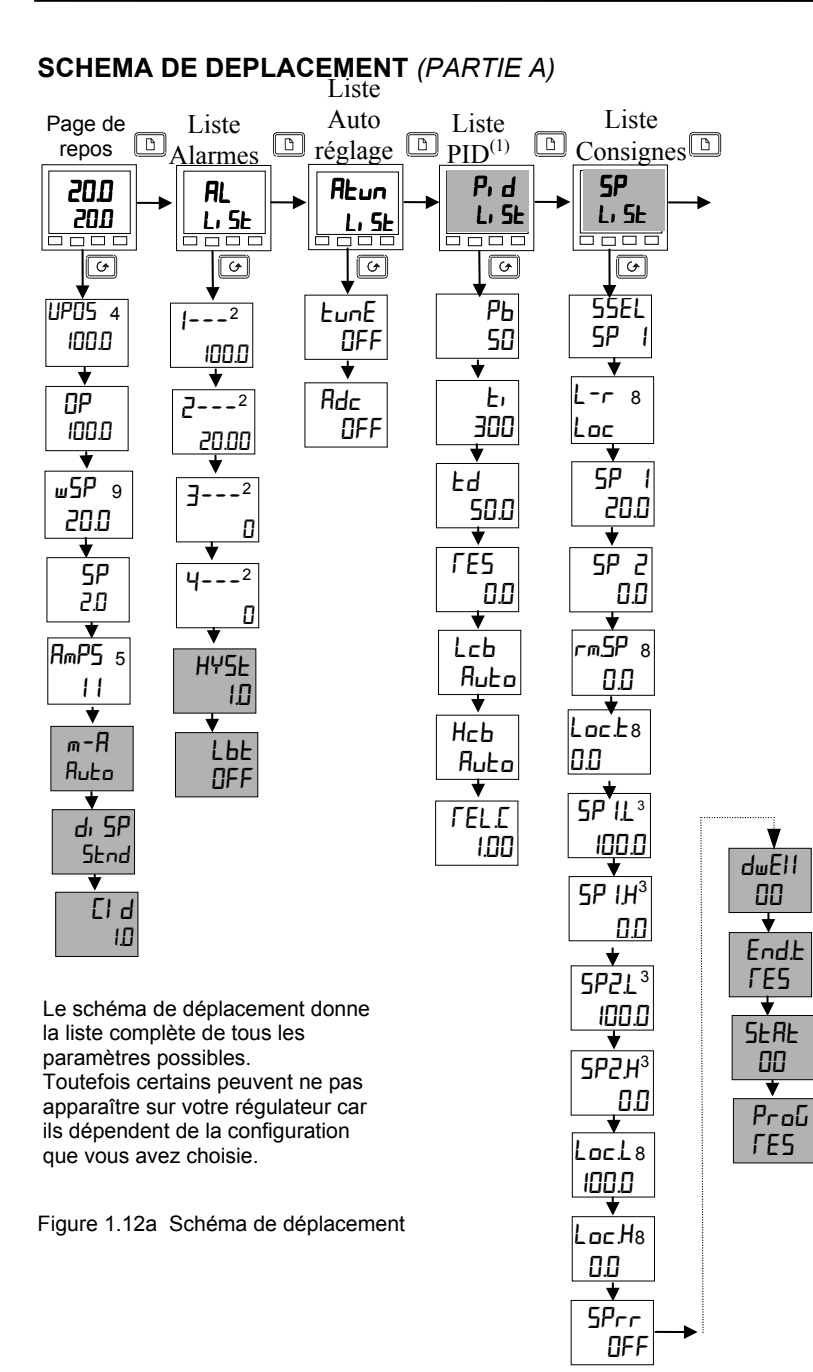

### **SCHEMA DE DEPLACEMENT** *(PARTIE B)*

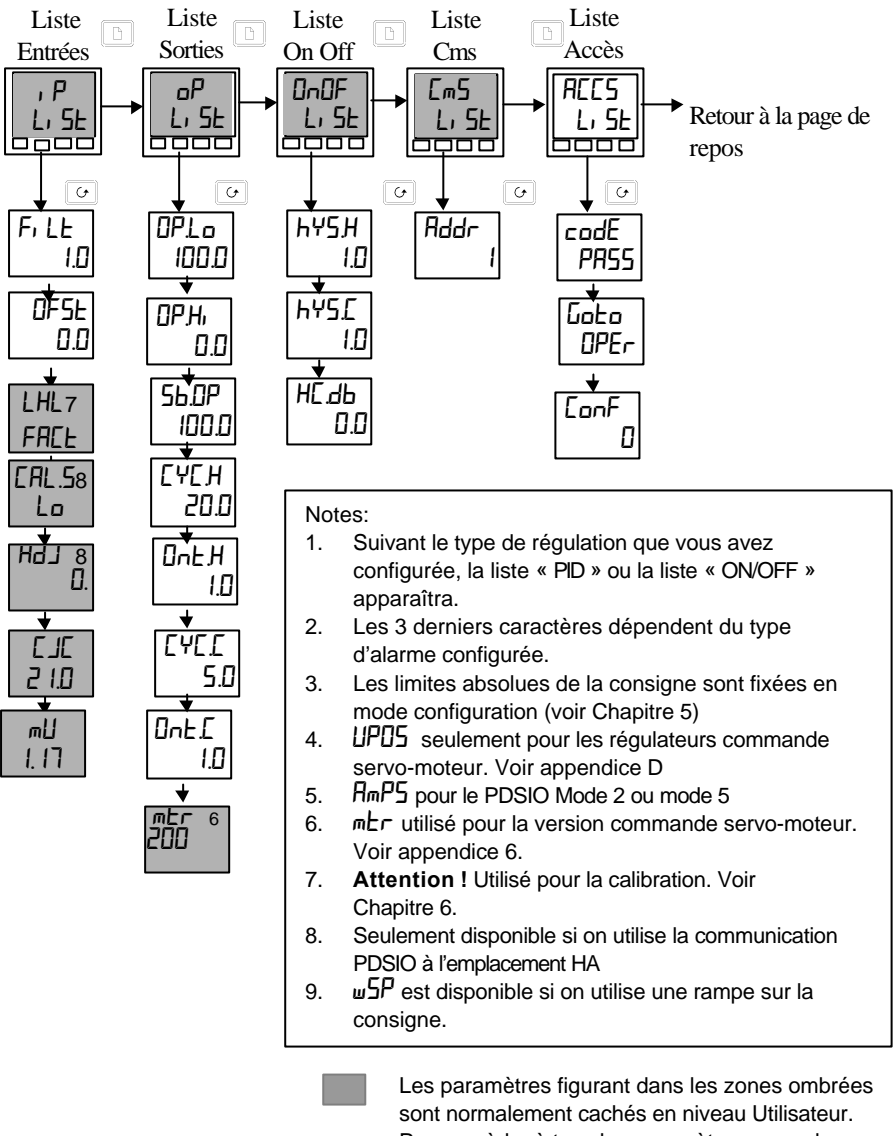

Pour accèder à tous les paramètres, vous devez sélectionner le niveau régleur (Voir Chapitre 3-Niveaux d'accès)*.*

#### Figure 1.12b Schéma de déplacement

## **TABLE DES PARAMETRES**

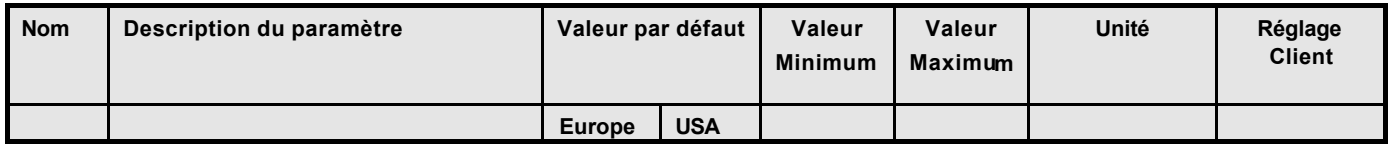

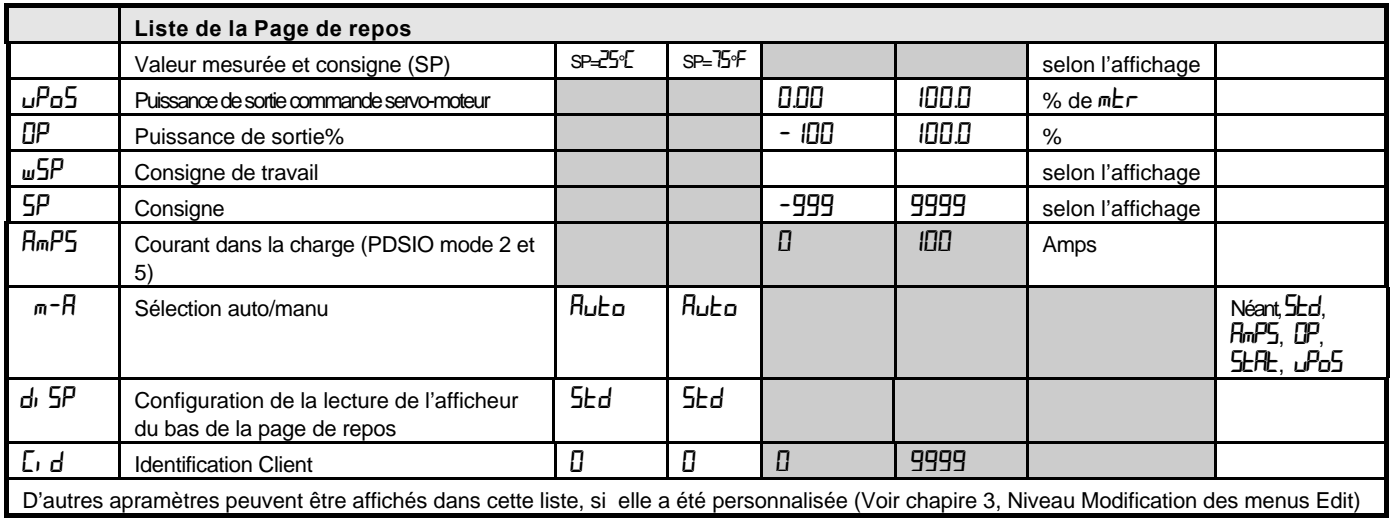

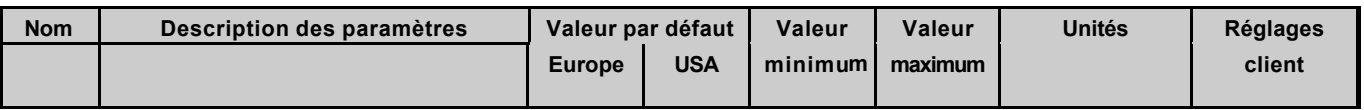

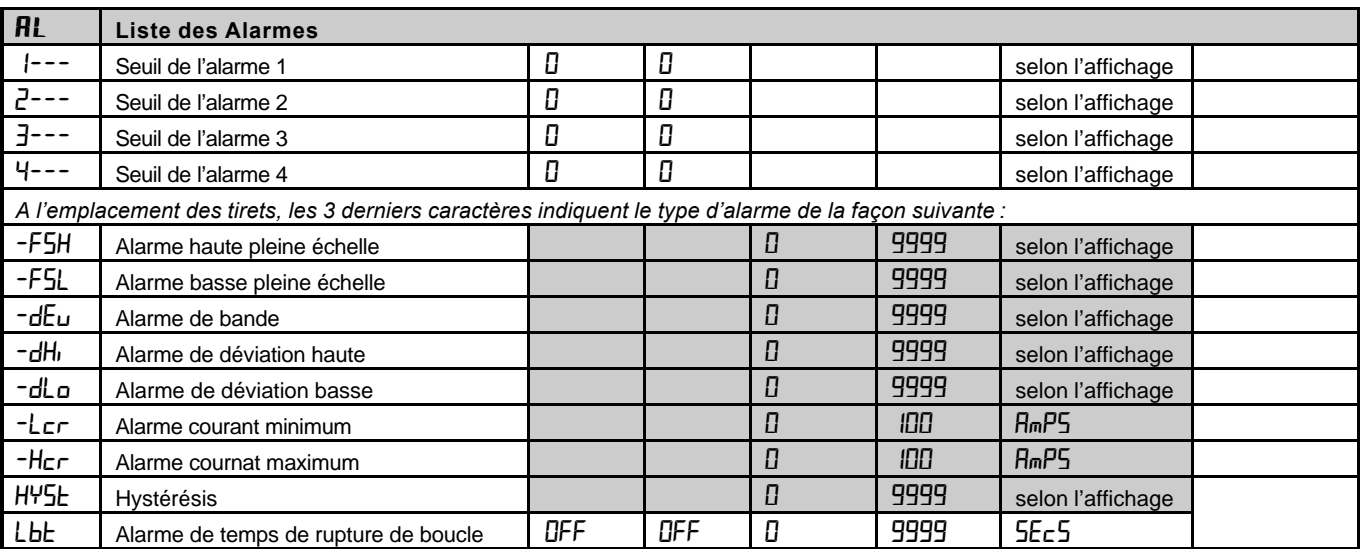

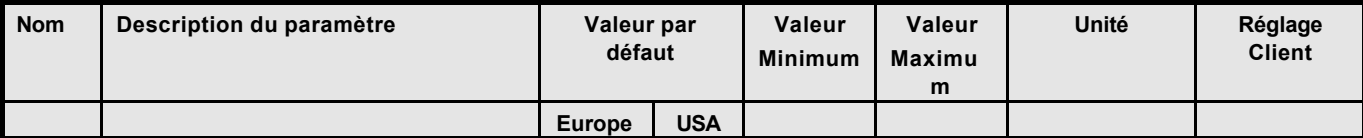

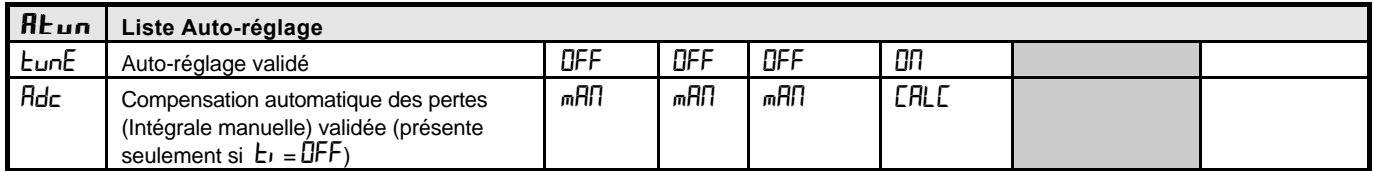

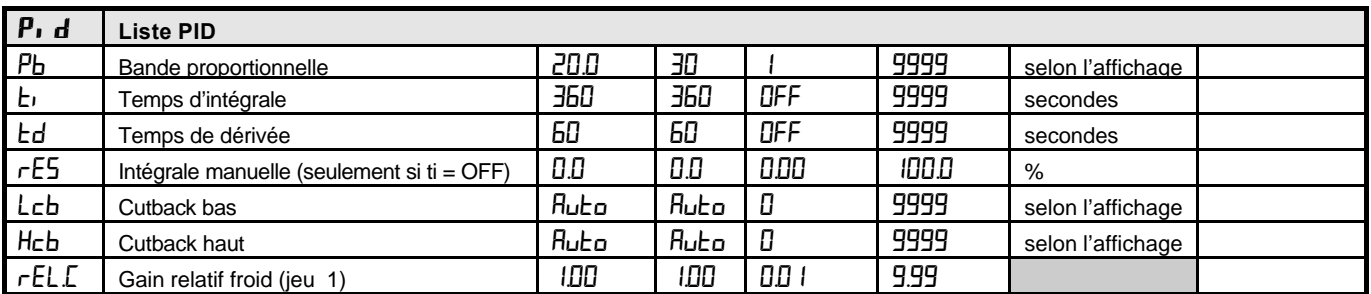

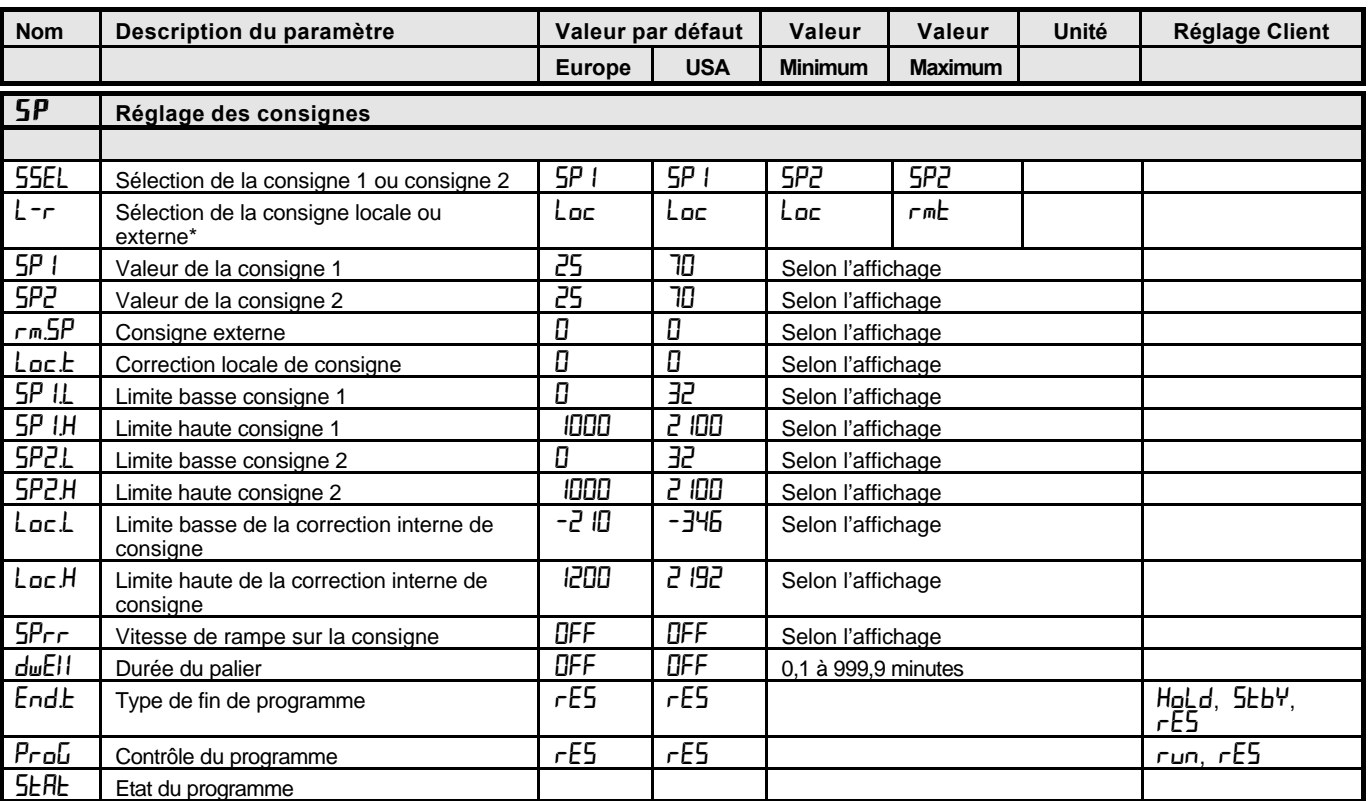

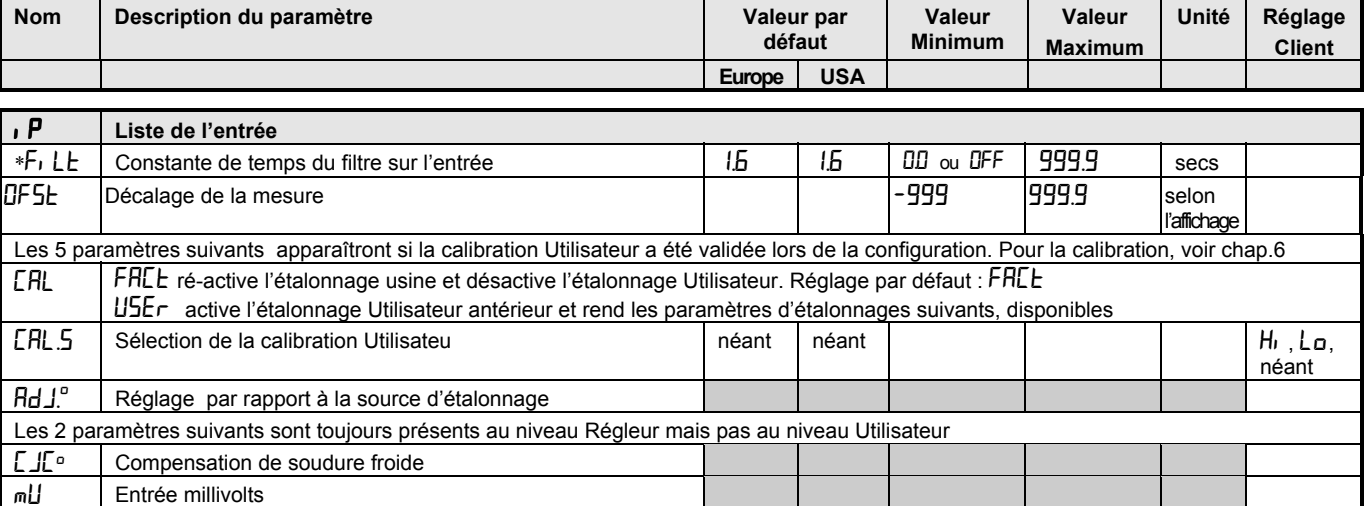

\* Un filtre minimum d'une seconde est recommandé pour apporter une immunité suffisante aux bruits.

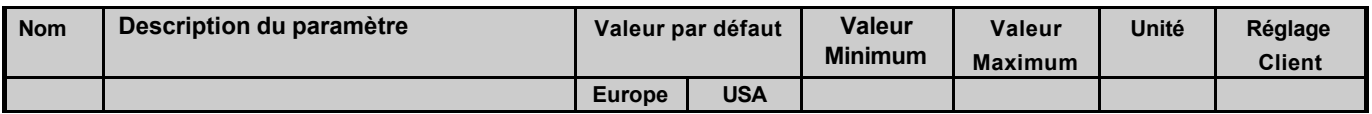

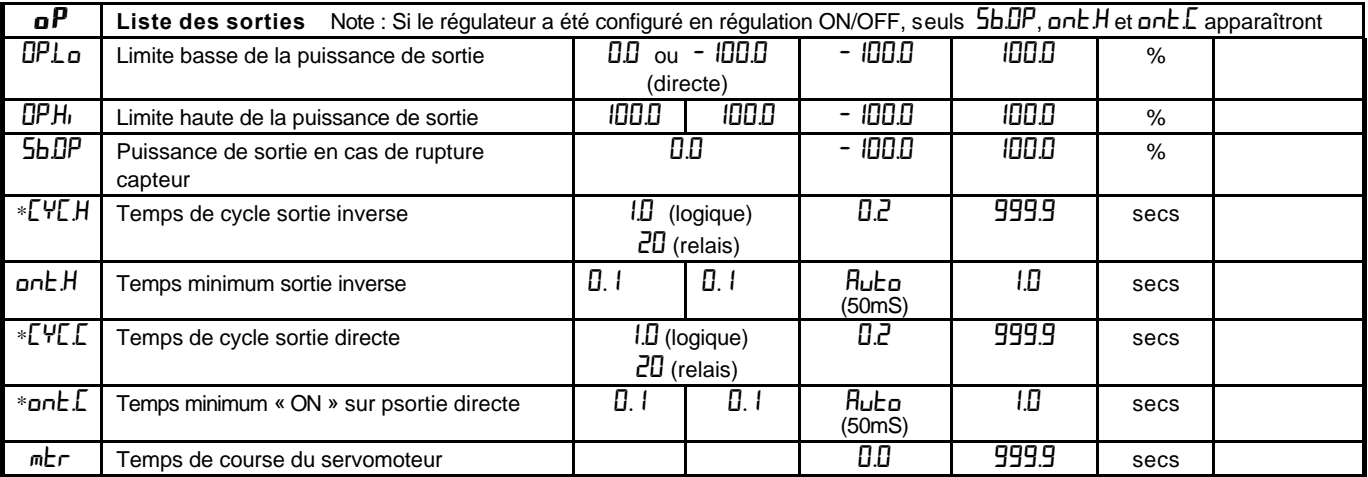

\* Non utilisé pour une régulation commande servomoteur

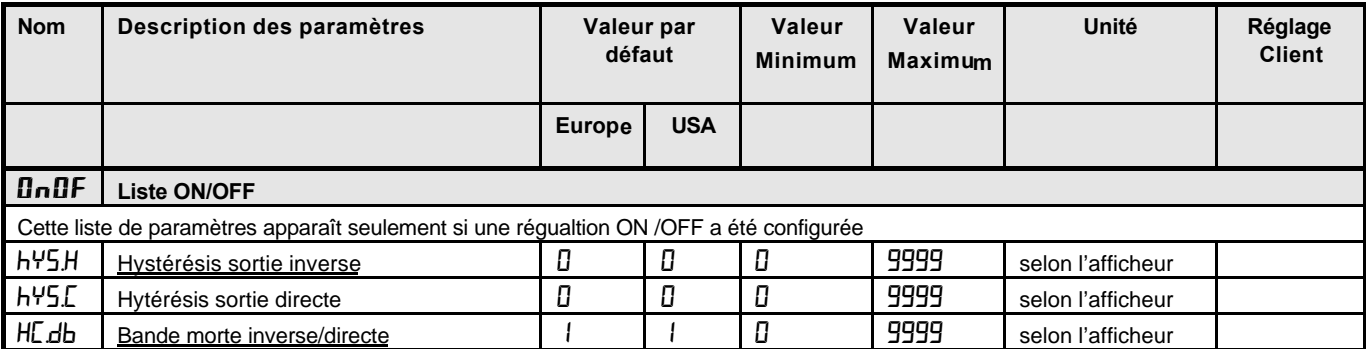

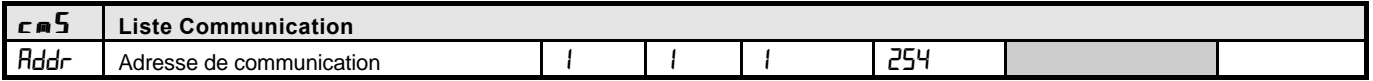

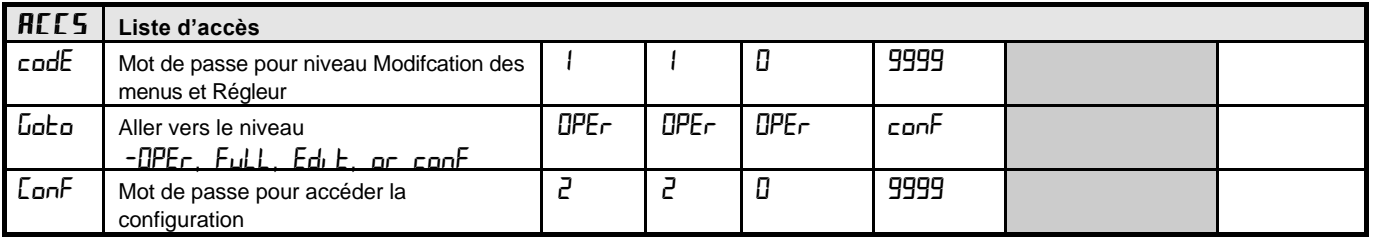

### **REGLAGE DES SEUILS D'ALARME**

Jusqu'à 4 alarmes peuvent être configurées. Chaque alarme est donnée avec un nom décrivant sa fonction (voir table ci-dessous) :

Si une alarme n'est pas utilisée, elle n'appraîtra pas dans la liste ci-dessous :

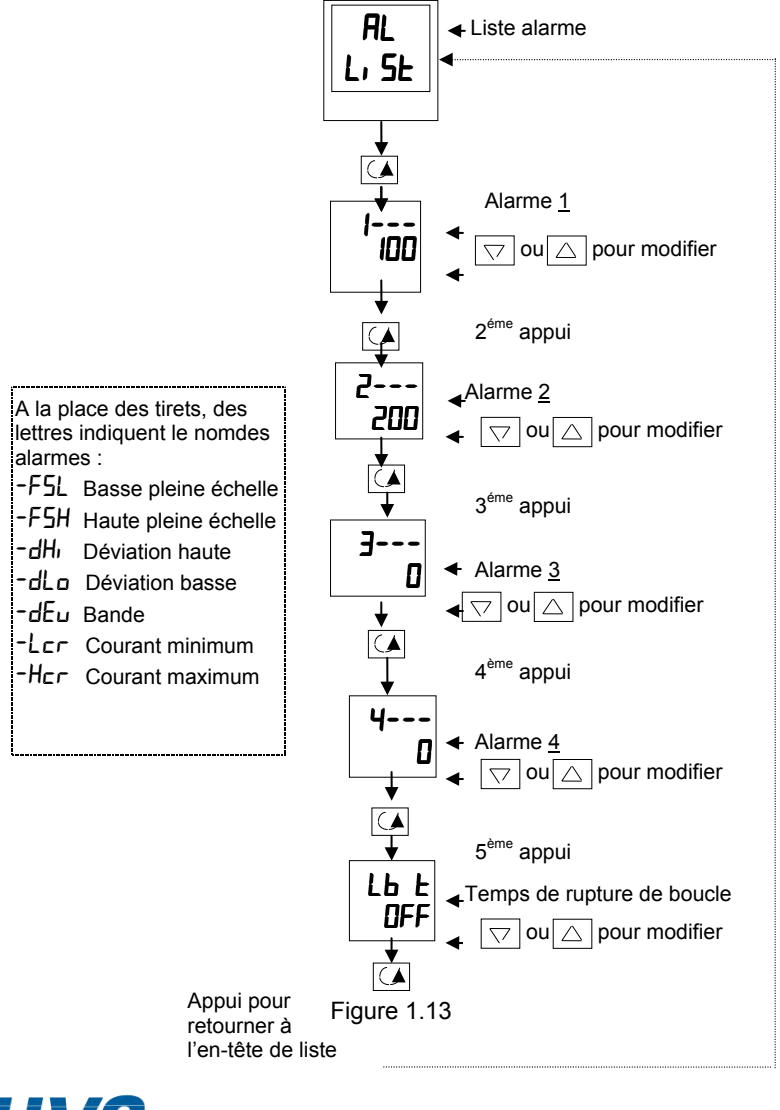

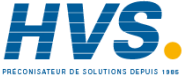

 2 rue René Laennec 51500 Taissy France Fax: 03 26 85 19 08, Tel : 03 26 82 49 29

E-mail:hvssystem@hvssystem.com Site web : www.hvssystem.com

## **ALARMES DE DIAGNOSTIC**

Elles inqiquent qu'un défaut existe sur le régulateur ou sur des éléments qui lui sont connectés.

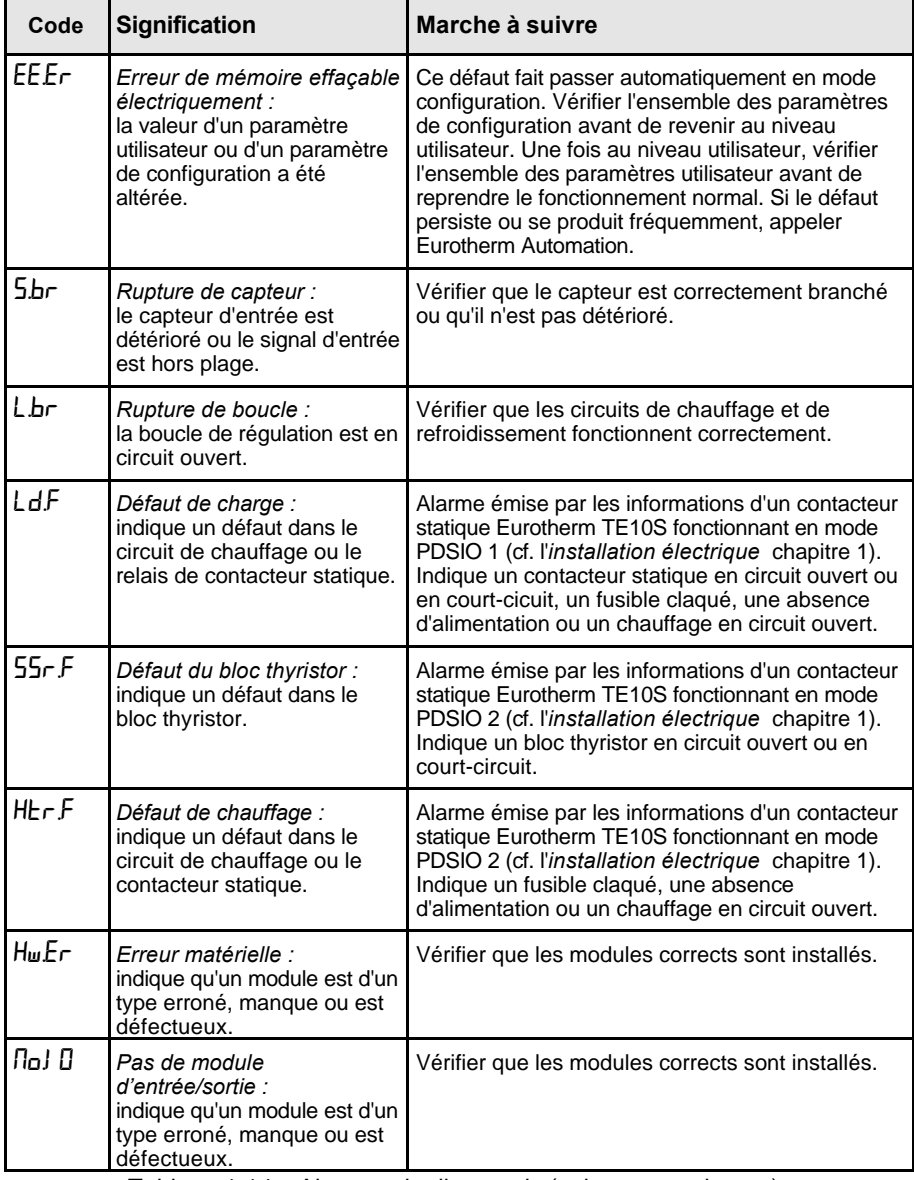

Tableau 1.14a Alarmes de diagnostic (suite page suivante)

## **ALARMES DE DIAGNOSTIC (suite)**

Indiquent qu'il existe un défaut sur le régulateur ou sur des éléments qui lui sont connectés.

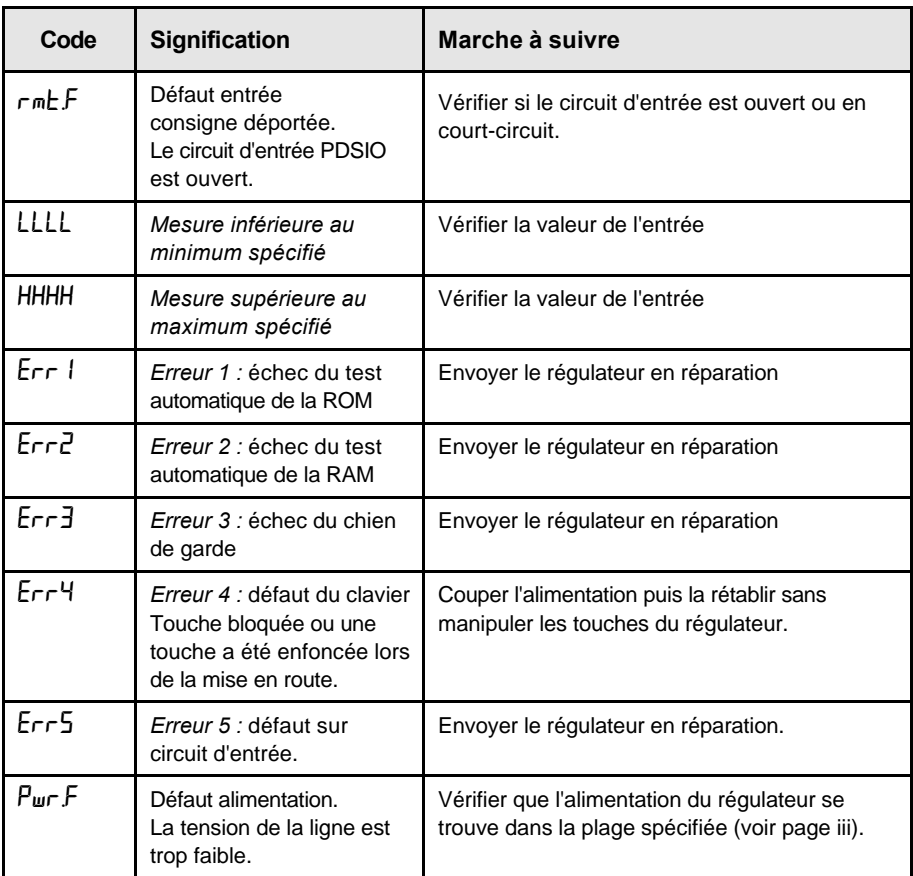

Tableau 1-14b Alarmes de diagnostic

Si l'utilisateur a démonté puis remonté le régulateur, ce message d'erreur peut apparaître si l'une des cartes n'a pas été reconnectée correctement.

## **Chapitre 2 INSTALLATION**

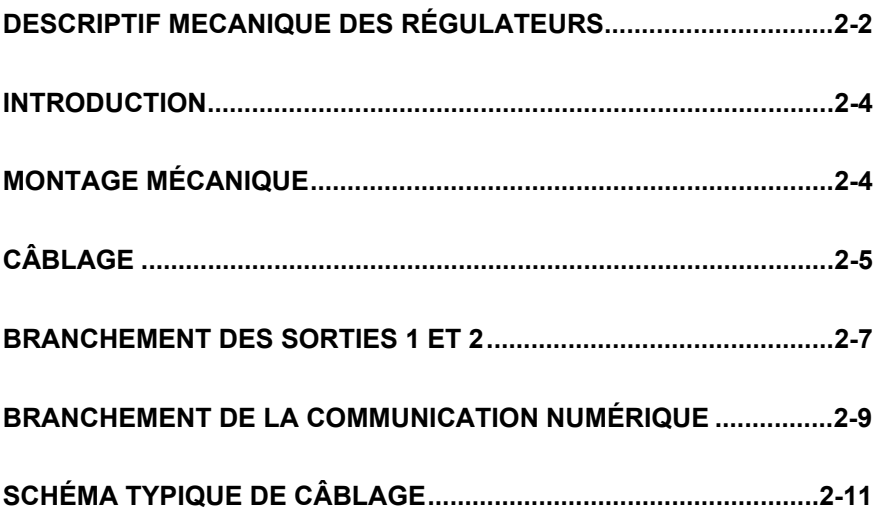

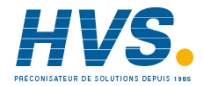

 2 rue René Laennec 51500 Taissy France E-mail:hvssystem@hvssystem.com Fax: 03 26 85 19 08, Tel : 03 26 82 49 29

Site web : www.hvssystem.com

## **DESCRIPTIF MECANIQUE DES REGULATEURS**

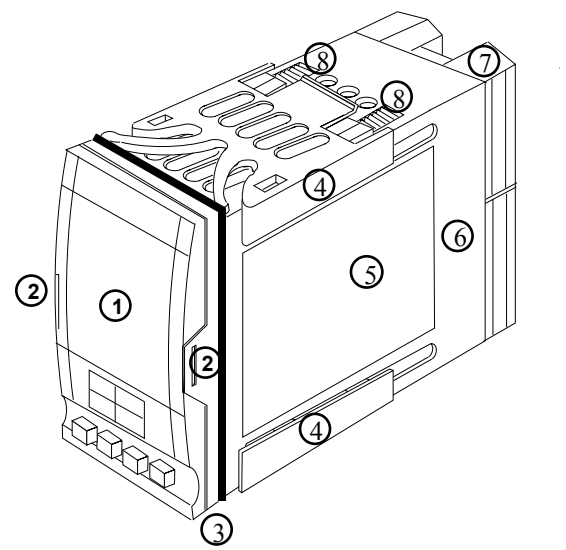

- 1. Ecran d'affichage
- 2. Clips de verrouillage
- 3. Joint d'étanchéité
- 4. Clips de fixation
- 5. Etiquette
- 6. Manchon
- 7. Cache- bornes
- 8. Cliquets

Figure 2-1 Régulateur 2208e 1/8 DIN

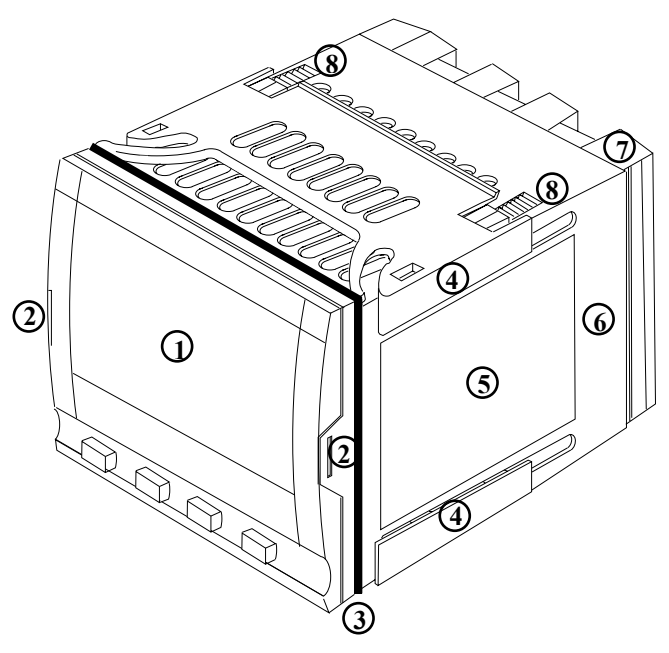

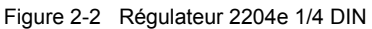

#### **Dimensions**

**.**

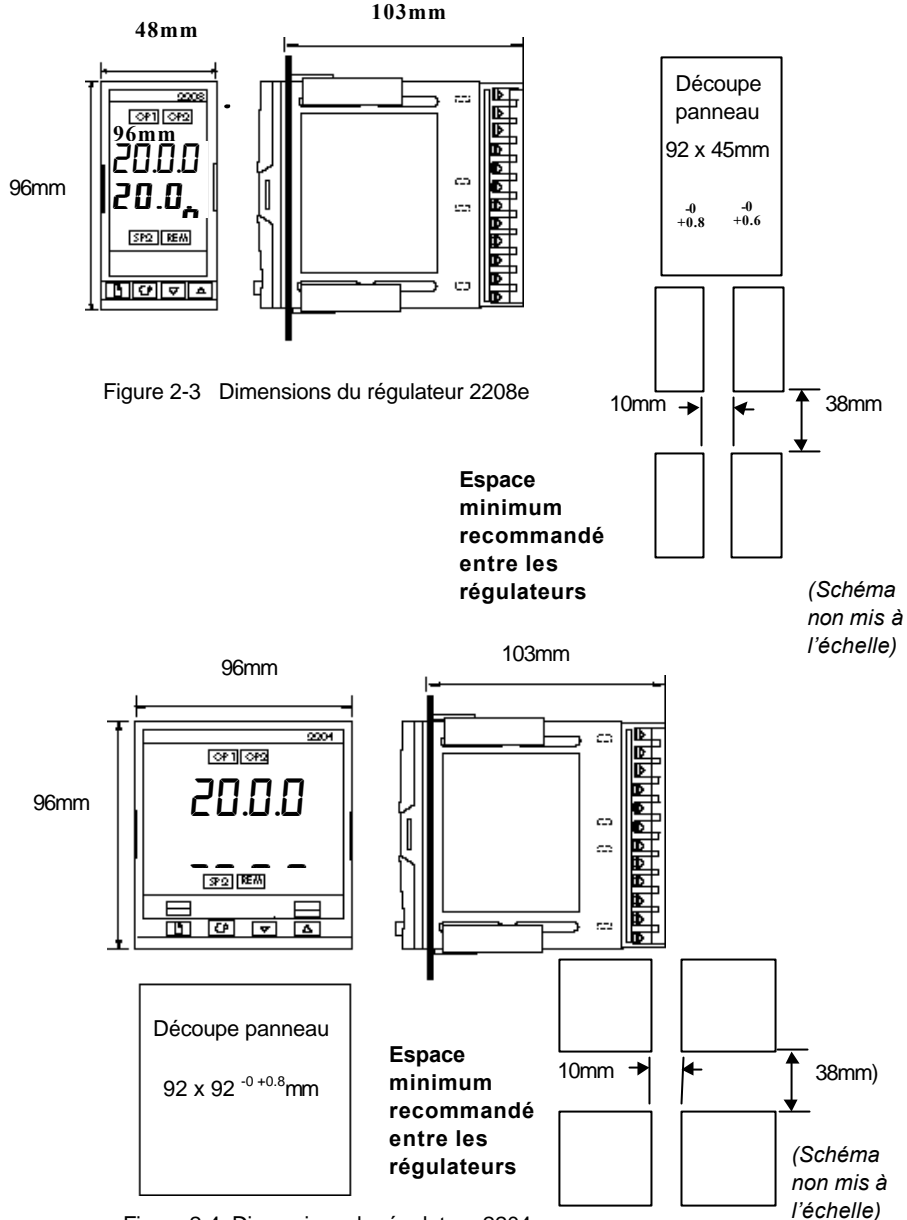

Figure 2-4 Dimensions du régulateur 2204e

La partie électronique du régulateur s'insère dans un manchon en plastique rigide qui est luimême monté en panneau. La découpe au format DIN est représentée sur les figures 2-3 et 2-4.

## **INTRODUCTION**

Les modèles 2208e et 2204e sont des régulateurs de température de précision avec réglage automatique. Ils sont de conception modulaire et offre deux sorties de régulation, deux relais standard et un port de communications. Deux entrées logiques sont disponibles en standard. Le régulateur 2404e possède de plus la possibilité de recevoir un module de sortie relais 10 ampères.

**Avant d'installer le régulateur, lisez les** *Informations relatives à la sécurité, à la page (ii)*

#### **Etiquettes du régulateur**

Les étiquettes situées sur les côtés du régulateur portent le code de commande, le numéro de série et les branchements.

L'annexe A *Code de commande* explique la configuration logicielle et matérielle de votre régulateur.

## **INSTALLATION MECANIQUE**

#### **Pour installer le régulateur**

1. Préparer la découpe du panneau de commande à la taille indiquée sur la figure 2-3 ou 2-4

Attention : prévoir horizontalement 1 cm minimum d'espace entre 2 régulateurs.

- 2. Insérer le régulateur par la découpe du panneau.
- 3. Mettre en place les clips de fixation inférieur et supérieur. Immobiliser le régulateur en le tenant horizontal et en poussant les deux clips de fixation vers l'avant.

N.B. : s'il faut ultérieurement retirer les clips de fixation pour extraire le régulateur du panneau de commande, il est possible de les décrocher avec les doigts ou un tournevis.

#### **Pose et dépose du régulateur**

Si besoin est, il est possible de retirer le régulateur de son manchon en tirant légèrement les clips de verrouillage vers l'extérieur et en le sortant du manchon. Lorsqu'on replace le régulateur dans son manchon, il faut veiller à ce que les clips de verrouillage s'encliquètent afin que l'étanchéité IP65 soit assurée.

## **CÂBLAGE**

• Avant de procéder au câblage, veuillez lire attentivement les informations relatives à la sécurité et à la compatibilité électro-magnétique en annexe B.

## **ATTENTION**

**Il faut vérifier que le régulateur est correctement configuré pour l'application prévue car une mauvaise configuration pourrait entraîner une détérioration du procédé régulé et des blessures corporelles. Il incombe à l'installateur de s'assurer que la configuration est correcte. Le régulateur peut avoir été configuré lorsqu'il a été commandé ou peut nécessiter une configuration sur site**. Cf. le chapitre 5 *Configuration*.

#### **Branchement du régulateur 2208e**

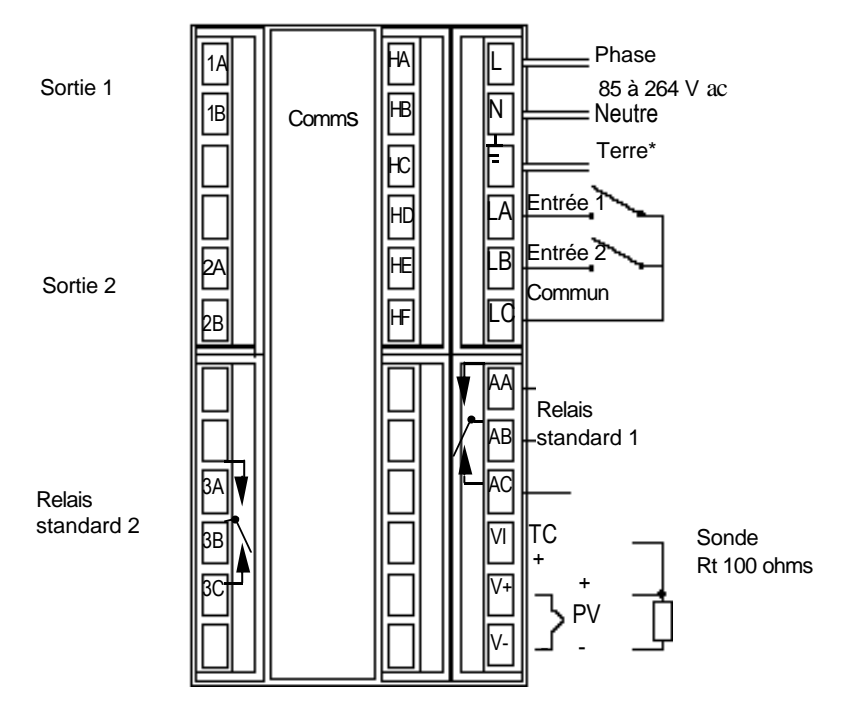

Figure 2-5 Branchement du régulateur 2208e

- \* Le branchement de la terre n'est pas nécessaire pour la sécurité électrique mais est indispensable pour satisfaire les directives de compatibilité électromagnétique.
- Ne pas se servir des bornes non utilisées pour d'éventuels repiquages.

### **Branchement du régulateur 2204e**

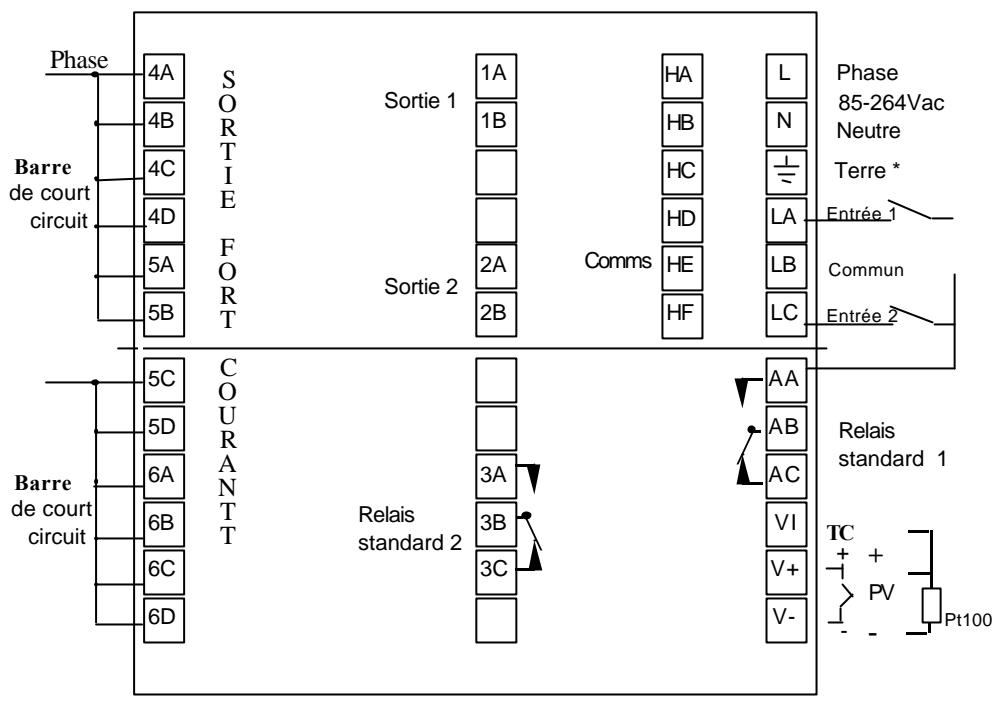

- \* Le branchement de la terre n'est pas nécessaire pour la sécurité électrique mais est indispensable pour satisfaire les directives de compatibilité électromagnétique.
- Ne pas se servir des bornes non utilisées pour d 'éventuels repiquages.

#### **Section des fils**

Tous les branchements électriques sont effectués sur les bornes à vis situées à l'arrière du régulateur. Si l'on souhaite utiliser des connexions serties, la taille correcte est AMP, référence  $349262-1$ . Ces connexions acceptent les fils de section 0,5 à 1,5 mm<sup>2</sup>. Les bornes sont protégées par un cache articulé en plastique transparent destiné à empêcher un contact accidentel des mains ou d'une pièce métallique avec les fils sous tension. Le couple de serrage maximum (tournevis cruciforme) est de 0,4 Nm.

## **Branchements fixes**

Les branchements fixes sont représentés sur les figures 2-7 et 2-8 Il faut noter que les sorties 1 et  $2$  sont affectées à un des types de modules représentés figure 2-9.

Vérifier le code sur l'étiquette du régulateur pour identifier les modules qui sont présents.

#### **Branchements des entrées capteurs**

Les schémas ci-dessous montrent les différents types d'entrées :

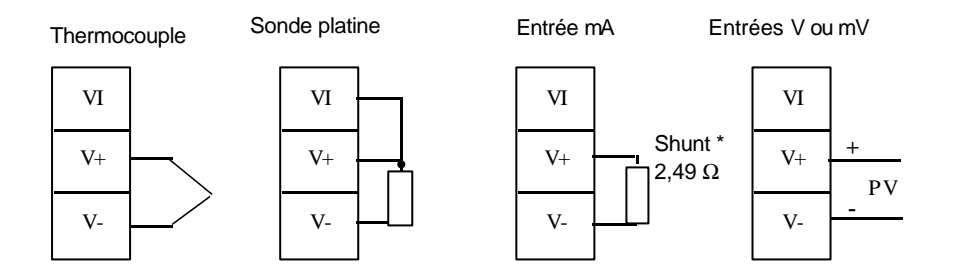

Figure 2-7 Branchement des entrées capteurs

\* Ce shunt est livré en standard avec le régulateur du relais standard.

#### **Branchements des relais standards 1 et 2**

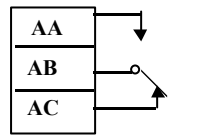

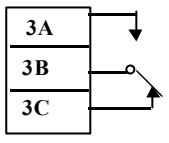

Relais inverseur 2A-264 Vac

Figure 2-8 Branchement des relais standards 1 et 2

#### **BRANCHEMENTS DES SORTIES 1 ET 2**

Les sorties 1 et 2 peuvent être d'un quelconque des types représentés dans le tableau ci-après, et sont configurées pour exécuter l'une des fonctions indiquées dans le tableau.

Pour vérifier quels sont les modules qui sont installés sur le régulateur et quelles sont les fonctions pour lesquelles ils sont configurés, se reporter au code de commande et aux informations sur le câblage figurant sur les étiquettes latérales du régulateur.

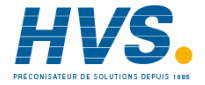

 2 rue René Laennec 51500 Taissy France Fax: 03 26 85 19 08, Tel : 03 26 82 49 29

E-mail:hvssystem@hvssystem.com Site web : www.hvssystem.com

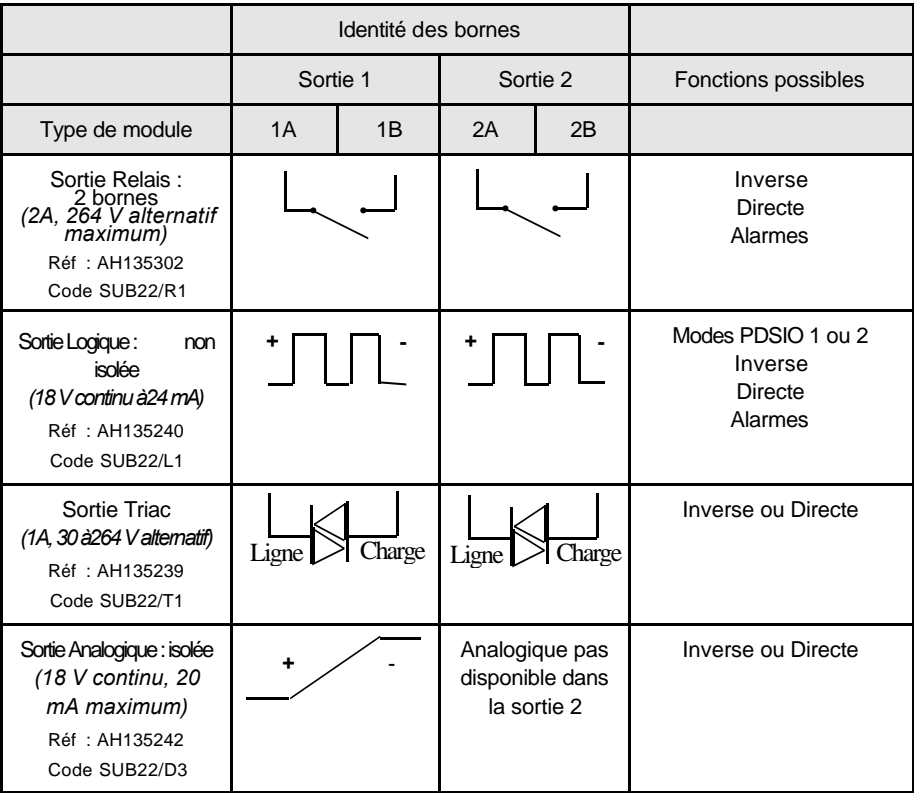

- A l'emplacement 2, le module logique peut être configuré en entrée ou en sortie logique. Pour la configuration voir page 5-14.
- La fonction PDSIO mode 1 et mode 2 est supportée par le module logique l'emplacement 1 seulement

Figure 2-9 Branchement des sorties 1 et 2

## **Modes PDSIO**

PDSIO est l'abréviation de 'Pulse Density Signalling Input/Output' (entrée/sortie par modulation d'impulsions). Il s'agit d'une technique protégée par la loi, mise au point par Eurotherm pour la transmission bidirectionnelle de données analogiques et numériques par une simple liaison à 2 fils. Sur les modèles 2208 et 2204, il sert soit à échanger un diagnostic local soit à accepter une entrée de consigne déportée provenant d'un régulateur maître.

Le mode PDSIO 1 utilise un module de sortie logique pour piloter un contacteur statique Eurotherm TE10S et recevoir en retour une alarme de défaut de charge.

Le mode PDSIO 2 utilise un module de sortie logique pour piloter un contacteur statique Eurotherm TE10 et recevoir en retour une indication du courant de charge et deux états d'alarmes : défaut du contacteur statique et défaut du circuit de chauffage.

#### **Circuits RC**

Le régulateur est livré avec des circuits RC (1,5 nF+100  $\Omega$ ) qui doivent être branchés sur les sorties relais ou triac lors de la commutation de charges inductives comme les contacteurs électromécaniques et les électrovannes. Ces circuits RC servent à prolonger la durée de vie des contacts et à supprimer les interférences lors de la commutation de ces charges. Ne pas utiliser de tels circuits RC pour la commutation de charges à forte effet, les circuits RC consomment 0,6 mA en 110 V alternatif et 1,2 mA en 220 V alternatif et cela peut être suffisant comme courant de maintien pour les bobines de relais à forte impédance ; ils ne doivent donc pas être utilisés dans ce cas.

## **ATTENTION**

**Lorsqu'un contact de relais est utilisé dans un circuit, il incombe à l'utilisateur de s'assurer que l'intensité qui passe dans le circuit RC lorsque le contact du relais est ouvert ne maintient pas les charges électriques de faible puissance et donc ne perturbe pas le bon fonctionnement du circuit d'alarme.**

## **BRANCHEMENT DE LA COMMUNICATION NUMÉRIQUE**

L'option de communication peut être d'un des 4 types ci-dessous :

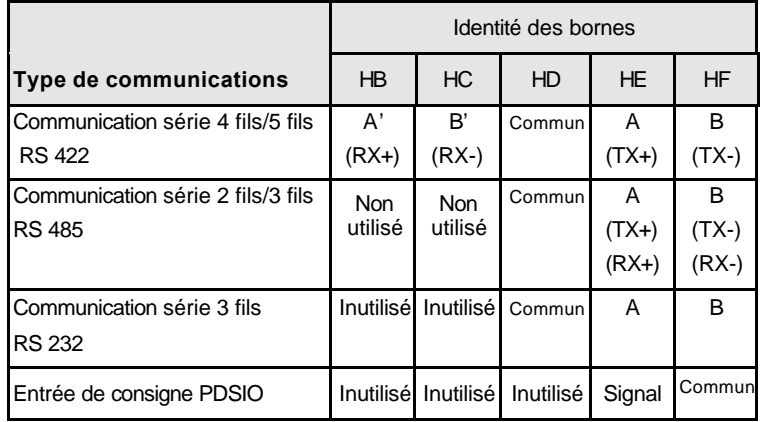

La carte de communication 4 fils RS422 peut être transformée pour supporter une communication 2 fils RS 485. Pour cela, veuillez contacter notre usine.

Figure 2-10 Branchement de la communication numérique

#### **Câblage des liaisons de communications série EIA 485**

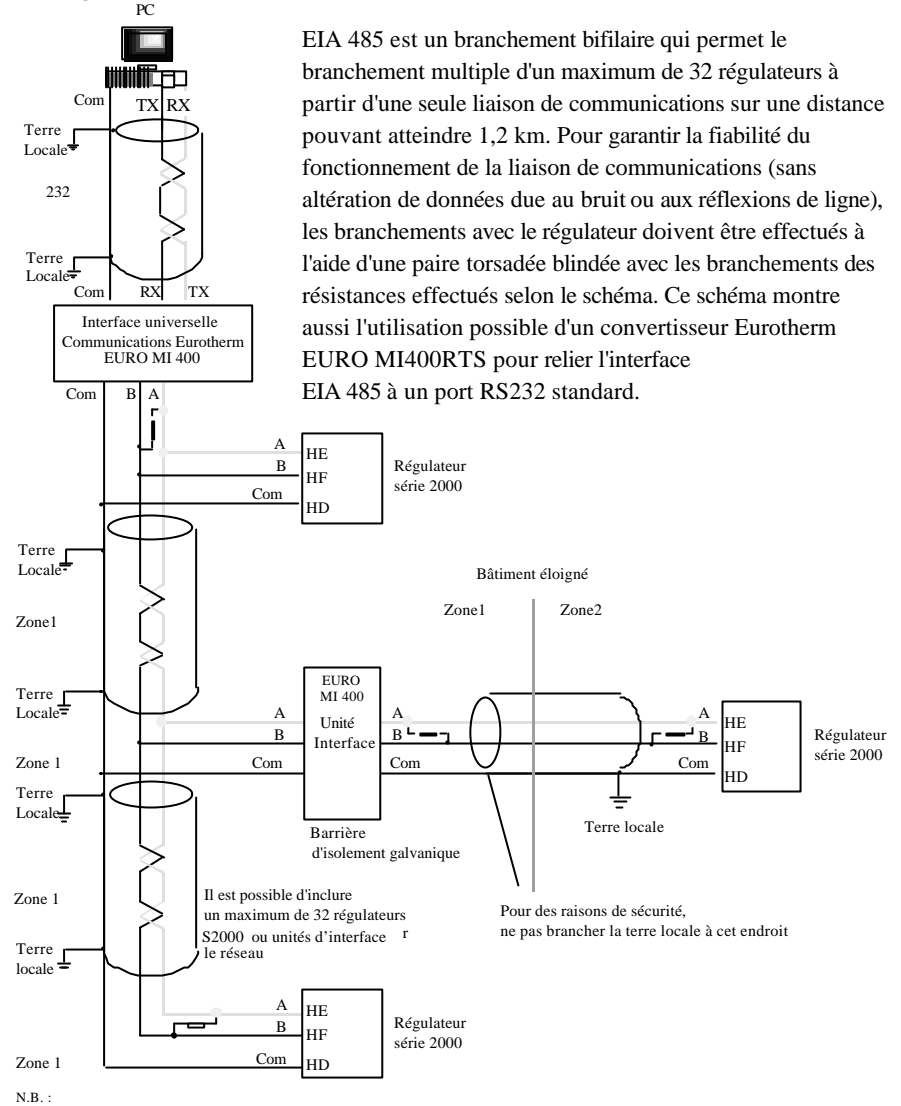

Les résistances de terminaison sont 220 ohms- 1/4 W-couche carbone. Les terres locales sont équipotentielles. En l'absence d'équipotentialité, câbler des zones différentes avec un isolateur galvanique. Utiliser un répéteur (EURO MI4C), s'il y a plus de 32 unités.

#### Figure 2-11 Câblage EIA 485

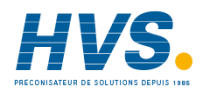

 2 rue René Laennec 51500 Taissy France Fax: 03 26 85 19 08, Tel : 03 26 82 49 29

E-mail:hvssystem@hvssystem.com Site web : www.hvssystem.com

### **SCHEMA DE CABLAGE TYPE**

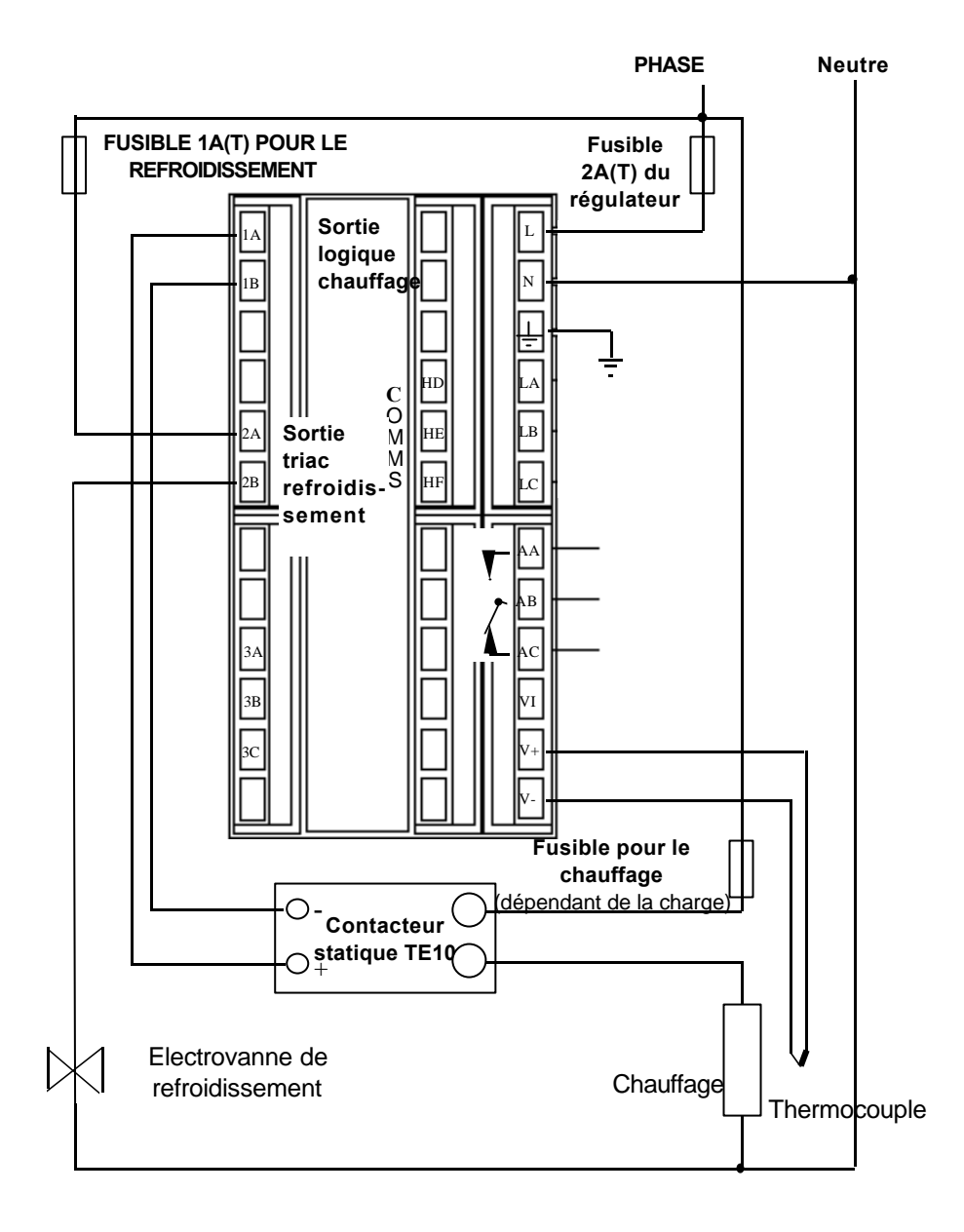

Figure 2-12 Schéma de câblage type

# **Chapitre 3 NIVEAUX D'ACCÈS**

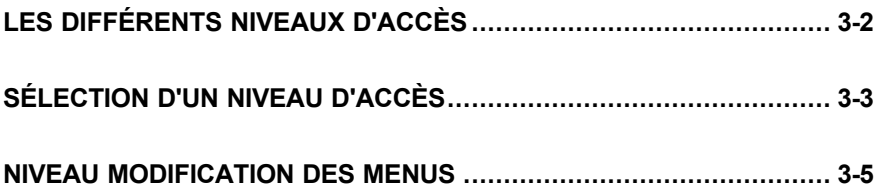

## **LES DIFFERENTS NIVEAUX D'ACCÈS**

Il y a quatre niveaux d'accès :

- **le niveau utilisateur** qui sert normalement à utiliser le régulateur
- **le niveau configuration** qui sert à configurer les caractéristiques essentielles du régulateur
- **le niveau régleur** qui sert à mettre en service le régulateur et le procédé régulé
- **le niveau modification des menus** qui sert à configurer les paramètres qu'un utilisateur doit pouvoir voir et modifier lorsqu'il est au niveau utilisateur.

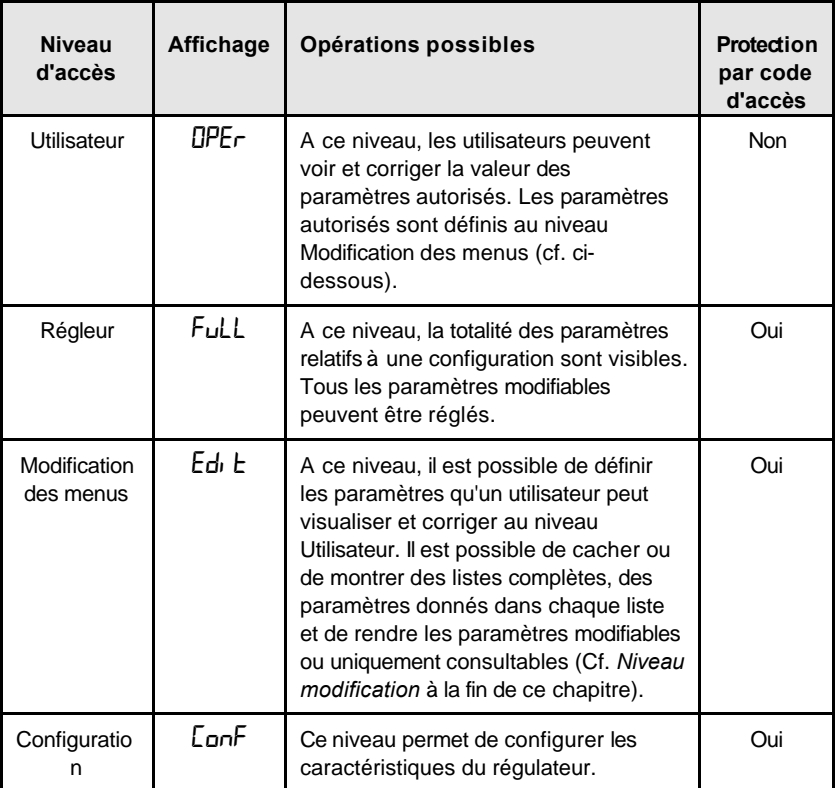

Figure 3-1 Niveaux d'accès
## **SÉLECTION D'UN NIVEAU D'ACCÈS**

L'accès aux niveaux Régleur, Modification des menus et Configuration est protégé par un code d'accès pour empêcher tout accès intempestif.

S'il est nécessaire de changer le code d'accès, consulter le chapitre 6 *Configuration*.

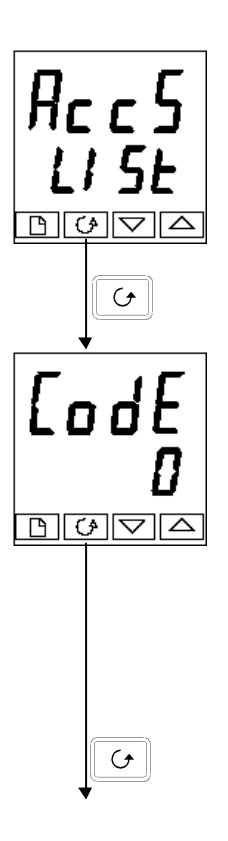

### **En-tête de liste d'accès**

Appuyer sur  $\Box$  jusqu'à ce que l'en-tête de liste d'accès **ACCS** soit atteint.

*Appuyer sur la touche Défilement*

#### **Saisie du code d'accès**

Le code d'accès se saisit depuis l'affichage 'LodE'.

Saisir le code d'accès à l'aide des touches  $\left[\begin{array}{c} \blacksquare \\ \blacksquare \end{array}\right]$  ou  $\left[\begin{array}{c} \blacksquare \\ \blacksquare \end{array}\right]$ . Une fois que le code d'accès correct a été saisi, il y a une temporisation de deux secondes puis l'affichage inférieur indique PASS pour montrer que l'accès est maintenant déverrouillé. Le code d'accès est positionné sur '1' lorsque le régulateur sort d'usine.

*N.B. :* il y a un cas spécial si le code d'accès a été positionné sur '0'. Dans ce cas, l'accès est déverrouillé en permanence et l'affichage inférieur indique en permanence PASS.

Appuyer sur la touche Défilement pour passer à la page **Loto**.

(Si un code d'accès *incorrect* a été saisi et si le régulateur est toujours 'verrouillé', l'appui sur *Défilement* à ce stade ramène simplement à l'en-tête de liste d'accès).

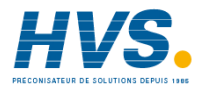

 2 rue René Laennec 51500 Taissy France Fax: 03 26 85 19 08, Tel : 03 26 82 49 29

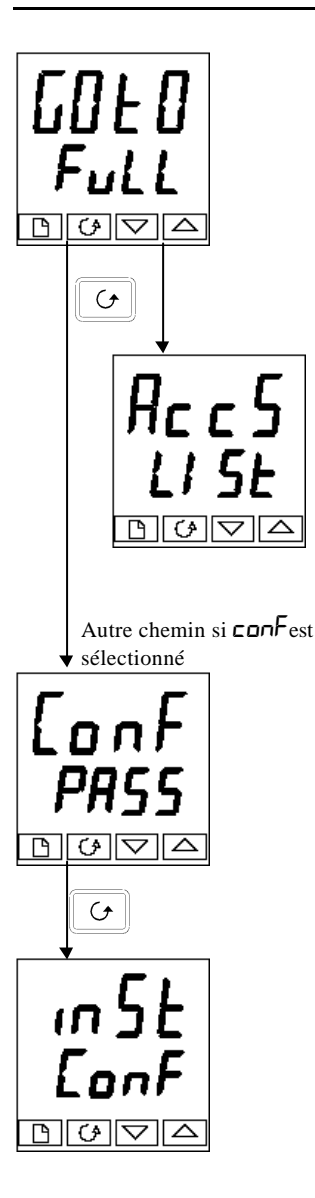

## **Sélection du niveau**

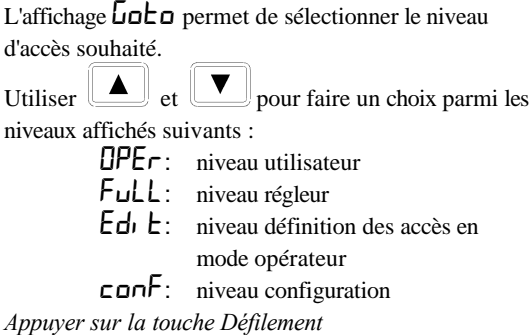

Si l'on a sélectionné le niveau 'OPEr, FuLL ou Ed<sub>1</sub> E, on revient à l'en-tête de liste RECS au niveau qui a été choisi. Si l'on a sélectionné  $\epsilon$ **on** $\mathsf{F}$ , on obtient un autre affichage qui indique  $\mathsf{LunF}$  à la partie supérieure (cf. ci-dessous).

## **Code d'accès de configuration**

Lorsque l'affichage  $\mathsf{LunF}$  apparaît, il faut saisir le code d'accès Configuration afin d'avoir accès au niveau Configuration. Pour cela, recommencer la procédure de saisie du code d'accès décrite dans la section précédente.

Le code d'accès de configuration est positionné sur '2' lorsque le régulateur sort d'usine. S'il est nécessaire de changer le code d'accès de configuration, consulter le chapitre 6 *Configuration.*

*Appuyer sur la touche Défilement*

#### **Niveau configuration**

Le premier affichage de configuration est représenté. Se reporter au chapitre 6 *Configuration* pour avoir des détails sur les paramètres de configuration. Pour avoir des instructions sur la sortie du niveau configuration, consulter le chapitre 6 *Configuration.*

#### **Retour au niveau Utilisateur**

Pour revenir au niveau utilisateur lorsqu'on est au niveau  $F$ uLL ou Edit, recommencer la saisie du code d'accès et sélectionner  $\Box P\Box\vdash$  sur l'affichage  $\Box$  $\Box$  $\Box$ 

Au niveau  $Ed_1$ , le régulateur revient automatiquement au niveau utilisateur si aucune touche n'est enfoncée pendant 45 secondes.

## **NIVEAU MODIFICATION DES MENUS (EDIT)**

Ce niveau sert à définir les paramètres visibles et modifiables au niveau Utilisateur. Il donne également accès à la fonction 'Liste personnalisée' qui permet de sélectionner et de 'personnaliser' jusqu'à douze paramètres dans la Page de repos, ce qui permet un accès simple aux paramètres couramment utilisés.

#### **Configuration de l'accès utilisateur à un paramètre**

Il faut commencer par sélectionner le niveau Définition des accès (cf. page précédente).

Une fois à ce niveau, on sélectionne une liste ou un paramètre de liste comme au niveau Utilisateur ou Régleur, c'est-à-dire que l'on passe d'un en-tête de liste au suivant en appuyant sur la touche Page et d'un paramètre au suivant dans chaque liste à l'aide de la touche Défilement. *Toutefois, au niveau Modification des menus, ce qui est affiché n'est pas la valeur d'un paramètre sélectionné mais un code représentant la disponibilité de ce paramètre au niveau Utilisateur.*

Une fois que l'on a sélectionné le paramètre souhaité, utiliser les touches  $\Box$  et  $\Box$ pour définir sa disponibilité au niveau Utilisateur.

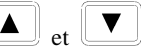

Il existe quatre codes :

- **ALtr** Permet de modifier un paramètre au niveau Utilisateur
- **Pro** Fait passer un paramètre dans la page de repos
- **rEAd** Rend un paramètre ou un en-tête de liste consultable uniquement *(visualisable mais pas modifiable)*
- H<sub>1</sub> dE Cache un paramètre ou un en-tête de liste.

Exemple :

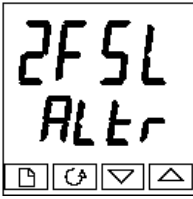

Le paramètre sélectionné est Alarme 2, pleine

Il est modifiable au niveau Utilisateur

#### **Liste complète cachée ou visible**

Pour cacher une liste complète de paramètres, il suffit de cacher l'en-tête de liste. Si un en-tête de liste est sélectionné, deux choix seulement sont offerts : rEAd et HidE. (Il est impossible de cacher la liste  $HLE5$  qui affiche toujours le code:  $\mathsf{L} \cdot \mathsf{S}\mathsf{L}$ .)

#### **Personnalisation d'un paramètre**

Se déplacer dans les listes jusqu'au paramètre souhaité puis choisir le code  $P_{\Gamma}$   $\Box$ . Le paramètre est alors ajouté automatiquement à la fin de la page de repos (ce paramètre sera aussi accessible comme paramètre normal dans les listes standard). Il est possible de personnaliser au maximum 12 paramètres. Les paramètres personnalisés sont automatiquement 'modifiables'.

# **Chapitre 4 REGLAGE**

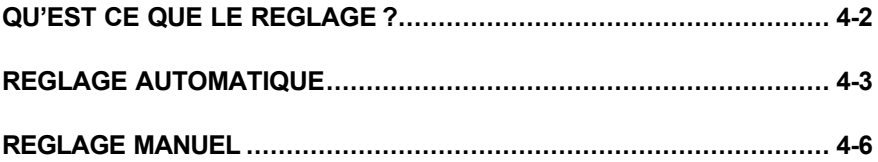

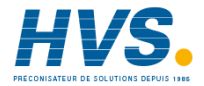

 2 rue René Laennec 51500 Taissy France E-mail:hvssystem@hvssystem.com Fax: 03 26 85 19 08, Tel : 03 26 82 49 29

Site web : www.hvssystem.com

Avant de procéder aux réglages, lire le chapitre 1 Utilisation pour voir la manière de sélectionner et de modifier un paramètre.

Ce chapitre est scindé en trois parties :

- QU'EST-CE QUE LE REGLAGE ?
- REGLAGE AUTOMATIQUE
- REGLAGE MANUEL

# **QU'EST-CE QUE LE REGLAGE ?**

Le réglage permet de faire correspondre les caractéristiques du régulateur avec celles du procédé régulé afin d'obtenir une régulation satisfaisante. Il faut entendre par "régulation satisfaisante" :

- une régulation stable de la température à la consigne, sans fluctuation
- le fait de n'être ni en-dessous ni au-dessus de la consigne de température
- une réaction rapide aux écarts par rapport à la consigne, dus à des perturbations externes, avec un retour rapide de la température à la consigne.

Le réglage implique de calculer et de définir la valeur des paramètres énumérés dans le tableau 4-1. Ces paramètres apparaissent dans la liste PID.

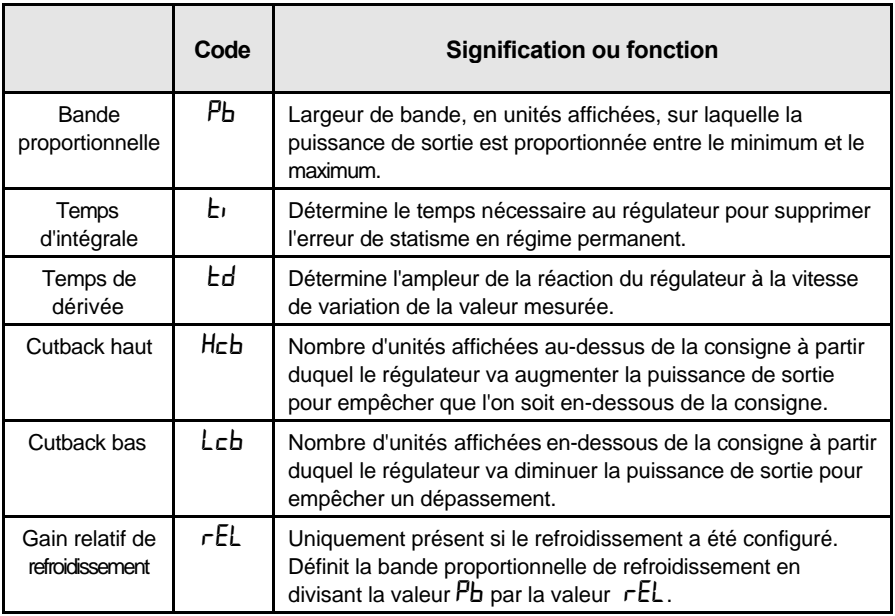

Tableau 4-1 Paramètres de réglage

## **REGLAGE AUTOMATIQUE**

Cette méthode détermine automatiquement la valeur des paramètres énumérés dans le tableau

Le 2208<sup>e</sup>/04e utilise un réglage automatique qui fonctionne en sollicitant la sortie pour induire une oscillation dans la valeur mesurée. A partir de l'amplitude et de la période de l'oscillation, il

Si le procédé ne peut pas tolérer l'application d'une pleine action inverse ou directe au cours du réglage, il est possible de limiter ces actions en fixant les limites des sorties. Toutefois, la *doit* osciller pour que le régulateur puisse calculer les valeurs.

Il est possible d'effectuer un réglage automatique à tout moment mais il n'a normalement lieu que lors de la mise en service initiale du procédé. Toutefois, si le procédé régulé devient ensuite instable (à cause d'un changement de ses caractéristiques), il est possible d'effectuer un nouveau réglage pour tenir compte des nouvelles conditions.

Il est préférable de lancer le réglage avec le procédé à température ambiante. Le régulateur peut ainsi calculer de manière plus précise les valeurs du cutback bas et du cutback haut qui limitent l'importance du dépassement ou des mesures en-dessous de la consigne.

### **Temps de cycle des sorties inverse et directe**

Avant de lancer un cycle d'auto-réglage, il est nécessaire de régler le temps de de la sortie inverseL $\Psi$ C.h et le temps de cycle de la sortie directe  $\Gamma \Psi$ C.C dans la liste des sorties  $(DP.L. 5E)$ . Ces paramètres sont disponibles si vous utilisez une sortie relais, logique ou triac; ils n'ont aucun effet sur une sortie analogique.

Le temps de cycle pour une sortie logique pilotant un contacteur statique peut être réglé à 1 seconde.

Le temps de cycle pour une sortie relais ou triac doit être de l'ordre de 20 secondes.

### **Comment effectuer le réglage ?**

- 1. Régler la consigne à la valeur à laquelle le procédé va fonctionner.
- 2. Dans la liste  $H$ Lun, sélectionner  $L$ un $E$  et le positionner sur on
- 3. Appuyer simultanément sur les touches Page et Défilement pour revenir à la page de repos. L'affichage fait clignoter  $\text{LunE}$  pour indiquer que le réglage est en cours.
- 4. Le régulateur induit une oscillation de la température en commençant par activer puis désactiver le chauffage. Le premier cycle ne s'achève pas tant que la valeur mesurée n'a pas atteint la consigne souhaitée.
- 5. Après deux cycles d'oscillations, le réglage est terminé et la séquence s'arrête d'ellemême.
- 6. Le régulateur calcule ensuite les paramètres de réglage énumérés dans le tableau 4-1 et reprend son action normale de régulation.

Si l'on souhaite une régulation 'Proportionnelle uniquement' ou 'PD' ou 'PI', il faut  $t_i$  ou  $\overline{td}$  sur DFF avant de commencer le cycle de réglage. Le

régulateur les laissera sur la position off (désactivée) et ne calculera aucune valeur pour ces paramètres. Pour les réglages en version commande servo-moteur, se référer à l'annexe D.

#### **Cycle type de réglage automatique**

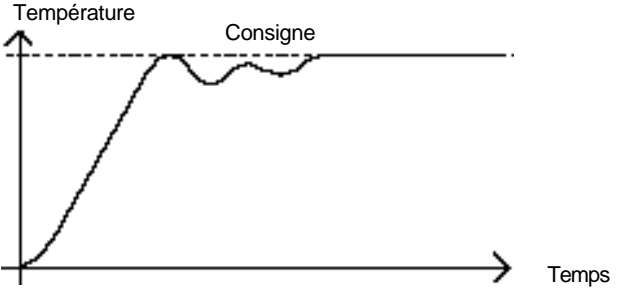

#### **Calcul des valeurs de cutback**

*Cutback bas* et *Cutback haut* sont des valeurs qui limitent le dépassement au-dessus ou endessous de la consigne lors des variations importantes de température (par exemple dans les

Si le cutback bas ou le cutback haut est positionné sur  $HUED$ , les valeurs sont fixées à trois fois la bande proportionnelle et ne seront pas modifiées au cours du réglage automatique.

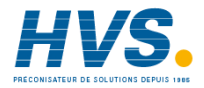

 2 rue René Laennec 51500 Taissy France Fax: 03 26 85 19 08, Tel : 03 26 82 49 29

## **REGLAGE MANUEL**

Si, pour une raison quelconque, le réglage automatique ne donne pas des résultats satisfaisants, il est possible de régler manuellement le régulateur. Il existe un certain nombre de méthodes standard de réglage manuel. Nous décrivons la méthode de Ziegler-Nichols.

Le procédé étant à sa température normale de fonctionnement :

- 1. Positionner le temps d'intégrale  $\mathsf{E}$ <sub>1</sub> et le temps de dérivée  $\mathsf{E}$ d sur **OFF**.
- 2. Positionner Cutback haut, Cutback bas, Hcb et Lcb sur Huto.
- 3. Ne pas tenir compte du fait que la température peut ne pas se stabiliser avec précision à la consigne.
- 4. Si la température est stable, réduire la bande proportionnelle  $\overline{\mathsf{P}}$ b afin que la température commence à osciller. Si la température oscille déjà, augmenter la bande proportionnelle jusqu'à ce qu'elle arrête d'osciller. Laisser suffisamment de temps entre chaque réglage pour que la boucle se stabilise. Noter la valeur de la bande proportionnelle 'B' et la période
- 5. Fixer les valeurs des paramètres Pb, ti, td selon les calculs indiqués dans le tableau 4-2.

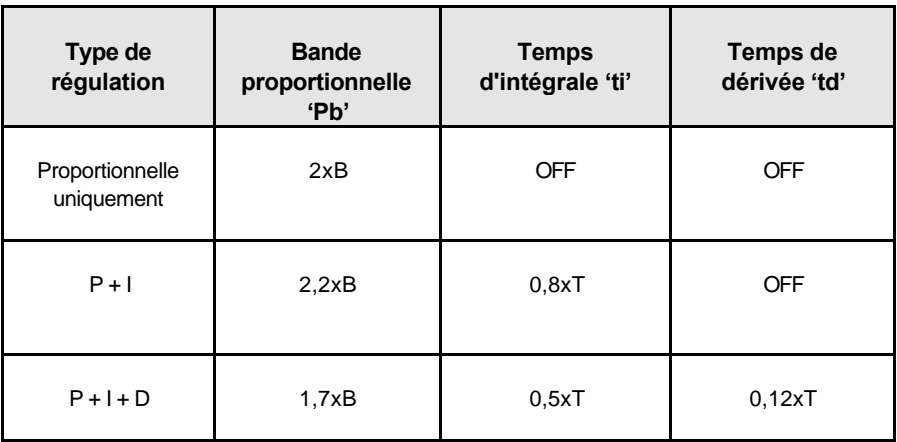

Tableau 4-2 Réglage des valeurs

#### **Configuration des valeurs de cutback**

La procédure ci-dessus indique comment configurer les paramètres pour une régulation optimale en régime permanent. Si, au cours du démarrage ou des variations importantes de la températures, on atteint des niveaux inacceptables de dépassement ou de mesures en-dessous de la consigne, il faut configurer manuellement les paramètres de cutback  $LEb$  et  $H\epsilon b$ .

#### *Procéder de la manière suivante :*

- 1. Configurer les valeurs de cutback haut et bas au triple de la largeur de la bande proportionnelle (c'est-à-dire  $Lcb = Hcb = 3 \times Pb$ ).
- 2. Noter le niveau de dépassement ou de mesures en-dessous de la consigne pour les changements importants de la température (cf. les courbes ci-dessous).

Dans l'exemple (a), augmenter Lcb de la valeur du dépassement. Dans l'exemple (b), diminuer Lcb de la valeur des mesures en-dessous de la consigne.

#### **Exemple (a)**

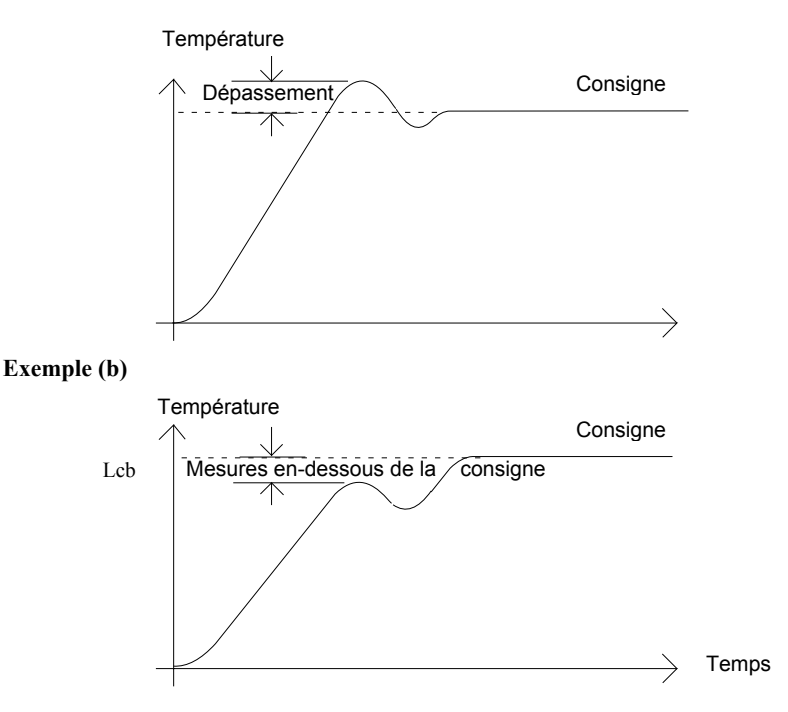

Lorsque la température se rapproche de la consigne par le haut, il est possible de configurer Hcb de la même manière.

Cutback bas  $\mathsf{L}\mathsf{c}\mathsf{b}$ : Actif lorsque la mesure approche la consigne par le bas. Cutback haut  $H\subset b$ : Actif lorsque la mesure approche la consigne par le haut.

### **Action intégrale et intégrale manuelle**

Dans un régulateur PID, le terme intégral 'ti' supprime automatiquement les erreurs en régime permanent par rapport à la consigne. Si le régulateur est configuré pour fonctionner en mode PD, le terme intégral est positionné sur OFF. Dans ces conditions, la valeur mesurée peut ne pas se stabiliser précisément à la consigne. Lorsque le terme intégral est sur OFF, le paramètre *Intégrale manuelle* (code  $\mathsf{F}(\mathsf{F})$  apparaît dans la liste PID. Ce paramètre représente la valeur de la puissance de sortie qui sera délivrée lorsque l'erreur sera nulle. Il faut configurer manuellement cette valeur afin de supprimer l'erreur en régime continu.

## **Compensation automatique des pertes (Adc)**

L'erreur en régime permanent par rapport à la consigne qui se produit lorsque le terme intégral  $\mathsf{DFF}\nolimits$  est quelquefois appelée 'pertes'.  $\mathsf{Hdc}\nolimits$  calcule automatiquement la valeur d' Intégrale manuelle afin de supprimer ces pertes. Pour utiliser cette fonction, il faut tout d'abord que la température se stabilise. Ensuite, dans la liste de paramètres d' il faut positionner Adc sur  $\Box \Pi$ . Le régulateur calcule ensuite une nouvelle valeur pour l'intégrale manuelle puis positionne  $HdC$  sur  $mHn$ .

Il est possible de réutiliser Adc autant de fois que cela est nécessaire mais, entre chaque réglage, il faut laisser suffisamment de temps pour que la température se stabilise.

# **Chapitre 5 CONFIGURATION**

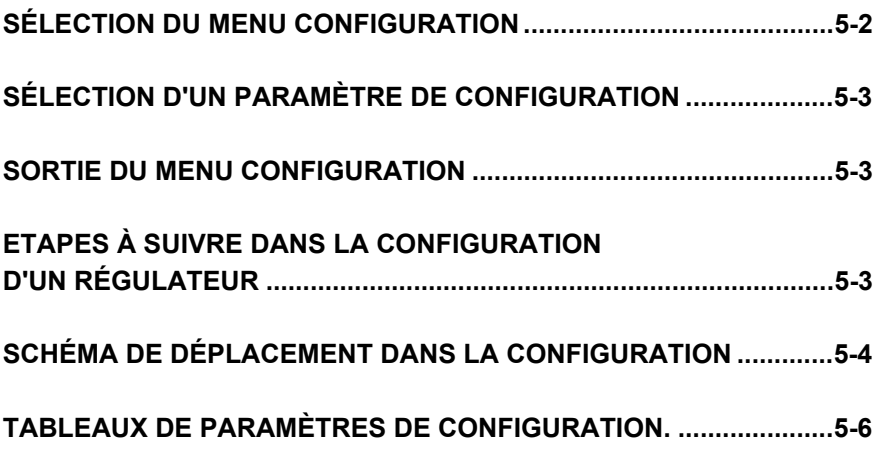

# **ATTENTION**

**La configuration est protégée par un code d'accès et doit uniquement être effectuée par une personne qualifiée et autorisée. Une mauvaise configuration pourrait occasionner des dommages au procédé régulé et des blessures corporelles. Il incombe à la personne qui met le procédé en service de s'assurer que la configuration est correcte**.

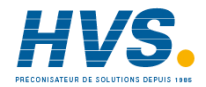

 2 rue René Laennec 51500 Taissy France Fax: 03 26 85 19 08, Tel : 03 26 82 49 29

## **SÉLECTION DU MENU CONFIGURATION**

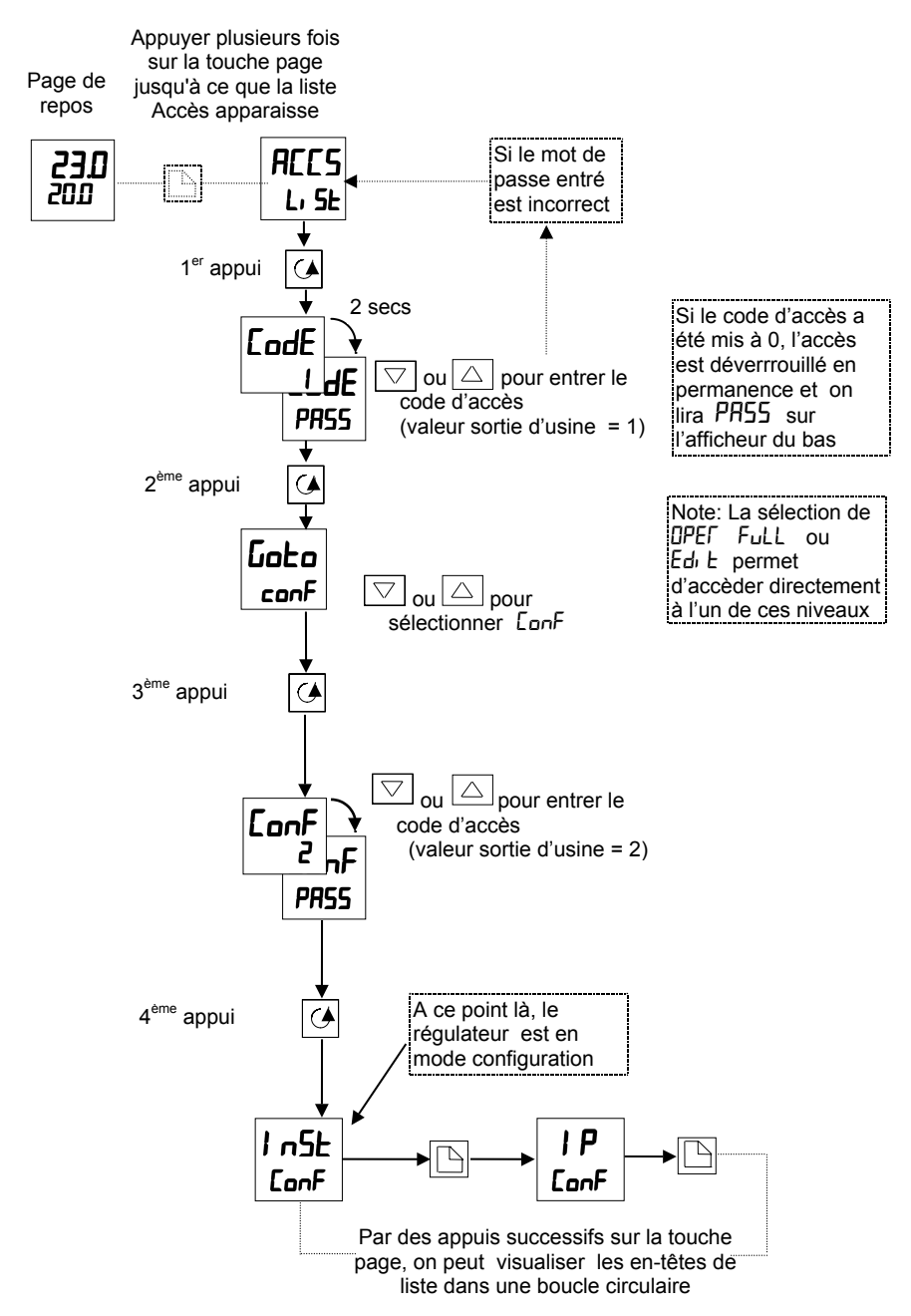

## **SELECTION D'UN PARAMETRE DE CONFIGURATION**

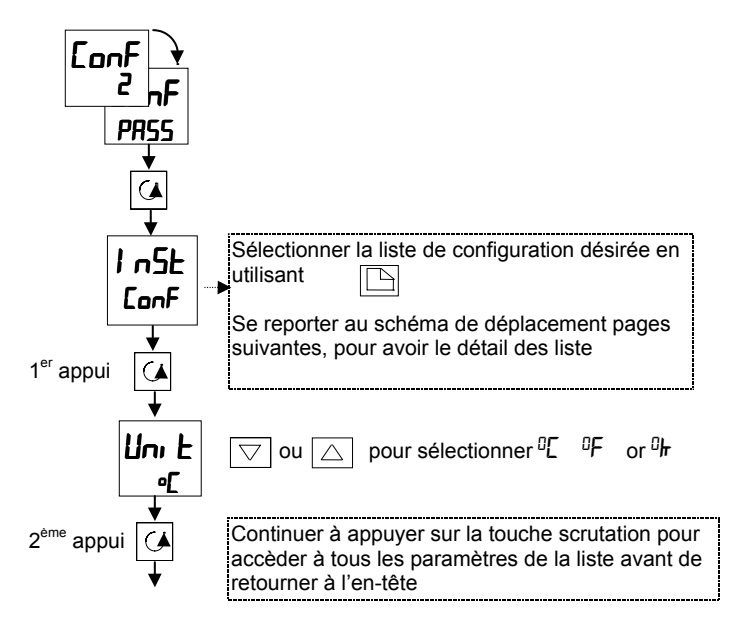

## **SORTIE DU NIVEAU CONFIGURATION**

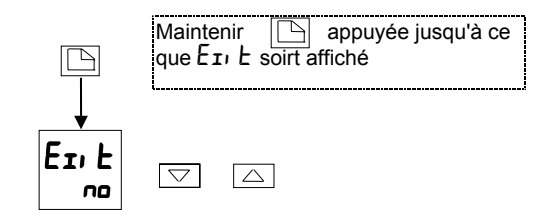

# **ETAPES À SUIVRE DANS LA CONFIGURATION D'UN RÉGULATEUR**

Le schéma de déplacement (pages suivantes) montre l'emplacement de tous les paramètres qui vont définir le fonctionnement de votre régulateur. Les paramètres qui apparaîtront sur votre régulateur peuvent légèrement différer de ceux figurant sur ces schémas étant donné que certains sont dépendants les uns des autres. Des listes comlètes de tous les paramètres sont données dans les tableaux qui suivent.

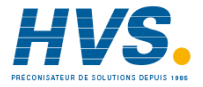

 2 rue René Laennec 51500 Taissy France Fax: 03 26 85 19 08, Tel : 03 26 82 49 29

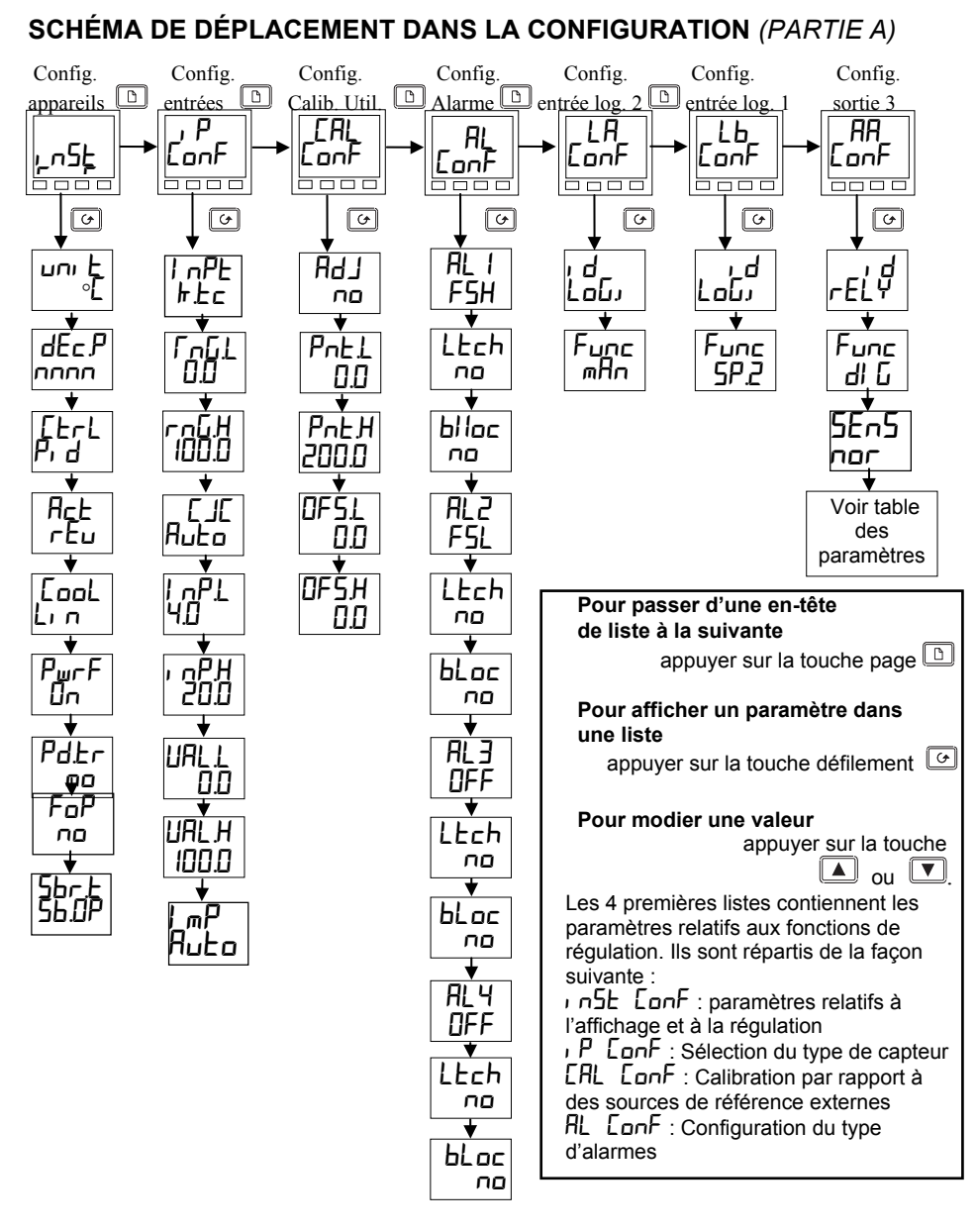

Fig 5.1a Schéma de déplacement dans la configuration (partie A)

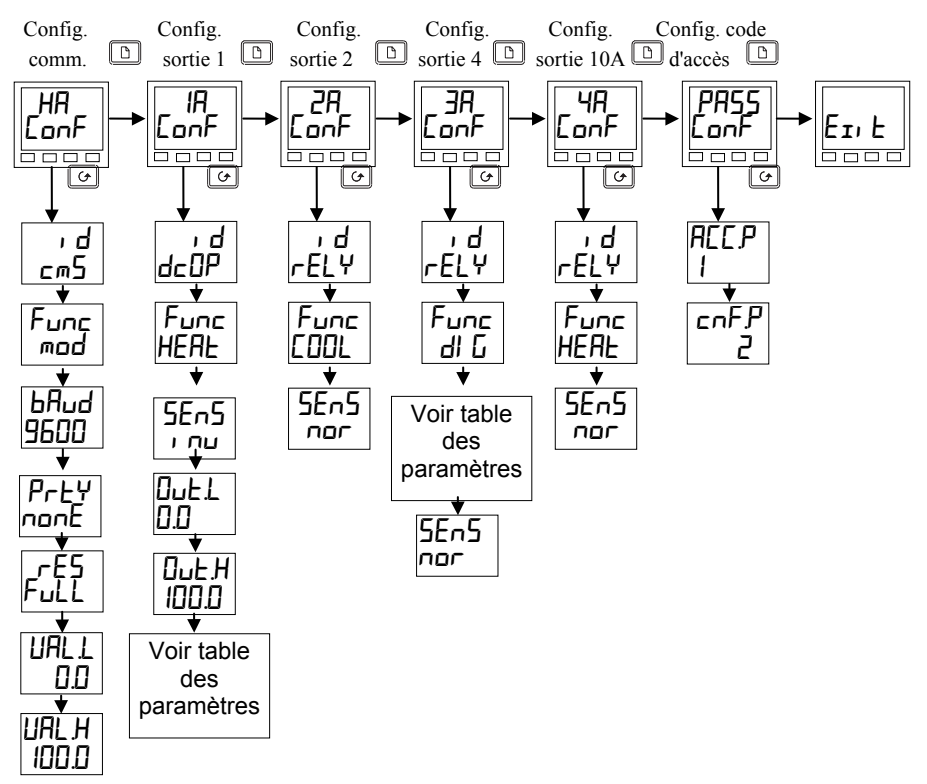

## **SCHÉMA DE DÉPLACEMENT DANS LA CONFIGURATION** *(PARTIE B)*

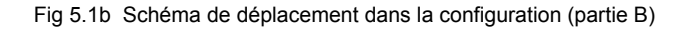

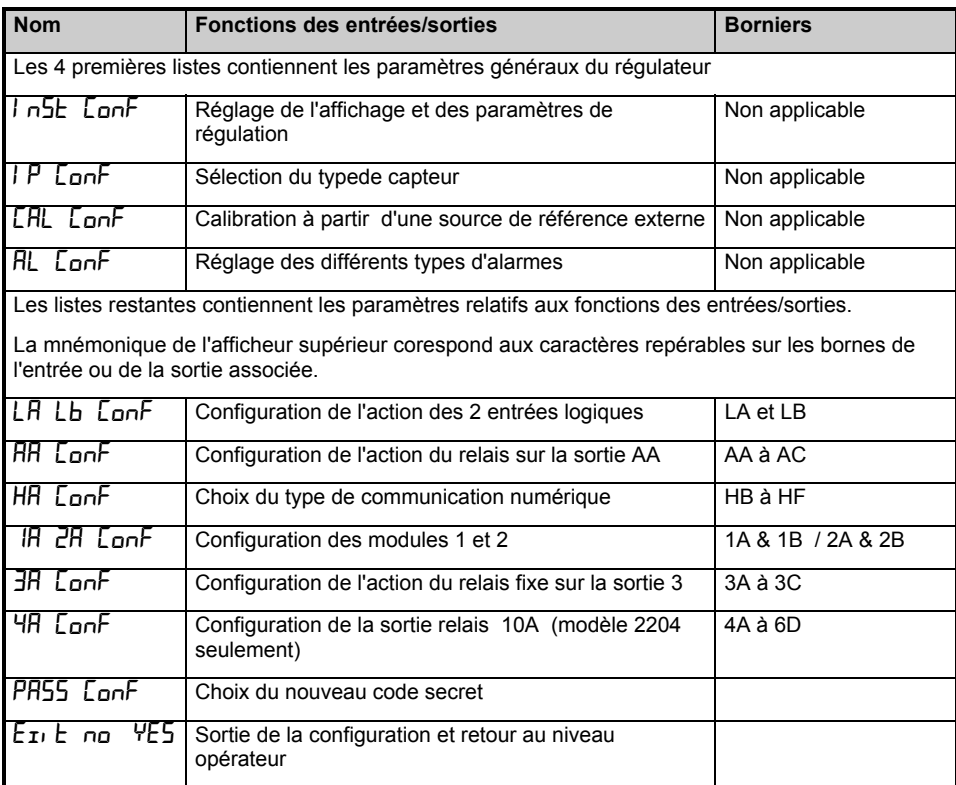

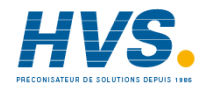

 2 rue René Laennec 51500 Taissy France Fax: 03 26 85 19 08, Tel : 03 26 82 49 29

# **TABLEAUX DE CONFIGURATION DES PARAMÈTRES**

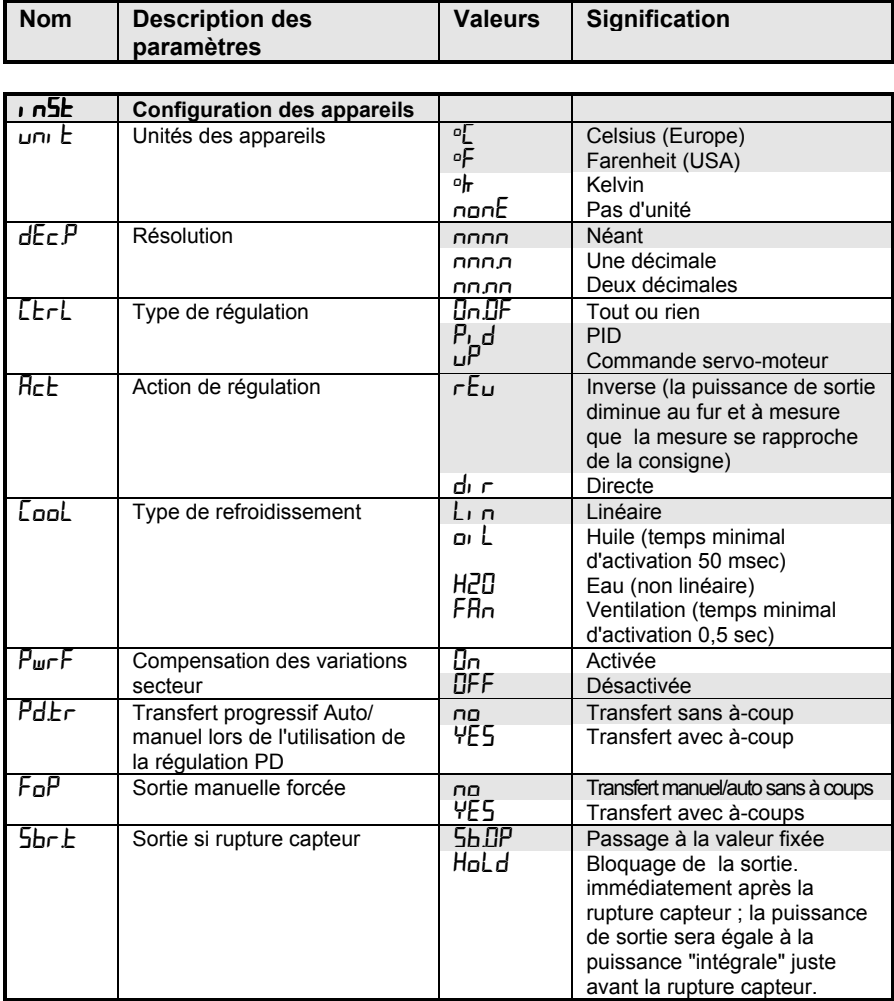

Note : Les valeurs par défaut sont repérées dans le tableau par des zones ombrées

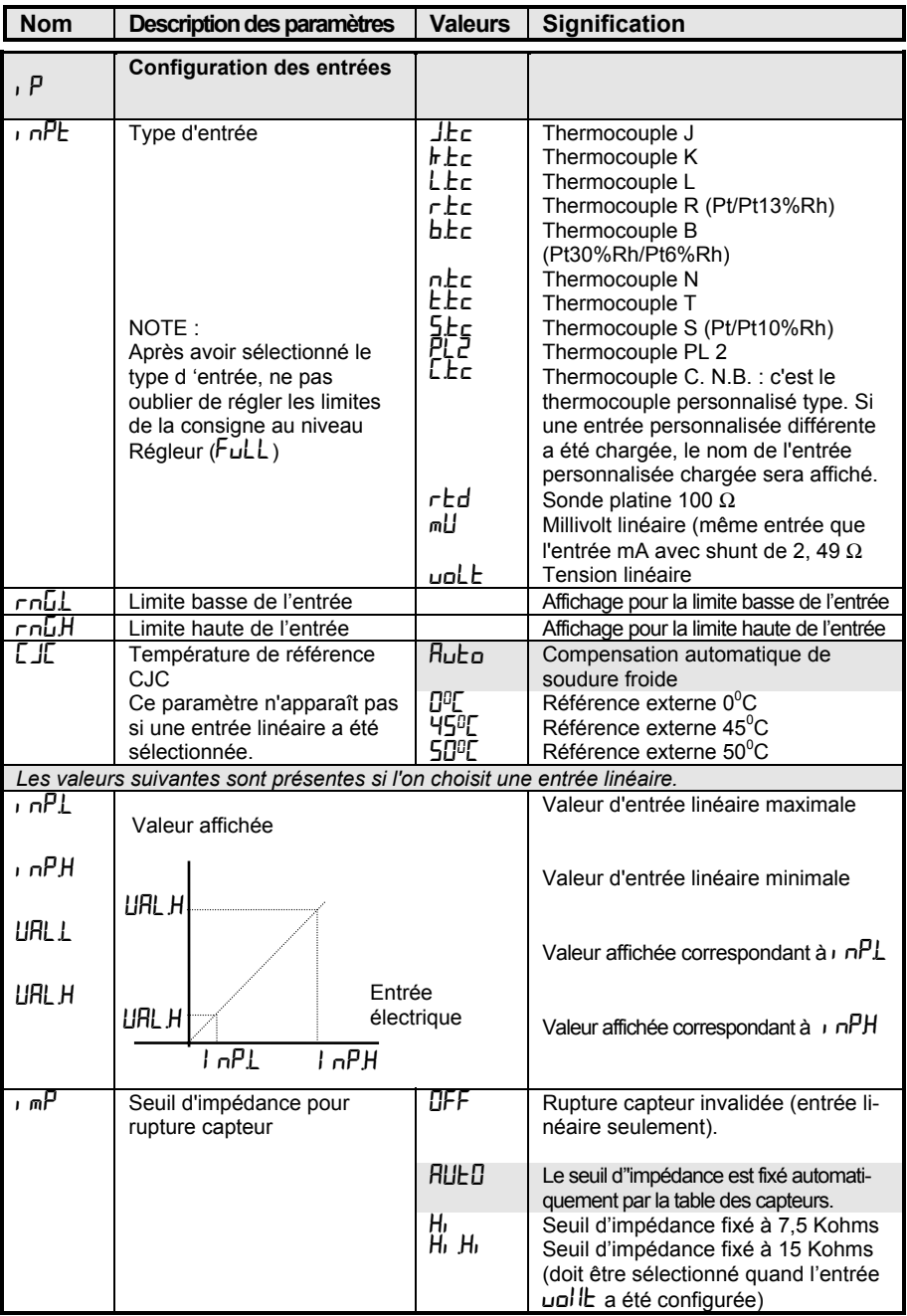

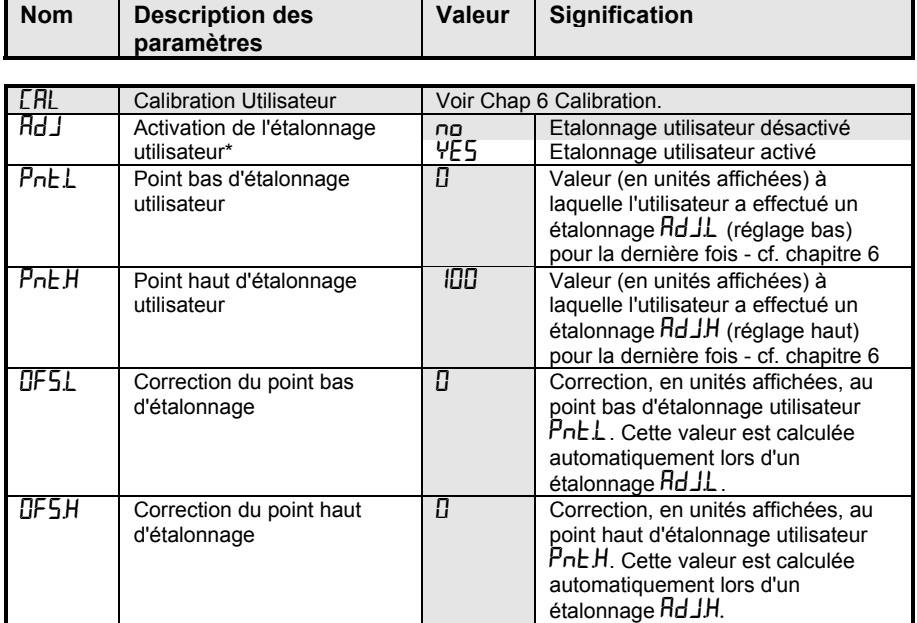

\*Si l'étalonnage utilisateur est activé, les paramètres d'étalonnage utilisateur apparaissent dans la liste d'entrées au niveau d'accès Régleur. Ces paramètres permettent à l'utilisateur d'étalonner le régulateur en un ou deux points selon ses propres normes de référence.

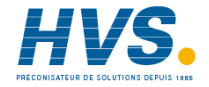

 2 rue René Laennec 51500 Taissy France E-mail:hvssystem@hvssystem.com Fax: 03 26 85 19 08, Tel : 03 26 82 49 29

Site web : www.hvssystem.com

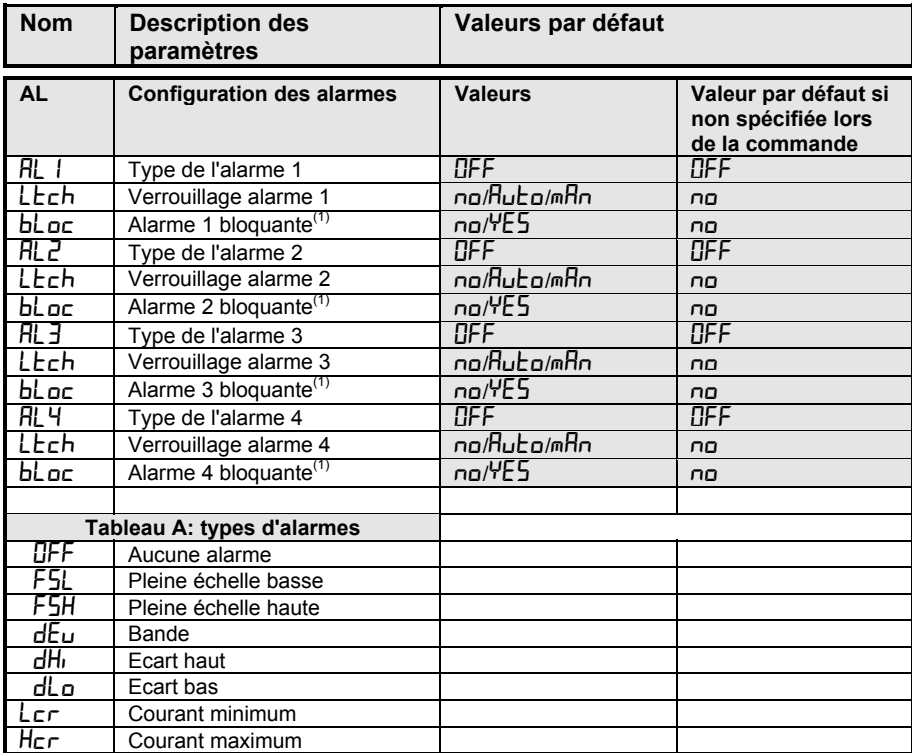

 $<sup>(1)</sup>$  Le blocage de l'alarme permet à celle-ci de ne devenir active que si elle est tout d'abord</sup> passée en un état hors alarme.

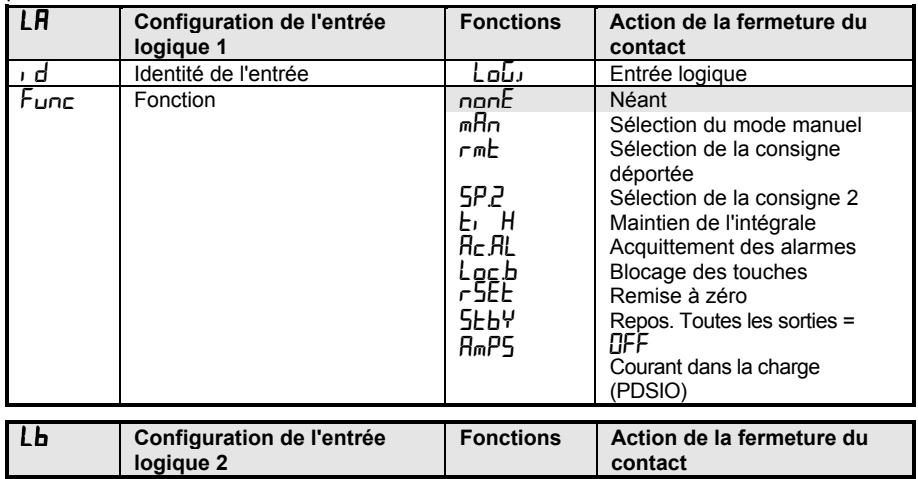

Comme pour l'entrée logique 1 mais AmPS n'est pas disponible

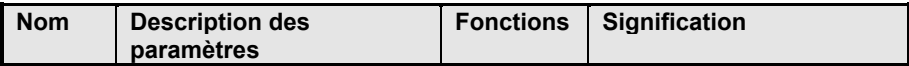

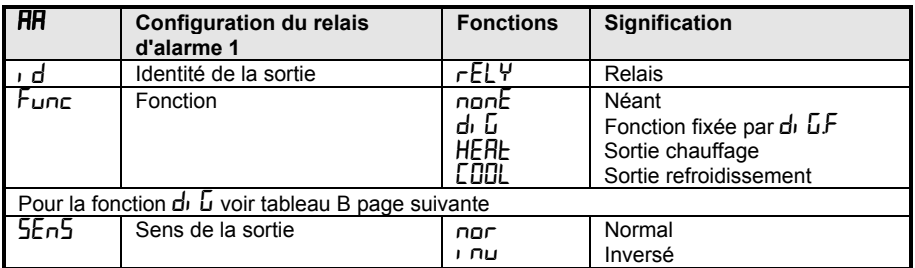

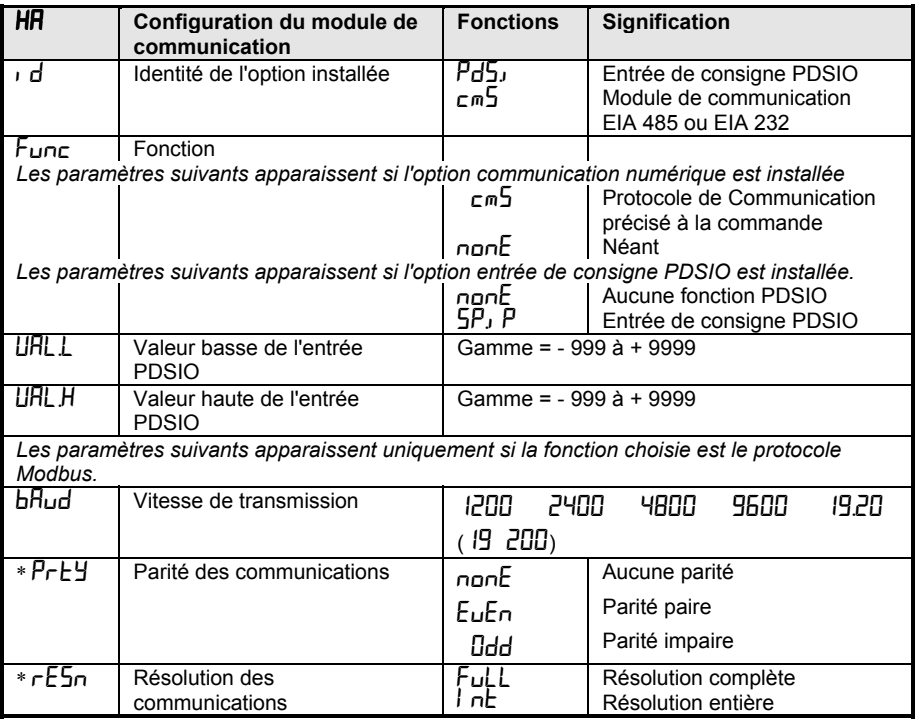

\* Non utilisé avec certains protocoles de communication

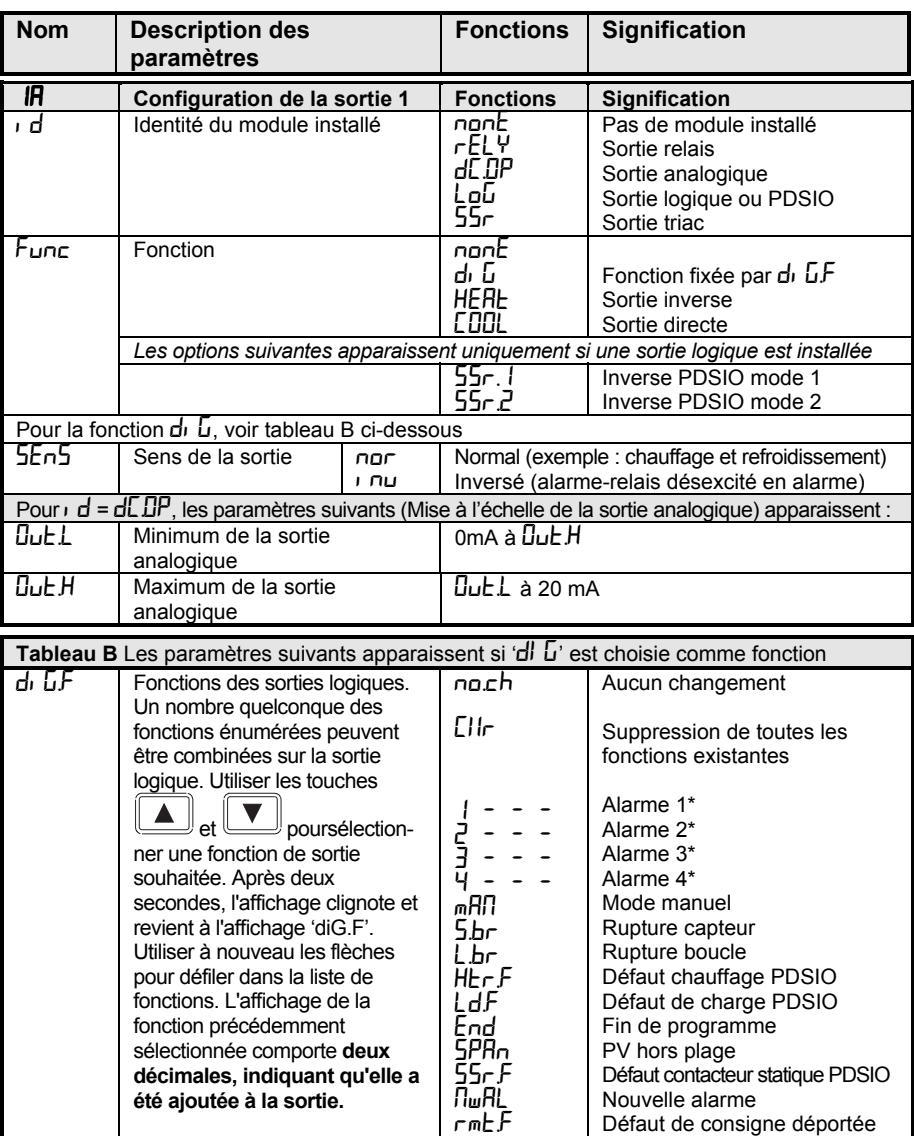

\*A la place des tirets, les trois derniers caractères indiquent le type d'alarme Si une alarme n'a pas été configurée, le nom affiché diffère, par exemple  $\n H L$  sera représenté pour la première alarme.

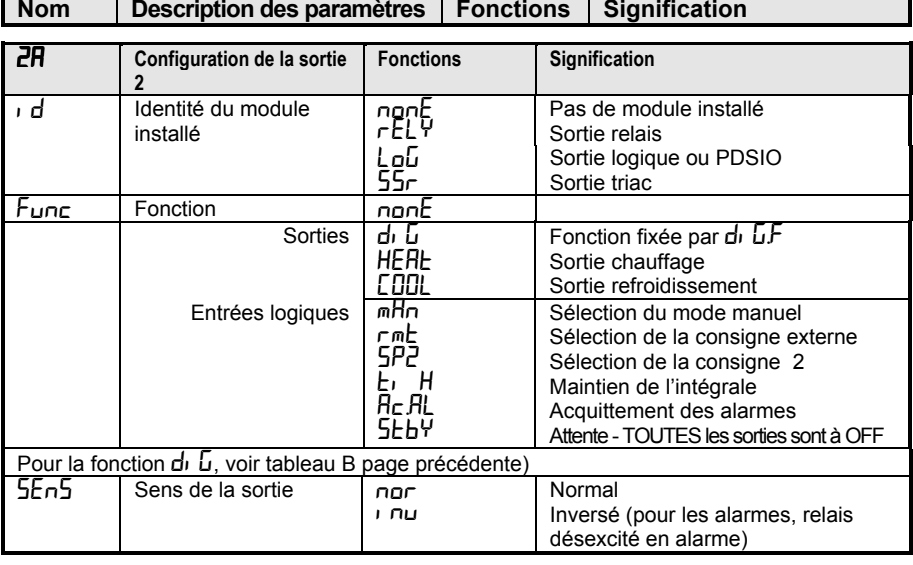

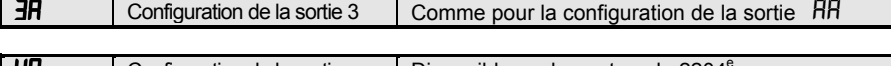

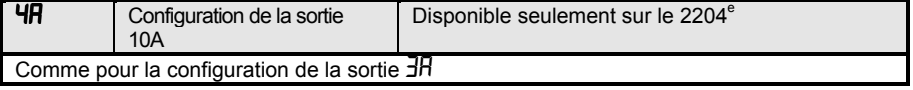

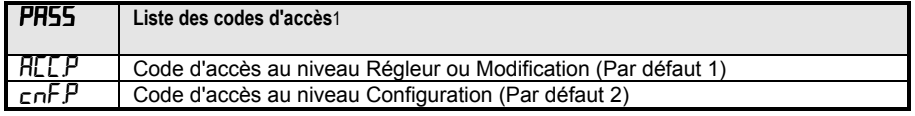

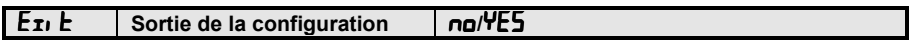

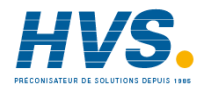

 2 rue René Laennec 51500 Taissy France E-mail:hvssystem@hvssystem.com Fax: 03 26 85 19 08, Tel : 03 26 82 49 29

Site web : www.hvssystem.com

# **Chapitre 6 ETALONNAGE UTILISATEUR**

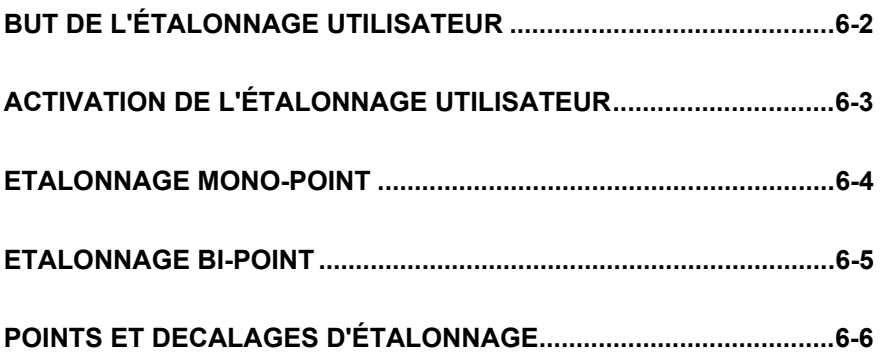

Ce chapitre se compose de cinq parties :

- BUT DE L'ETALONNAGE UTILISATEUR
- ACTIVATION DE L'ETALONNAGE UTILISATEUR
- **FTALONNAGE MONO-POINT**
- ETALONNAGE BI-POINT
- POINTS ET DECALAGES D'ETALONNAGE

Pour comprendre la manière de sélectionner et modifier les paramètres dans ce chapitre, il faut avoir lu au préalable les chapitres 1 *Utilisation,* 3 *Niveaux d'accès* et 5 *Configuration.*

# **BUT DE L'ETALONNAGE UTILISATEUR**

L'étalonnage de base du régulateur est extrêmement stable et effectué à vie. L'étalonnage utilisateur permet de compenser l'étalonnage 'permanent' réalisé en usine pour :

- 1. étalonner le régulateur selon les normes de référence de l'utilisateur
- 2. faire coïncider l'étalonnage du régulateur avec celui d'une entrée transducteur ou capteur donnée
- 3. étalonner le régulateur pour qu'il corresponde aux caractéristiques d'une installation donnée
- 4. supprimer la dérive à long terme de l'étalonnage fixé en usine.

L'étalonnage utilisateur consiste à ajouter des décalages dans l'étalonnage réalisé en usine.

## **ACTIVATION DE L'ETALONNAGE UTILISATEUR**

Il faut commencer par autoriser la fonction d'étalonnage utilisateur au niveau configuration en positionnant le paramètre  $HdJ$  dans la liste  $LHL$  conf sur  $4E5$ , ce qui provoque l'apparition des paramètres d'étalonnage utilisateur au niveau Régleur FuLL. Sélectionner le niveau configuration comme décrit dans le chapitre 5Configuration.

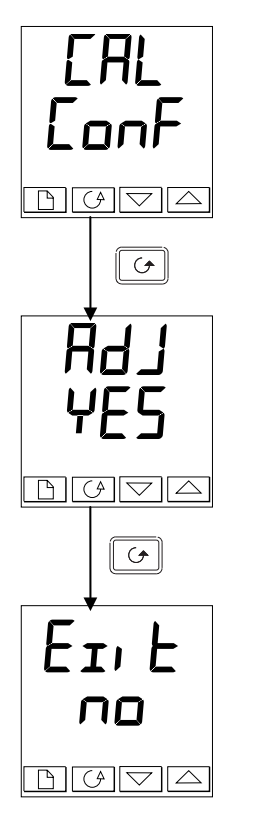

## **Liste Configuration des entrées**

Appuyer sur la touche jusqu'à ce que la liste de configuration  $\mathsf{LHL}$  conf soit atteinte.

*Appuyer sur la touche Défilement jusqu'à*

#### **Activation de l'étalonnage utilisateur**

- Utiliser  $\boxed{\triangle}$  ou  $\boxed{\blacktriangledown}$  pour sélectionner :
- YES **:** activation de l'étalonnage
- no **:** étalonnage désactivé

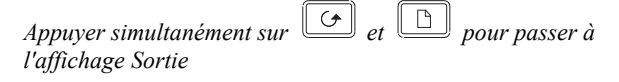

## **Sortie de la configuration**

Utiliser  $\boxed{\triangle}$  ou  $\boxed{\blacktriangledown}$  pour sélectionner  $4E5$  et revenir au niveau Opérateur.

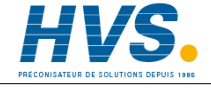

 2 rue René Laennec 51500 Taissy France Fax: 03 26 85 19 08, Tel : 03 26 82 49 29

# **ETALONNAGE MONO-POINT**

Un étalonnage mono-point sert à appliquer un décalage fixe sur toute la gamme d'affichage du régulateur.

Pour étalonner en un seul point, procéder de la manière suivante:

1. Relier l'entrée du régulateur au périphérique source avec lequel on souhaite effectuer l'étalonnage

- 2. Positionner la source sur la valeur d'étalonnage souhaitée
- 3. Le régulateur affiche la mesure actuelle de la valeur

4. Si la valeur affichée est correcte, le régulateur est correctement étalonné et aucune action supplémentaire n'est nécessaire. Si l'étalonnage est incorrect, suivre les étapes ci-dessous. Sélectionner le niveau d'accès Régleur FuLL comme le décrit le chapitre 3.

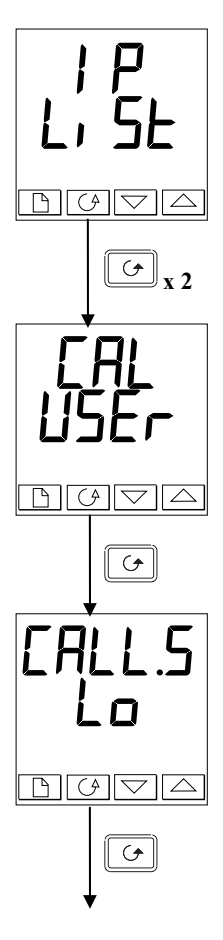

## **En-tête Liste d'entrées**

Appuyer sur  $\boxed{\triangle}$  jusqu'à ce que l'en-tête de liste d'entrées soit atteint.

*Appuyer sur Défilement jusqu'à* CAL*.*

### **Type d'étalonnage**

Utiliser  $\boxed{\triangle}$  ou  $\boxed{\blacktriangledown}$  pour sélectionner FREE ou USEr. Le choix de FHLE active l'étalonnage d'usine et cache les paramètres d'étalonnage utilisateur suivants. Le choix de USE $\tau$  active l'étalonnage utilisateur précédemment fixé et rend le jeu de paramètres suivant disponible.

*Appuyer sur la touche Défilement.*

**Etalonnage du point bas** Utiliser  $\boxed{\triangle}$  ou  $\boxed{\triangledown}$  nour sélectionner YF5 Le choix de non cache le paramètre suivant.

*Appuyer sur la touche Défilement. Suite page 6-4.*

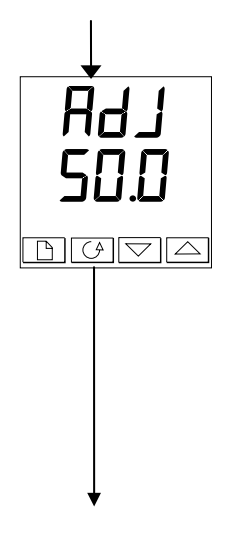

#### **Réglage de l'étalonnage du point bas**

Le régulateur affiche la valeur d'entrée mesurée actuelle sur la ligne inférieure.

Positionner l'entrée sur la valeur d'étalonnage souhaitée et la laisser se stabiliser. Il est possible d'étalonner en n'importe quel point sur toute la plage d'affichage.

 $U_{\text{Hiliser}}$   $\boxed{\triangle}$   $\boxed{\ }$   $\boxed{\ }$   $\boxed{\ }$  nour régler la mesure sur la valeur correcte.

Après une temporisation de deux secondes, l'affichage clignote et la mesure passe à la nouvelle valeur étalonnée.

L'étalonnage est maintenant terminé. Il est possible de revenir à tout moment à l'étalonnage usine en sélectionnant FACE sur l'affichage CAL présenté antérieurement.

*Appuyer simultanément sur*  $\boxed{\circ}$  *et*  $\boxed{\circ}$  *pour revenir à la page de repos.*

Pour protéger l'étalonnage contre tout réglage interdit, revenir au niveau Opérateur et s'assurer que les paramètres d'étalonnage sont cachés. La fonction Modification  $Ed_1$   $E$  décrite dans le chapitre 3 permet de cacher les paramètres.

# **ETALONNAGE BI-POINT**

La section précédente décrivait la manière d'effectuer un étalonnage mono-point qui applique un décalage fixe sur toute la plage d'affichage du régulateur. Un étalonnage bi-point sert à étalonner le régulateur en deux points et à appliquer une ligne droite entre ces deux points. Les valeurs supérieures ou inférieures aux deux points d'étalonnage seront une extension de cette ligne droite. Pour cette raison, il est préférable d'étalonner avec les points aussi éloignés l'un de l'autre que possible.

Procéder de la manière suivante :

- 1. Choisir les points haut et bas auxquels on souhaite effectuer l'étalonnage.
- 2. Effectuer un étalonnage mono-point au point d'étalonnage bas de la manière décrite dans la section précédente.
- 3. Mettre le procédé sous ca libration de telle sorte que la référence connue affiche la valeur de procédé la plus haute et permette de stabiliser
- 4. Appuyer sur la touche scrutation afficher le point de calibration haut comme décrit sur la page suivante.

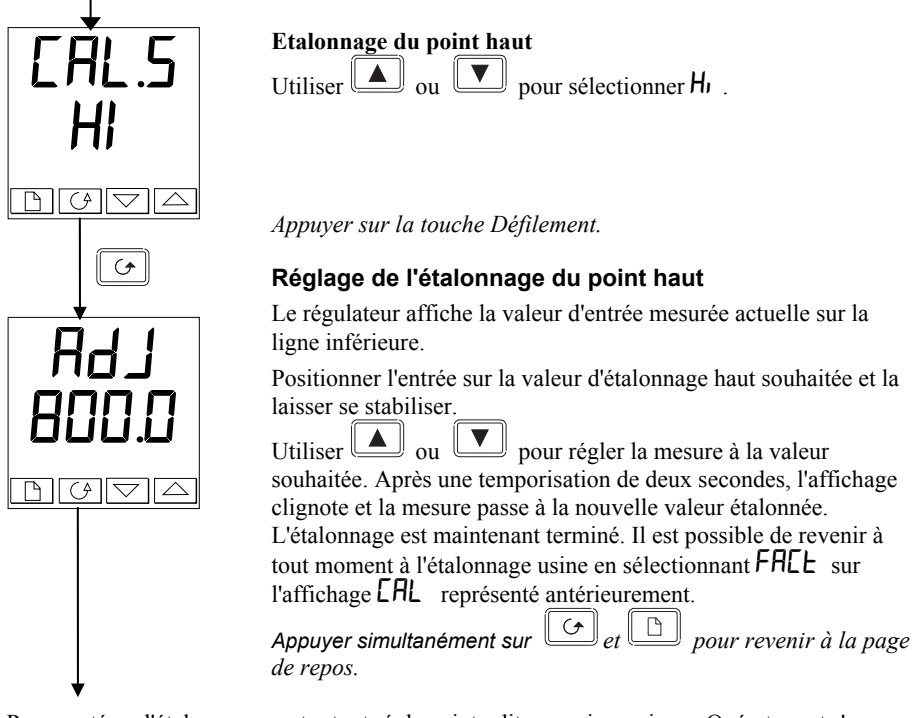

Pour protéger l'étalonnage contre tout réglage interdit, revenir au niveau Opérateur et s'assurer que les paramètres d'étalonnage sont cachés. La fonction Modification  $Edi$   $d$  décrite dans le chapitre 3 permet de cacher les paramètres.

# **POINTS ET DÉCALAGES D'ÉTALONNAGE**

Pour voir les points auxquels l'étalonnage Utilisateur a été effectué et la valeur des décalages introduite, il faut se reporter à la partie Configuration, dans la liste  $\textsf{CRL}\text{-}\textsf{ConF}$ :

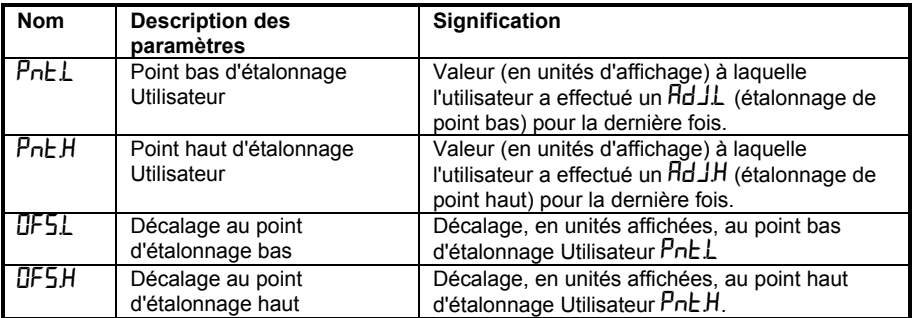

# **Chapitre 7 ALARMES**

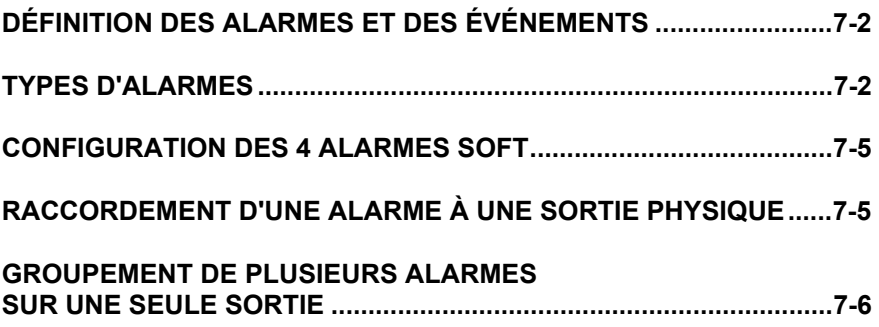

Les régulateurs de la Série 2200e capables de gérer des stratégies d'alarmes très sophistiquées. Bien que le réglage des alarmes soit déjà traité au début de ce manuel, le chapitre 7 a pour but de permettre aux opérateurs et aux régleurs de réaliser leur propre stratégie d'alarmes pour une optimisation de leur installation.

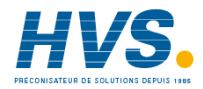

 2 rue René Laennec 51500 Taissy France Fax: 03 26 85 19 08, Tel : 03 26 82 49 29

# **DÉFINITION DES ALARMES ET DES ÉVENÉMENTS**

**Les alarmes** sont utilisées pour alerter un opérateur lorsqu'un seuil ou une condition prédéfinie a été dépassée. En général, elles sont utilisées pour couper une sortie habituellement un relais- afin de d'enclencher sur l'installation un dispositif de sécurité mécanique, visuel ou sonore.

Les alarmes « soft » donnent seulement une indication sur le régulateurs et ne sont rattachées à aucune sortie physique.

**Les événements**- qui peuvent être aussi des alarmes - mais sont généralement définis comme des conditions se produisant normalement sur un procédé. Il peut s'agir par exemple de l'ouverutre d'une porte durant un programme de température.

Les événements ne nécessitent pas généralement l'intervention d'un opérateur.

Les événements sont mentionnés comme des sorties logiques pages 5-11 et 5-12.

Pour le fonctionnement du régulateur, les alarmes et les événements peuvent être considérés de la même façon.

# **TYPES D'ALARMES**

L'utilisation des alarmes dans votre régulateur est très souple.

Jusqu'à 4 alarmes peuvent être configurées et pour cela elles sont accessibles au niveau Régleur  $F \cup L$ . Toute combinaison de ces 4 alames peut être rattachée à une ou plusieurs sorties.

NOTE : Dans un régulateur PID, au moins une de ces sorties est utilisée pour la régulation.

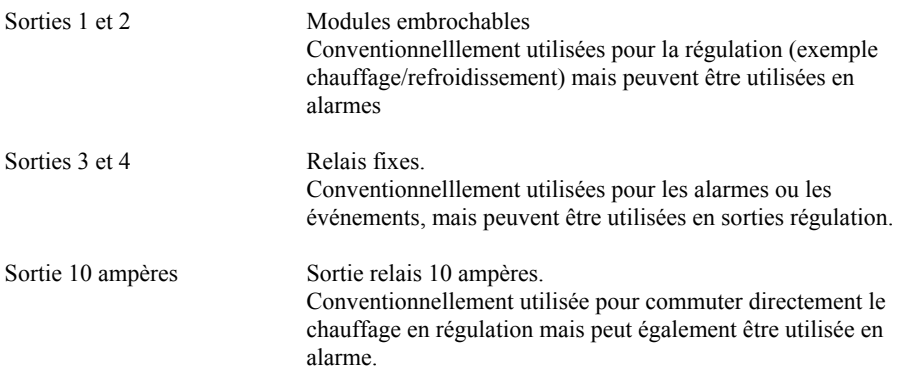

Il existe 7 types d 'alarmes dont la liste est donnée ci-après. Le type des alarmes se trouve en mode Configuration sous la liste configuration des alarmes.

#### **ALARMES**

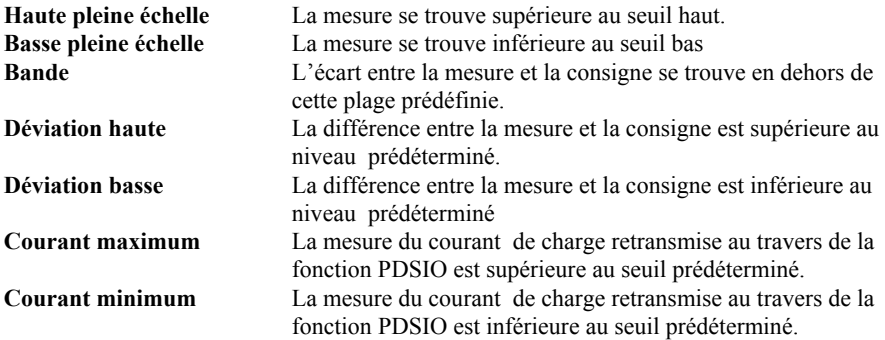

Chaque alarme peut être :

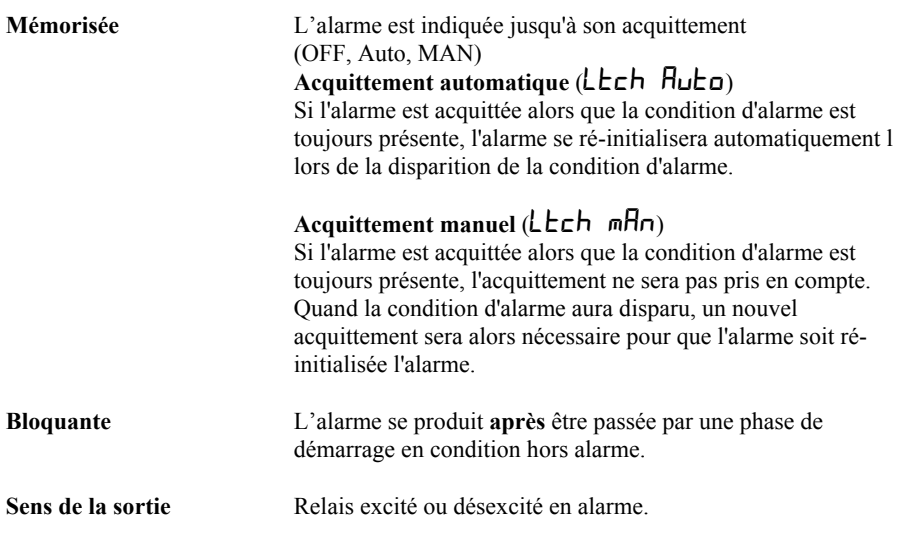

En plus de ces alarmes, il existe 9 fonctions de sorties logiques utilisées en évé nements ou alarmes utilisés selon les besoins du procédé contrôle.

#### **FONCTIONS DES SORTIES LOGIQUES**

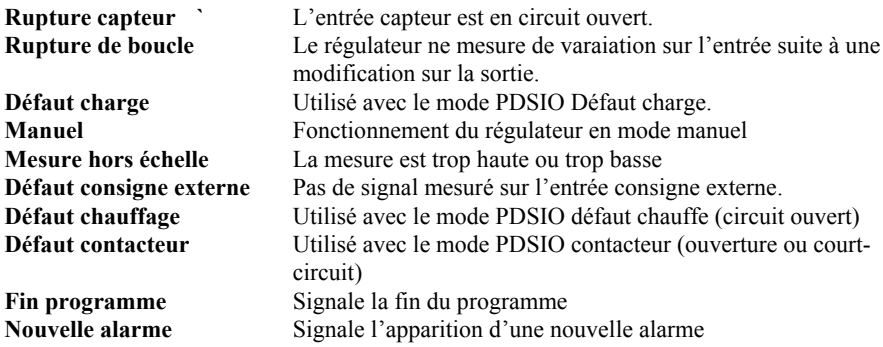

Le sens de la sortie détermine si le relais est excité ou désexcité en alarme. Pour l'une des fonctions ci-dessus.

## **ETAPE 1 - CONFIGURATION DES 4 ALARMES SOFT**

Aller au niveau configuration Voir chapitre 5

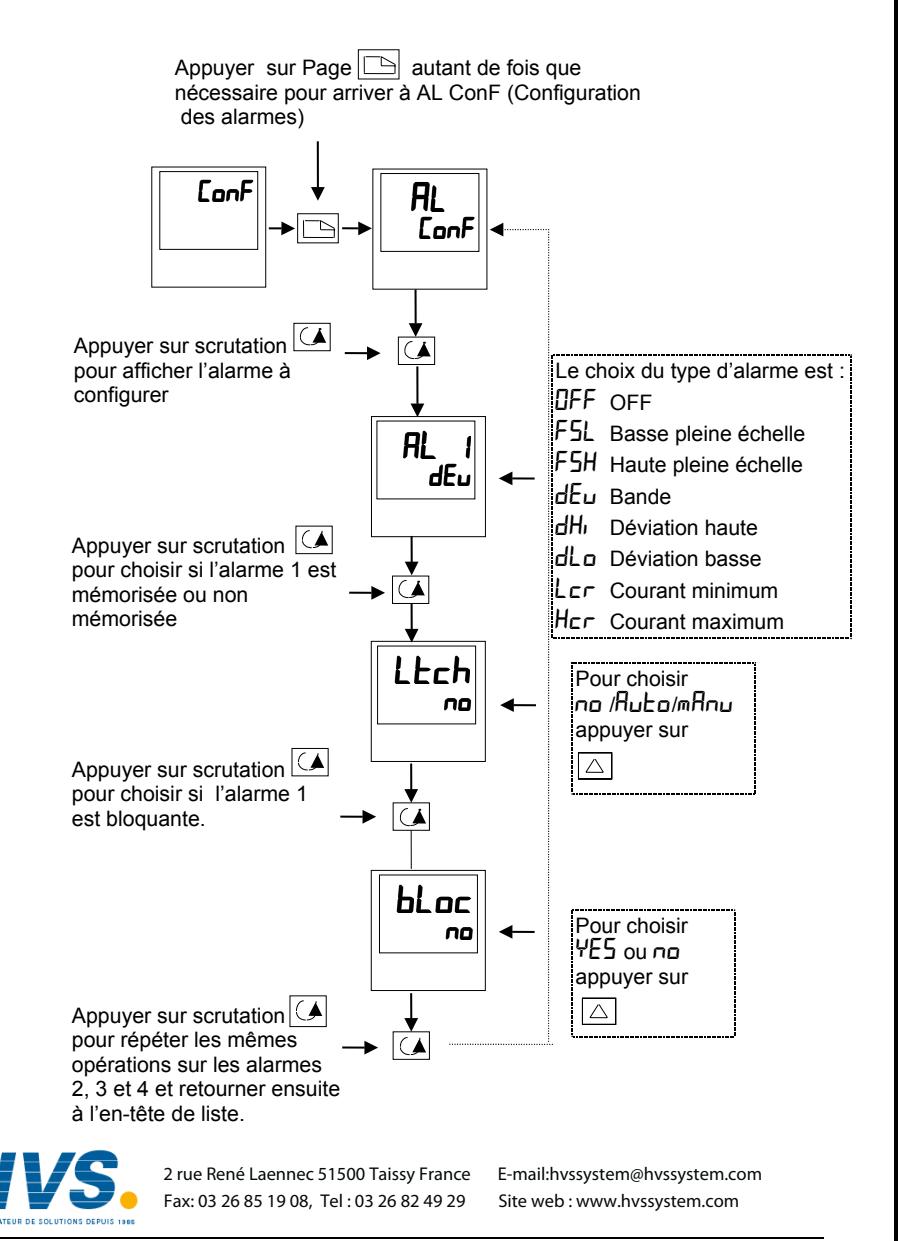

# **ETAPE 2 - RACCORDEMENT D'UNE ALARME À UNE SORTIE PHYSIQUE**

Cela peut être nécessaire dans les cas suivants :

- 1. Le régulateur a été livré non configuré ou nécessite une reconfiguration
- 2. Les relais alarmes ont été ajoutés.

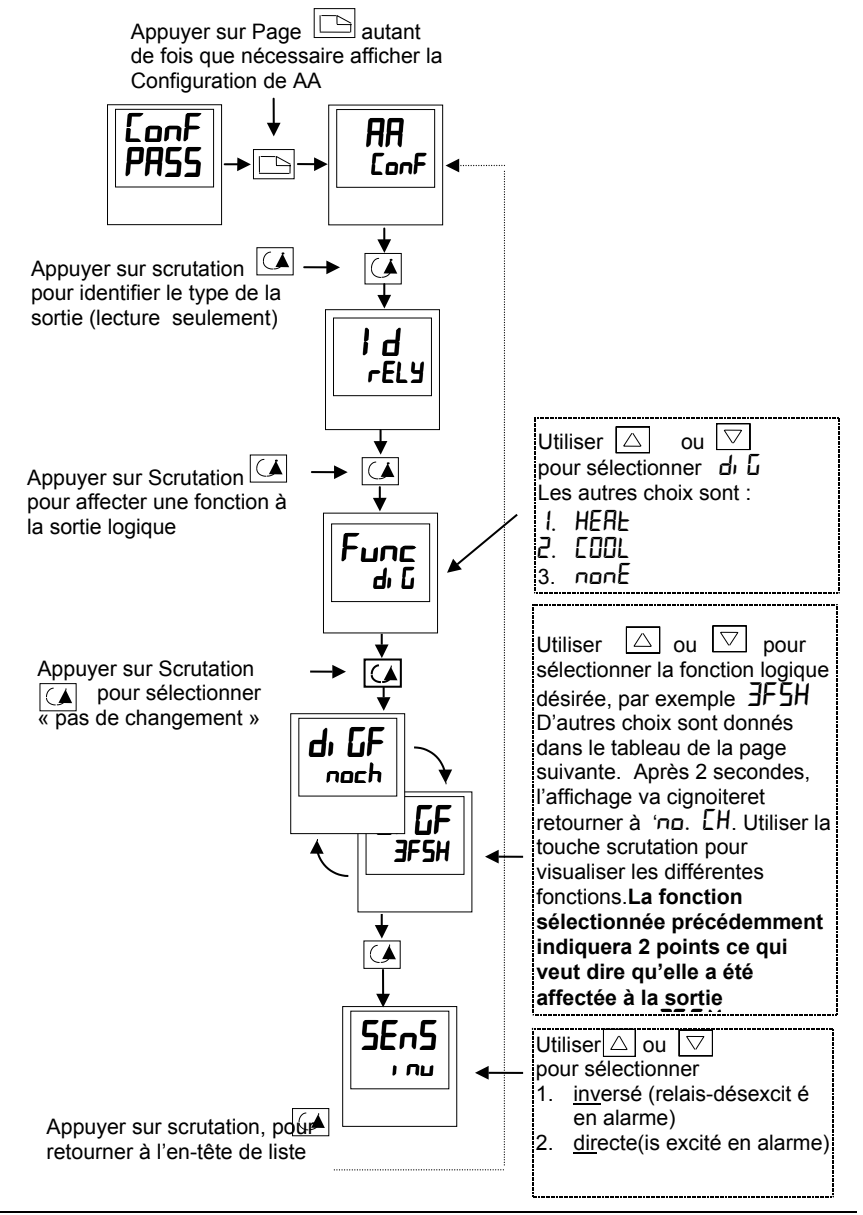
# **ETAPE 3 - REGROUPEMENT DE PLUSIEURS ALARMES SUR UNE SEULE SORTIE**

Dans l'exemple précédent une alarme était affectée une

Les régulateurs 2208 et 2204 permettent de regrouper plusieurs alarmes ou événements sur une seule sortie physique. Voir tableau cidessous.

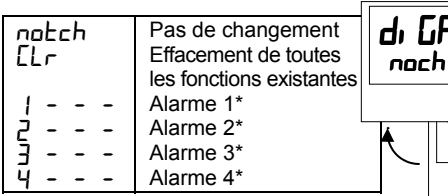

\* Voir tableau page 5.13

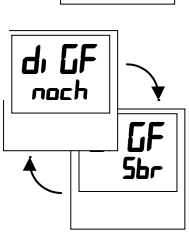

Г.F 3FSH

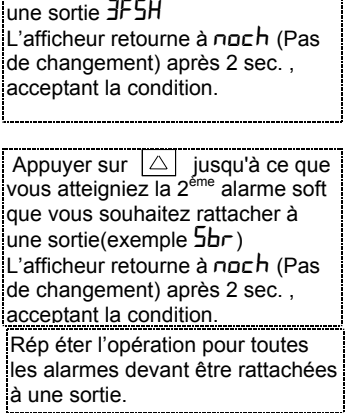

Appuyer sur  $|\triangle|$  jusqu'à ce que vous atteigniez la 1<sup>ère</sup> alarme soft que vous souhaitez rattacher à

# **ETAPE 4 - RETRAIT D'UNE ALARME SUR UNE SORTIE**

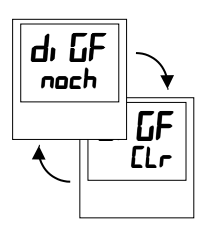

Chaque fois que vous scrutez la table des alarmes, notez que 2 points décimaux apparaissent confirmant que l'alarme a effectivement bien été rattachée à une sortie (exemple : 3FSH.Sbr

Appuyer une fois sur  $\Delta$  pour afficher clear. Après 2 secondes l'afficheur du bas retourne à noch (Pas de changement) effaçant tous les événements de la sortie choisie.

# **Annexe A CODE DE COMMANDE**

Les régulateurs 2208e et 2204e possèdent une construction matérielle modulaire qui offre deux sorties de régulation, deux relais standard et un port de communications. Deux entrées logiques sont fournies de manière standard. D'autre part le réguateur 2204e propose en option une sortie 10 ampères.

Le code de commande se compose de deux parties : le code matériel suivi du code logiciel. Le code matériel spécifie la constitution matérielle du régulateur et le code logiciel la configuration logicielle. Le code logiciel est facultatif. S'il n'est pas indiqué, le régulateur sera configuré comme entrée thermocouple de type K, 0 à 1000°C. Le régulateur est entièrement configurable sur site.

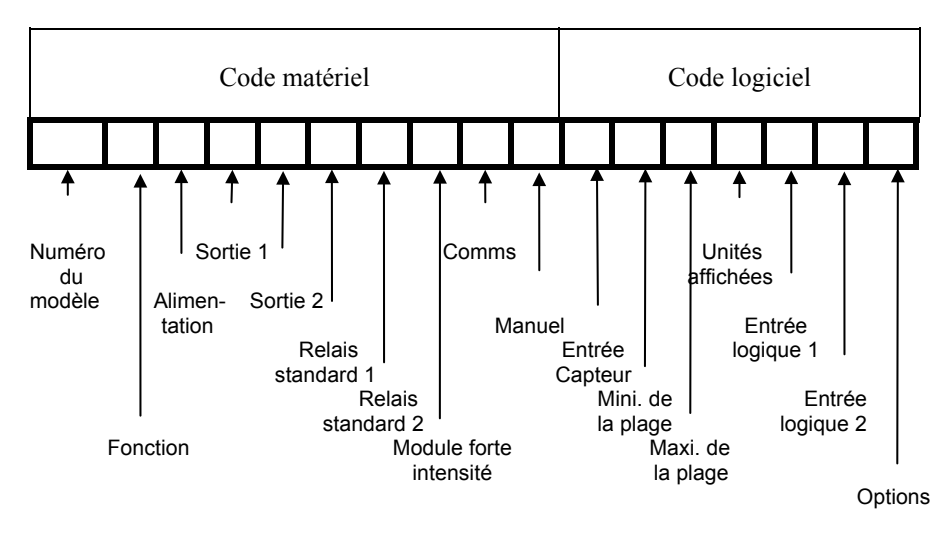

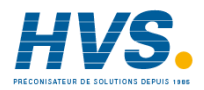

 2 rue René Laennec 51500 Taissy France Fax: 03 26 85 19 08, Tel : 03 26 82 49 29

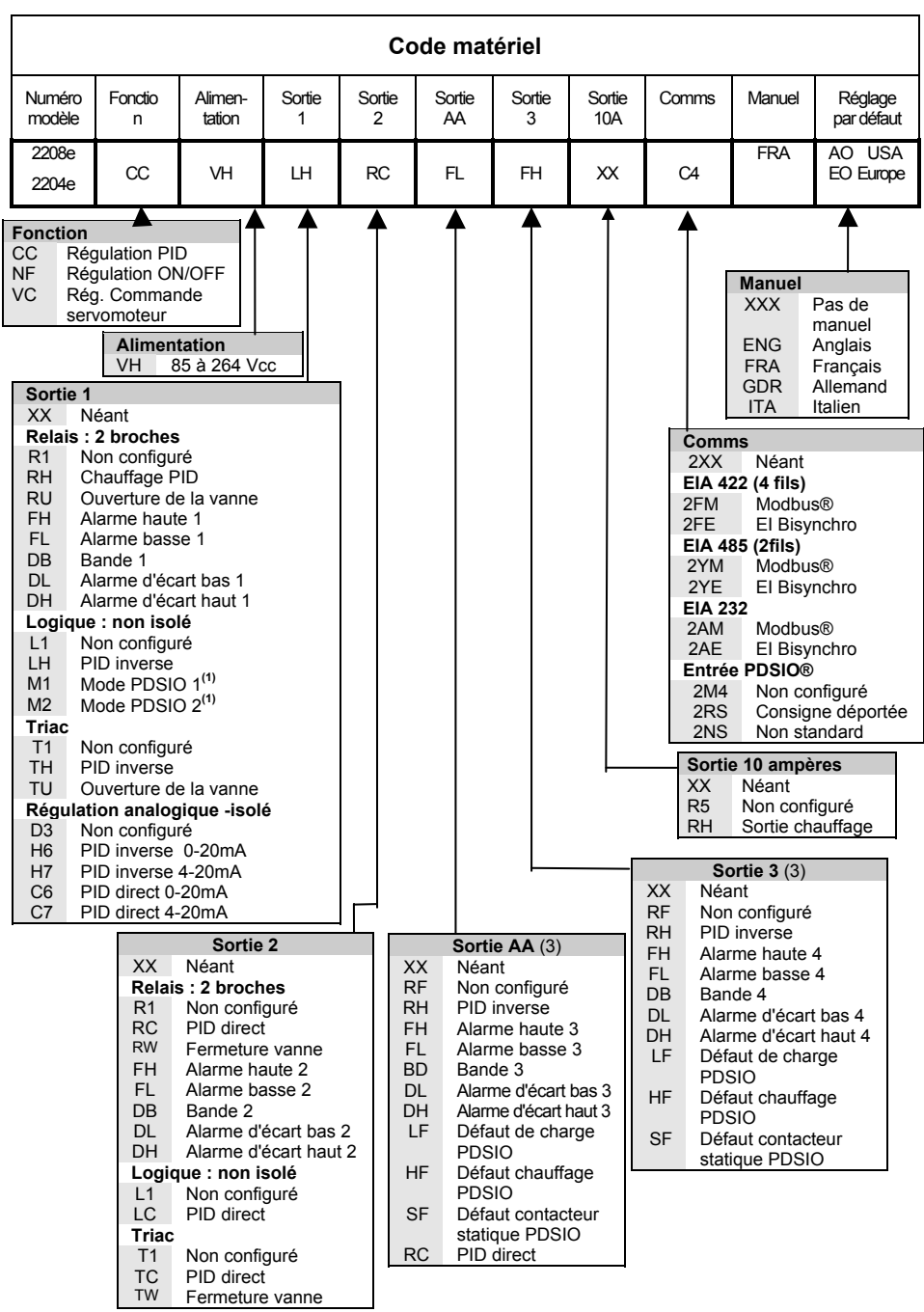

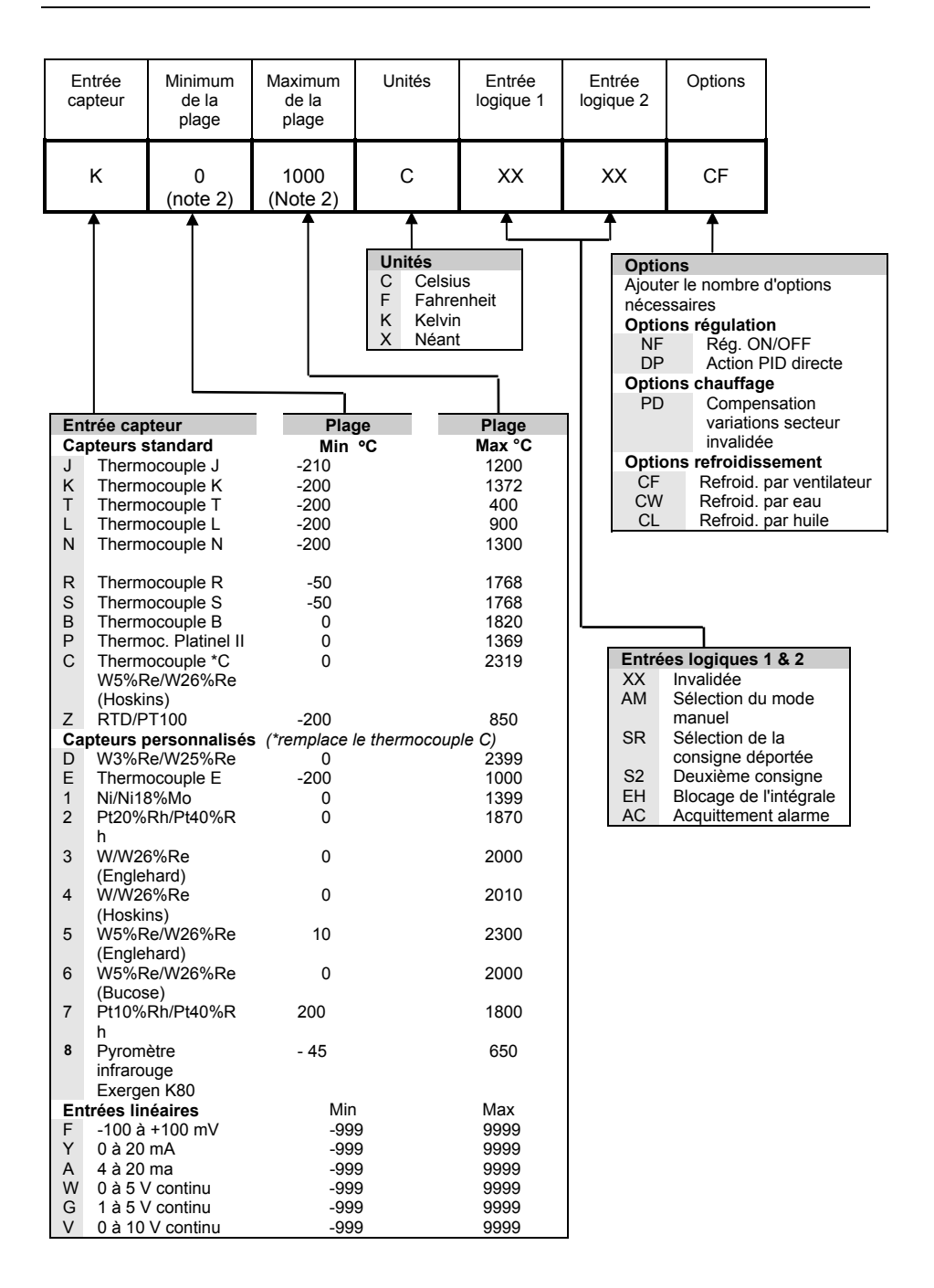

#### **Remarques :**

- **1. PDSIO** est une technique déposée mise au point par Eurotherm pour la transmission bidirectionnelle de données analogiques et numériques entre appareils. Le mode 1 fournit une commande modulée d'un contacteur statique Eurotherm TE10S avec informations sur le défaut de charge. Le mode 2 fournit une commande modulée d'un contacteur statique Eurotherm TE10S avec informations sur le défaut de charge du contacteur statique et sur le courant de charge.
- **2.** *Mini. de la plage* **et** *Maxi. de la plage* **:** saisir une valeur numérique avec une virgule décimale si besoin est. Les entrées de thermocouple et de capteur RTD s'affichent toujours sur la totalité de la plage de fonctionnement indiquée dans le tableau (voir page précédente) mais les valeurs saisies dans le code de commande agissent comme limites de consigne haute et basse. Pour les entrées linéaires, saisir la valeur d'affichage correspondant aux valeurs d'entrée minimale et maximale.
- **3.** Les **alarmes** sont normalement livrées configurées *non-mémorisées* et *désactivées en alarme* mais elles peuvent être configurées comme *mémorisées et activées en alarme* ou comme alarmes *bloquantes* (qui ne deviennent actives qu'une fois que l'alarme est passée une fois à un état hors alarme). Il est possible de combiner un maximum de quatre alarmes sur une seule sortie.

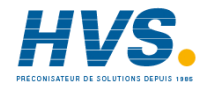

 2 rue René Laennec 51500 Taissy France Fax: 03 26 85 19 08, Tel : 03 26 82 49 29

# **Annexe B INFORMATIONS RELATIVES A LA SECURITE ET A LA COMPATIBILITE ELECTROMAGNETIQUE**

Ces régulateurs répondent aux exigences des directives européennes en matière de sécurité et de compatibilité électromagnétique ; toutefois, il incombe à l'installateur de garantir la sécurité et la compatibilité électromagnétique de chaque installation.

# **Sécurité**

Ces régulateurs sont conformes avec la directive européenne en matière de basse tension 73/23/EEC, modifiée par la directive 93/68/EEC, car ils répondent à la norme de sécurité EN 61010.

## **Compatibilité électromagnétique**

Ces régulateurs sont conformes aux exigences essentielles de la directive européenne relative à la compatibilité électromagnétique 89/336/EEC, modifiée par la directive 93/68/EEC, grâce à l'application d'un dossier de construction technique. Ces régulateurs satisfont les exigences de l'environnement industriel définies par l'EN 50081-2 et l'EN 50082-2. Poir plus d'informations sur la conformité du régulateur, se référer à son dossier technique de construction.

# **GENERALITES**

EUROTHERM poursuit une politique d'amélioration continue de son matériel. Les spécifications de ce manuel peuvent évoluer sans préavis. Les informations du présent document sont données en toute bonne foi, mais uniquement à titre d'information. La responsabilité d'EUROTHERM AUTOMATION ne sera pas engagée en cas de pertes résultant d'erreurs dans ce document.

# **Déballage et stockage**

L'emballage contient un régulateur monté dans son manchon, 2 clips de fixation pour son montage sur panneau et un manuel d'utilisation. Pour certaines gammes d'entrée, le régulateur est livré avec un adaptateur d'entrée. Si à réception du matériel, l'emballage ou le régulateur est endommagé, ne pas installer l'appareil , mais contacter votre agence EUROTHERM la plus proche.

Si le régulateur doit être stocké avant utilisation, veiller à le protéger de l'humidité et de la poussière. La température ambiante doit être comprise entre -30°C et +75 °C.

# **MAINTENANCE ET REPARATION**

Ce régulateur ne comporte aucune pièce sur laquelle l'utilisateur a à intervenir. Prendre contact avec l'agent Eurotherm Automation le plus proche pour toute réparation.

# *Attention* **: Condensateurs chargés**

Avant de retirer le régulateur de son manchon, débrancher son alimentation et attendre au,moins 2 minutes pour permettre aux condensateurs de se décharger. Il peut être utile de retirer partiellement le régulateur de son manchon , puis d'attendre pour le retirer complètement. Dans tous les cas, éviter de toucher les parties éléctroniques lors du retrait du régulateur de son manchon. Un non respect de ces précautions peut entraîner un endommagement du régulateur ou quelques désagréments à l'opérateur.

## **Précautions contre les décharges électrostatiques**

Lorsqu'on retire le régulateur de son manchon, une partie des composants électroniques non protégés peuvent être endommagés par des décharges électrostatiques dues à la personne qui manipule le régulateur. Pour éviter ce phénomène, lors de la manipulation du régulateur débranché, il faut se relier à la terre.

## **Nettoyage**

Ne pas utiliser d'eau ni tout autre produit à base d'eau pour nettoyer les étiquettes. Utiliser de préférence de l'alcool isopropyl. Une solution à base de savon peut être employée pour nettoyer les autres surfaces externes du régulateur.

# **EXIGENCES DE SECURITE DE L'INSTALLATION**

# **Symboles de sécurité**

L'appareil comporte différents symboles qui ont la signification suivante :

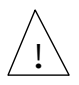

Attention (consulter les documents d'accompagnement) Mise à la terre fonctionnelle

Une terre fonctionnelle est destinée à des fonctions autres que la sécurité, comme la mise à la terre des filtres CEM.

# **Personnel**

L'installation doit uniquement être effectuée par du personnel qualifié.

# **Protection des parties sous tension**

Pour éviter tout contact entre les mains ou l'outillage et les parties qui peuvent être sous tension, il faut installer le régulateur dans une enceinte.

# *Attention* **: Capteurs sous tension**

Les sorties logiques et PDSIO sont reliées électriquement à l'entrée mesure (thermocouple..). Si le capteur de température est connecté directement sur un élément chauffant, alors ces entrées et sorties seront égalemetn sous tension. Le régulateur est conçu pour fonctionner dans ces conditions. Toutefois il faut s'assurer que cela ne risque pas d'endommager d'autres équipements connectés à ces entrées et sorties et que le personnel ne risque pas d'entrer en contact avec ces parties sous tension . Avec un capteur sous tension, tous les câbles, et

commutateurs nécessaires au raccordement du capteur et des entrées/sorties non isolées doivent être mis au potentiel de l'alimentation. La sortie analogique à une isolation fonctionnelle de 42 V par rapport à la mesure.

# **Câblage**

Il est important de brancher le régulateur conformément aux caractéristiques de câblage indiquées dans ce manuel. La responsabilité des raccordements électriques incombe à l'intégrateur du matériel qui doit respecter les règles de l'art. En aucun cas EUROTHERM ne peut être tenu pour responsable de la façon dont est utilisé son matériel.

Voici pour mémoire quelques règles de base essentielles à respecter en matière de câblage :

- ne pas mettre en parallèle des contacts logiques
- ne pas raccorder un capteur non isolé sur une entrée non isolée
- ne pas raccorder de sortie non isolée sur un équipement dont l'entrée n'est pas isolée
- ne pas relier l'alimentation alternative à l'entrée capteur, ni aux entrées continues, ni aux sorties continues ou logiques
- vérifier les raccordements des masses et les équipotentialités
- vérifier que les impédances des entrées et des sorties soient compatibles
- utiliser des fils de cuivre pour le câblage (excepté pour le thermocouple)

#### **Isolation**

L'installation doit être équipée d'un sectionneur de courant qui doit être situé à proximité immédiate du régulateur, à portée de l'utilisateur et repéré comme sectionneur de l'appareil.

### **Courant de fuite de terre**

En raison de la présence de filtres, il existe un courant de fuite de terre inférieur à 0,5 mA. Ceci peut affecter la conception d'une installation de plusieurs régulateurs protégés par un dispositif de courant résiduel ou par un détecteur de défaut de terre, type coupe circuit.

## **Protection contre les courants de surcharge**

Pour protéger le régulateur contre les courants de surcharge, l'alimentation alternative du régulateur et les sorties de puissance doivent être câblées à l'aide du fusible ou du coupecircuit indiqué dans la spécification technique.

#### **Tension nominale**

La tension maximale appliquée entre les bornes suivantes ne doit pas être supérieure à 264 V ac :

- ligne ou neutre sur tout autre branchement :
- sortie relais ou triac sur la sortie logique, analogique ou le capteur ;
- la terre.

Il ne faut pas câbler le régulateur avec une alimentation triphasée dont le branchement étoile ne serait pas relié à la terre. En cas de défaut, cette alimentation pourrait dépasser 264 V alternatif par rapport à la terre et le produit ne serait plus sécurisé.

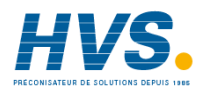

 2 rue René Laennec 51500 Taissy France Fax: 03 26 85 19 08, Tel : 03 26 82 49 29

Les surtensions transitoires sur l'alimentation et entre l'alimentation et la terre ne doivent pas dépasser 2,5 kV. Si l'on prévoit ou mesure des surtensions transitoires supérieures,

l'installation doit comporter un limiteur de surtensions transitoires.

Ces appareils possèdent des MOV qui limitent et régulent les surtensions transitoires de la ligne d'alimentation dues aux coups de foudre ou aux commutations de charges inductives.

#### **Pollution conductrice**

Il faut éliminer toute pollution conduite de l'armoire où est monté l'appareil. La poussière de carbone est une pollution, par exemple. Pour garantir une atmosphère correcte dans les conditions de pollution conduite, il faut monter un filtre sur l'admission d'air de l'armoire. S'il y a des risques de condensation, par exemple à basse température, placer un thermostat pour réguler la température dans l'armoire.

#### **Mise à la terre**

Les sorties logiques et analogiques non-isolées sont électriquement reliées à l'entrée capteur. Pour cette raison, il faut prendre en compte deux situations possibles :

- le capteur de température peut être relié à l'élément chauffant et donc être à la tension d'alimentation du chauffage. Le régulateur est conçu pour fonctionner dans ces conditions mais les sorties logiques, analogiques et PDSIO seront aussi au potentiel de l'élément chauffant. Il faut s'assurer que cela ne risque pas d'endommager le dispositif de régulation de la puissance relié à la sortie logique ou analogique et qu'une personne effectuant la maintenance du matériel ne risque pas de toucher les branchements capteur ou les sorties logique ou cc lorsqu'ils sont sous tension.
- dans certaines installations, il faut remplacer le capteur de température lorsque le régulateur est encore sous tension. Dans ce cas, il est recommandé que le blindage du capteur de température soit relié directement à la terre. Ne pas effectuer la mise à la terre par le bâti de la machine.

## **Protection contre la surchauffe**

Lors de la conception d'un système de régulation, il est capital de réfléchir à ce qui se produirait en cas de défaillance d'une partie du système. Dans les applications de régulation thermique, le danger essentiel est constitué par le fait que le chauffage fonctionnerait en permanence. En plus de l'endommagement du produit, cela pourrait endommager les machines ou même provoquer un incendie.

Les raisons pour lesquelles le chauffage fonctionnerait en permanence sont :

- un découplage entre le capteur de température et le procédé,
- un défaut du régulateur dont la sortie de chauffage fonctionnerait en permanence,
- un vanne ou un contacteur externe restant en position chauffage.
- la consigne du régulateur trop élevée.

Compte tenu de la valeur des équipements régulés par nos matériels, nous vous recommandons l'utilisation de dispositifs de sécurité INDEPENDANTS ET QUI DEVRONT ETRE CONTROLES REGULIEREMENT.

A cet effet, EUROTHERM Automation peut fournir divers types de détecteurs d'alarmes.

N.B. : les relais d'alarme du régulateur n'assurent pas une protection dans toutes les situations de défaut.

# **EXIGENCES RELATIVES A LA COMPATIBILITE ELECTROMAGNETIQUE DE L'INSTALLATION**

Afin de garantir la conformité à la directive européenne relative à la compatibilité électromagnétique, il faut prendre les précautions suivantes pour l'installation :

- pour les indications générales, consulter le guide d'installation CEM HA 174705 d'Eurotherm Automation.
- Dans les cas d'utilisation de sorties relais ou triacs, il peut être nécessaire d'installer un filtre capable de supprimer les émissions. Les caractéristiques du filtre dépendent du type de charge. Nous recommandons les filtres Schaffner FN321 ou FN612 pour la majorité des applications.
- Si l'unité est utilisée sur du matériel de table relié à une prise de courant standard, un respect des normes d'émissions dans les environnements commerciaux et industriels légers sera vraisemblablement exigé. Dans ce cas, pour répondre aux exigences en matière d'émissions conduites, il faut installer un filtre secteur adapté. Nous recommandons les types Schaffner FN321 et FN612.

# **Câblage**

Afin de minimiser l'effet des bruits électriques, le câblage des sorties logiques et des entrées capteurs doit passer loin des câbles électriques à courants forts. Lorsque cela est impossible, il faut utiliser des câbles blindés dont le blindage est relié à la terre aux deux extrémités.

# **SPECIFICATIONS TECHNIQUES**

## **Valeurs nominales du matériel**

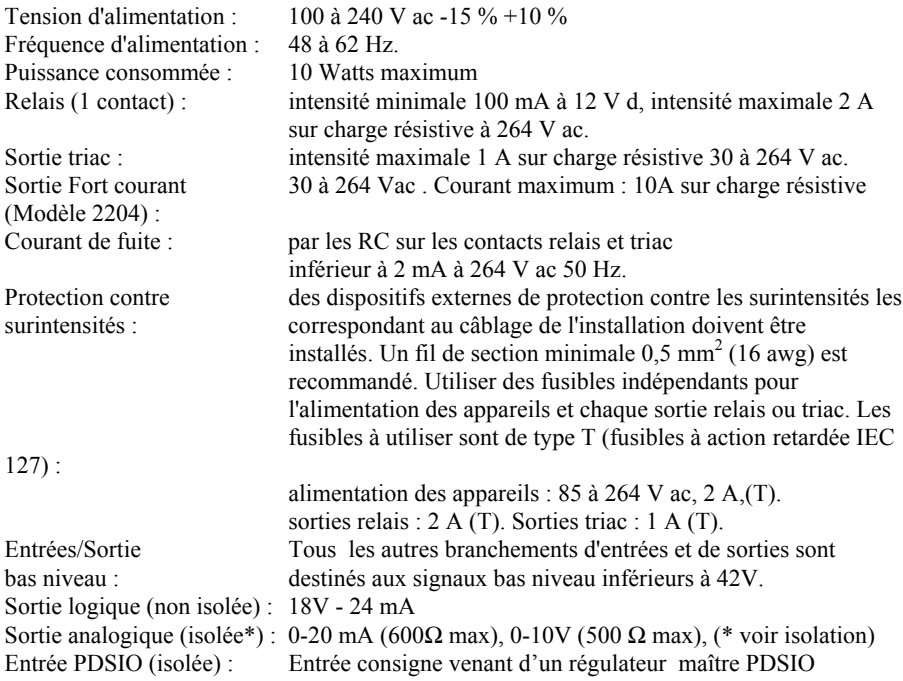

Communication numérique EIA 232 ou EIA 485 (2 fils), (toutes les 2 isolées)

## **Valeurs nominales d'environnement**

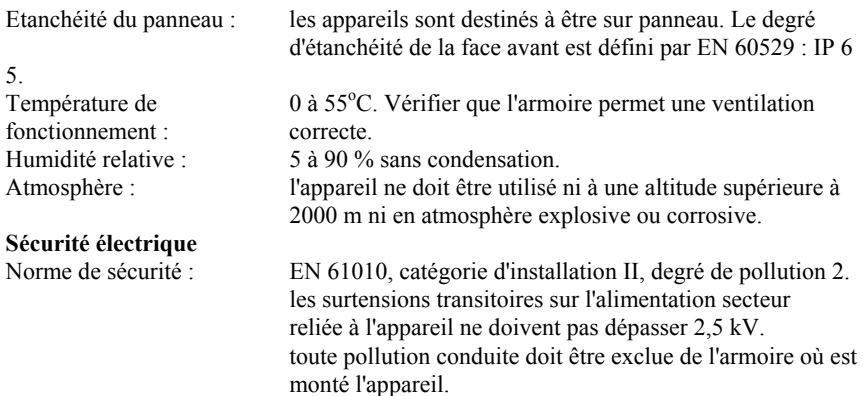

Isolation : l'ensemble des entrées et sorties ont une isolation renforcée qui assure une protection contre l'électrocution, sauf les sorties logiques, analogiques et consigne PDSIO qui sont électriquement reliées à l'entrée de la variable du procédé (thermocouple.).

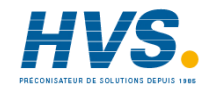

 2 rue René Laennec 51500 Taissy France Fax: 03 26 85 19 08, Tel : 03 26 82 49 29

# **Annexe C**

# **Additif pour la version commande servo-moteur**

Les régulateurs 2208<sup>e</sup> et 2204<sup>e</sup> peuvent être configurés pour une régulation commande servomoteur à partir d'une version 2208<sup>e</sup>/2204<sup>e</sup>, PID standard. (Voir page 5-7 type de de régulation  $\mathsf{L}\mathsf{tr}\mathsf{L}$ )

L'algorithme commande servo-moteur ne nécessite pas de potentiomètre de recopie pour les besoins de la régulation.

## **La liste des paramètres suivant apparaîtra dans le schéma de déplacement (voir chapitre 2), si**

L'installation doit être équipée d'un sectionneur de courant qui doit être situé à proximité immédiate du régulateur, à portée de l'utilisateur et repéré comme sectionneur de l'appareil.

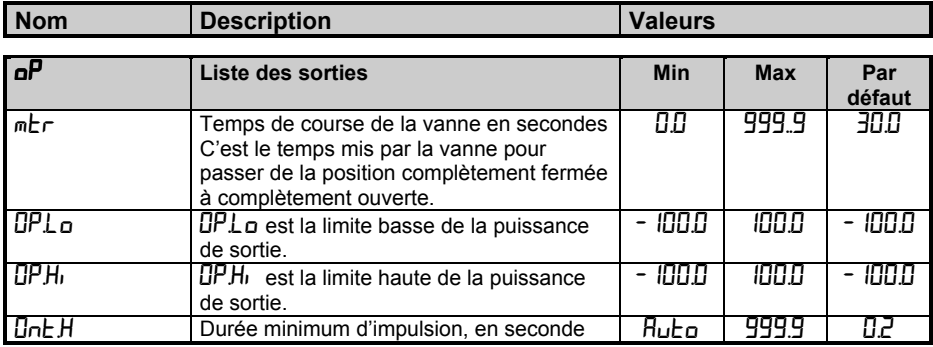

Tableau C-1 Liste des paramètres pour commande servo-moteur

# **MISE EN SERVICE DU REGULATEUR COMMANDE SERVO-MOTEUR**

Suivre la procédure ci-dessous :

- 1. Mesurer le temps mis par la vanne pour passer de la position complètement fermée à la position complètement ouverte, et entrer cette valeur trouvée en secondes au paramètre mtr.
- 2. Mettre tous les autres paramètres de la liste ci-dessus aux valeurs par défaut. Le régulateur peut alors fonctionner en mode automatique ou manuel.

# **REGLAGE DE LA DUREE MINIMUM D'IMPULSION : Ont H**

 La valeur par défaut de 0,2 secondes convient à la majorité des procédés. La durée minimum d'impulsion détermine la précision à laquelle la vanne va être positionnée.

Plus le temps est court, plus la régulation est précise. Toutefois, si le temps est trop court, les perturbations du procédé vont provoquer une activité excessive de la vanne.

# **APPLICATIONS COMMANDE SERVO-MOTEUR**

# **AUTO-REGLAGE**

Avant d'activer l'auto-réglage, le paramètre  $\text{td}$  doit être fixé à une valeur numérique. Le paramètre td ne peut être mis à  $\mathsf{DFF}\!\space$  quand l'auto-réglage est activé. Une fois la séquence d'auto-réglage achevée, le paramètre  $\overline{td}$  sera mis à  $\overline{OFF}$ .

Tableau récapitulatif des paramètres pour une commande servo-moteur

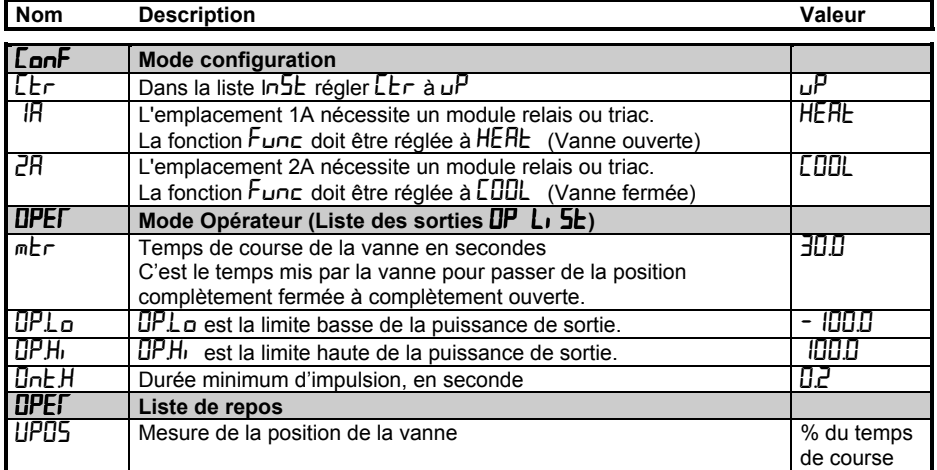

Tableau C2 : Liste des paramètres de réglage pour la commande servo-moteur

Note : Les paramètres suivants n'affectent pas le 2208e /04e quand la commande servo-moteur a été configurée.

CYC.h Temps de cycle chaud

 $L^{\vee}L$  temps de cycle froid

 $onE.$  Temps minimum pour le refroidissement

# **EUROTHERM AUTOMATION S.A.**

# **SIÈGE SOCIAL ET USINE**<br>6, chemin des joncs BF

BP 55 - 69572 Dardilly cedex - France Tél. : 04 78 66 45 00 Fax : 04 78 35 24 90 Site Internet : www.eurotherm.tm.fr

**Aix en Provence** Tél. : 04 42 39 70 31

**Colmar** Tél. : 03 89 23 52 20

#### **Lille**

Tél. : 03 20 96 96 39

#### **Lyon**

Tél. : 04 78 66 45 11 Tél. : 04 78 66 45 12

**Nantes** Tél. : 02 40 30 31 33

**Paris** Tél. : 01 69 18 50 60

**Toulouse** Tél. : 05 34 60 69 40

#### **AGENCES : BUREAUX :**

Bordeaux Clermont-Ferrand Dijon Grenoble Metz Normandie Orléans

#### Matériel fabriqué par EUROTHERM CONTROLS Usine certifiée ISO 9001

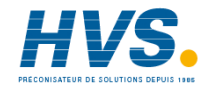

 2 rue René Laennec 51500 Taissy France E-mail:hvssystem@hvssystem.com Fax: 03 26 85 19 08, Tel : 03 26 82 49 29

Site web : www.hvssystem.com

# **SOCIÉTÉS EUROTHERM DANS LE MONDE**

#### **ADRESSES RÉGIONALES EN FRANCE : VOIR LA PAGE PRÉCÉDENTE**

#### **ALLEMAGNE**

Eurotherm Regler GmbH Ottostrasse 1 65549 Limburg a.d Lahn Tél. (+49 6431) 2980 Fax (+49 6431) 298119

#### **AUSTRALIE**

Eurotherm Pty. Ltd. Unit 10 40 Brookhollow Avenue Baulkham Hills Nex South Wales 2153 Tél. (+61 2) 9634 8444 Fax (+61 2) 9634 8555

#### **AUTRICHE**

Eurotherm GmbH Geiereckstrasse 18/1 1110 Wien Tél. (+43 1) 798 7601 Fax (+43 1) 798 7605

#### **BELGIQUE**

Eurotherm B.V. Herentalsebaan 71-75 B-2100 Deurne Antwerpen Tél. (+32 3) 322 3870 Fax (+32 3) 321 7363

#### **CORÉE**

Eurotherm Korea Limited Suite #903 Daejoo Building 132-19 Chungdam-Dong Kangnam-Ku Séoul 135-100 Tél. (+82 2) 543 8507 Fax (+82 2) 545 9758

#### **DANEMARK**

Eurotherm A/S Finsensvej 86 DK-2000 Frederiksberg Tél. (+45 31) 871 622 Fax (+45 31) 872 124

#### **ESPAGNE**

Eurotherm España SA Calle la Granja 74 28100 Alcobendas Madrid Tél. (+34 1) 6616001 Fax (+34 1) 6619093

© Copyright Eurotherm Automation Tous droits réservés.

EUROTHERM AUTOMATION dégage toute responsabilité en cas de dommages pouvant résulter d'une modification du présent document par le client.

Les caractéristiques techniques citées dans ce document sont susceptibles d'évoluer sans préavis.

Manuel Utilisateur 2208e/04e

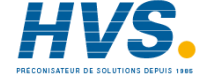

#### **FRANCE**

Eurotherm Automation SA 6 chemin des joncs - BP 55 69574 Dardilly Cedex Tél. (+33) 4 78 66 45 00 Fax (+33) 4 78 35 24 90

#### **GRANDE-BRETAGNE**

Eurotherm Ltd. Faraday Close **Durrington** WorthingWest Sussex BN13 3PL Tél.(+44 1903) 695888 Fax(+44 1903) 695666

#### **HOLLANDE**

Eurotherm B.V. 2404CH Alphen aan den Rijn Tél. (+31 172) 411 752 Fax (+31 172) 417 260

#### **HONG-KONG**

**SUISSE** 18/F Gee Chang Hong Centre 65 Wong Chuk Hang Road Tél. (+852) 2873 3826 Fax (+852) 2873 4887 Eurotherm Limited Unit D

#### **INDE**

Eurotherm India Limited 152 Developed Plots Estate Perungudi Madras 600 096 Tél. (+9144) 4961129 Fax (+9144) 4961831

#### **IRLANDE**

Eurotherm Ireland Limited IDA Industrial Estate Monread Road Naas Co Kildare Tél. (+353 45) 879937 Fax (+353 45) 875123

#### **ITALIE**

Eurotherm SpA Via XXIV Maggio 22070 Guanzate Tél. (+39 31) 975111 Fax (+39 31) 977512

#### **JAPON**

Densei Lambda KK Eurotherm Product Dpt Aroma Square Building 5F Po Box 40 5-37-1 Kamata, Ohta-Ku Tokyo 144-8721 Tél. (+81 3) 57 1406 20 Fax (+81 3) 57 1406 21

#### **NORVÈGE**

Eurotherm A/S Vollsvein 13D 1366 Lysaker Postboks 227<br>NO - 1326 Lysaker<br>Tél. (+47 67) 592170<br>Fax (+47 66) 118301

#### **SUÈDE**

Eurotherm AB Lundavagen 143 S-212 24 Malmo Tél. (+46 40) 384500 Fax (+46 40) 384545

Eurotherm Produkte AG Schwerzistrasse 20 8807 Freienbach Tél. (+41 55) 4154400 Fax (+41 55) 4154415

**U.S.A** Eurotherm Controls Inc. 741-F Miller DriveSE Suite F Leesburg, VA 20175-8993 Tél. (+1703) 443 0000 Fax (+1703) 669 1300

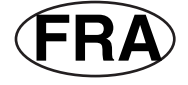

## HA 135722FRA

E-mail:hvssystem@hvssystem.com Site web : www.hvssystem.com

 2 rue René Laennec 51500 Taissy France Fax: 03 26 85 19 08, Tel : 03 26 82 49 29